# **Installation, Operation, and Application Guide for**

# **AppStat™**

BAC-4000 series controllers for

Fan Coil Units, Roof Top Units, and Heat Pump Units.

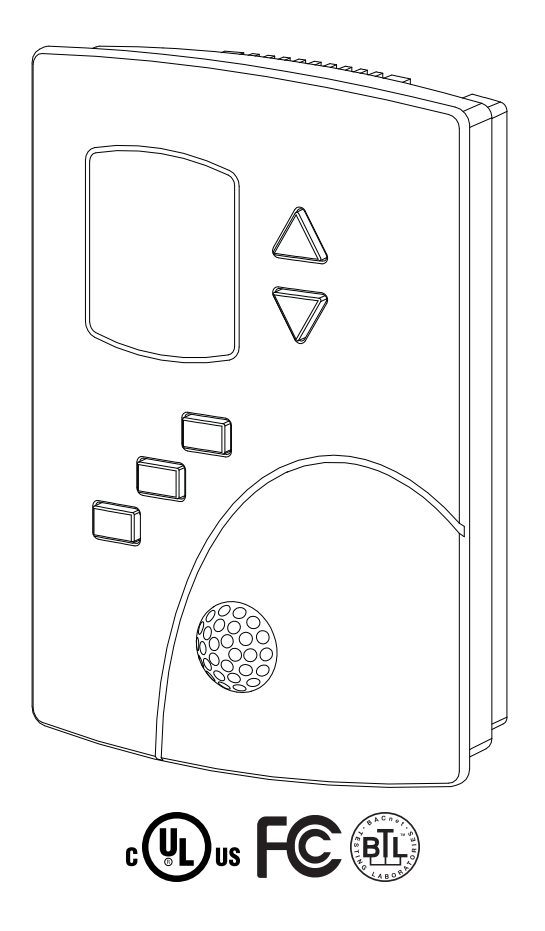

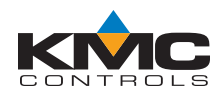

©2014, KMC Controls, Inc.

NetSensor, WinControl, and the KMC logo are registered trademarks of KMC Controls, Inc.

AppStat, BACstage, FlexStat, FullBAC, TotalControl, SimplyVAV, and the SimplyVAV logo are trademarks of KMC Controls, Inc.

All rights reserved. No part of this publication may be reproduced, transmitted, transcribed, stored in a retrieval system, or translated into any language in any form by any means without the written permission of KMC Controls, Inc.

Printed in U.S.A.

The material in this manual is for information purposes only. The contents and the product it describes are subject to change without notice. KMC Controls, Inc. makes no representations or warranties with respect to this manual. In no event shall KMC Controls, Inc. be liable for any damages, direct or incidental, arising out of or related to the use of this manual.

#### **KMC Controls, Inc.**

19476 Industrial Drive New Paris, IN 46553 U.S.A. TEL: 1.574.831.5250 FAX: 1.574.831.5252 E-mail: info@kmccontrols.com

<span id="page-2-0"></span>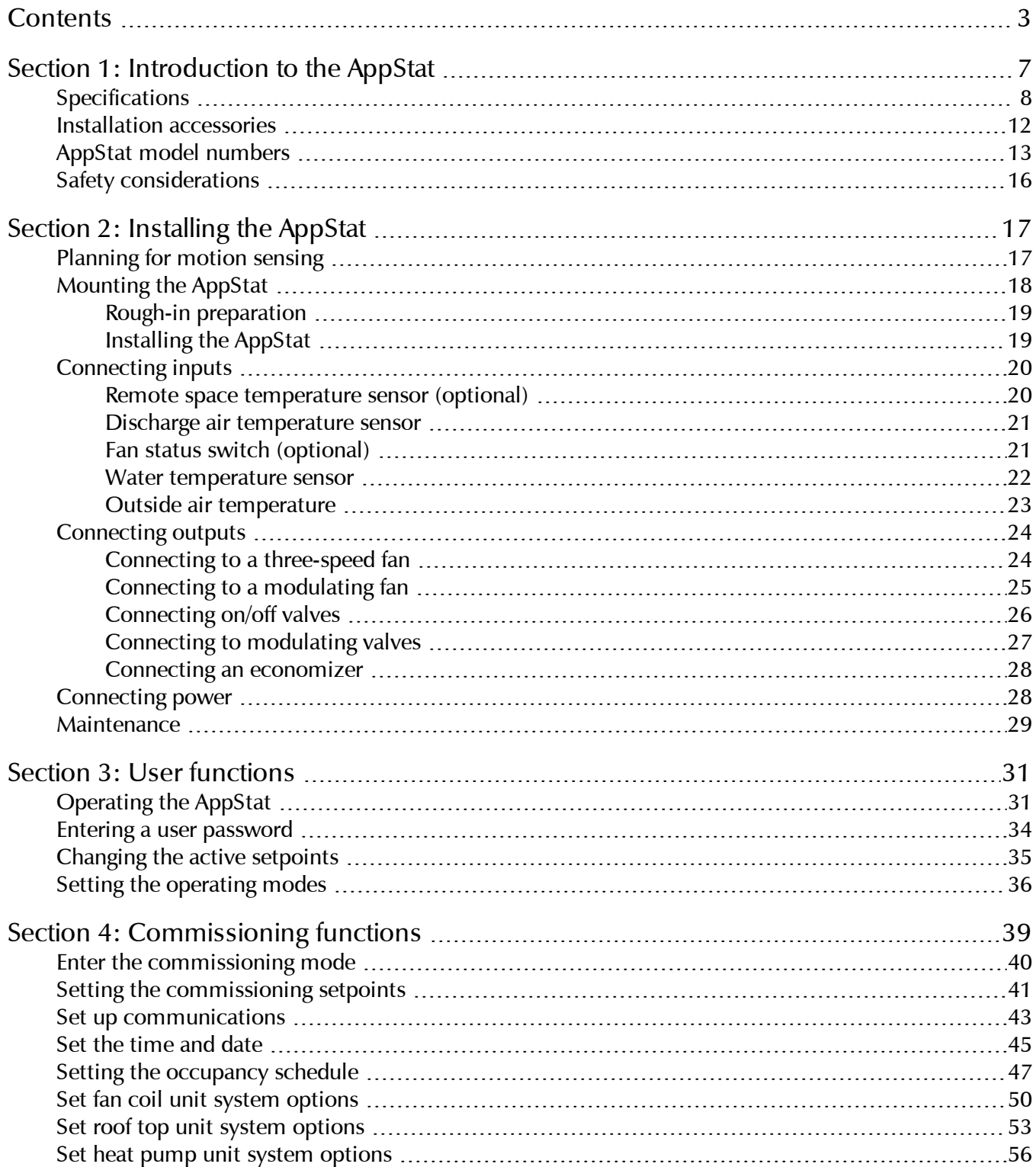

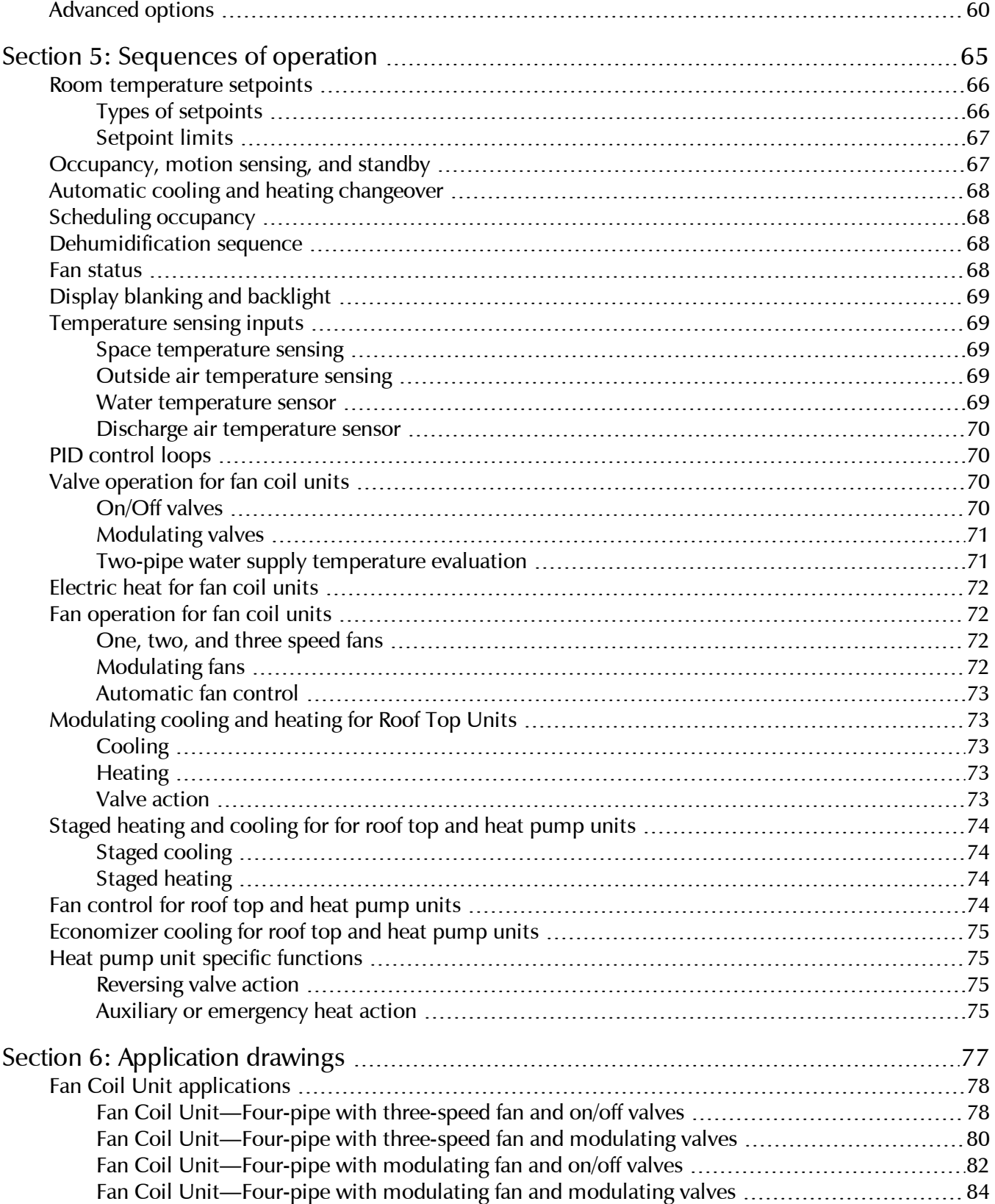

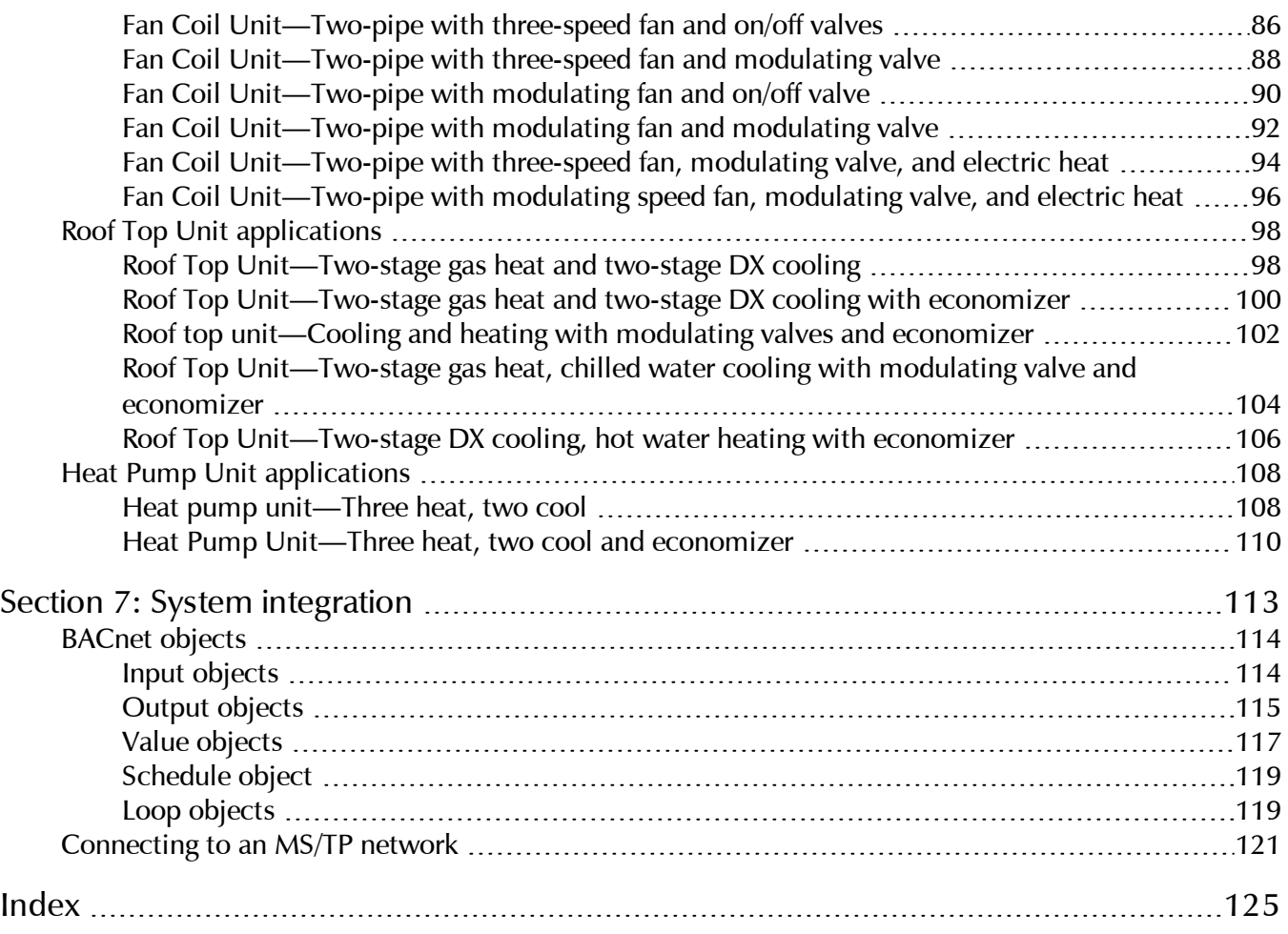

# **Section 1:** Introduction to the AppStat

<span id="page-6-0"></span>This section provides a description of the BAC-4000 series of controllers KMC Controls, Inc.. It also introduces safety information. Review this material before installing or operating the controllers.

The BAC-4000 series of controllers are space mounted devices that combine a BACnet controller with temperature, humidity and motion sensors. The controllers include programs for the following applications.

- Roof top units, both single or multi-stage, or similar split or unitary packaged systems
- Heat pumps
- $\blacklozenge$ Two and four pipe fan coil units

The AppStat controllers are native BACnet, Application Specific Controllers. BACnet communication parameters, device instance, MAC address, baud rate, room occupant adjustments, and application configuration values are set from password protected front panel controls.

All models feature an integrated BACnet schedule and hardware real-time clock with 72-hour capacitor backup for standalone operation or network time synchronization.

A two-piece mechanical design, featuring a removable backplate, facilitates easy wiring and installation.

<span id="page-7-0"></span>**Specifications** AppStat specifications are subject to change without notice.

#### **User Interface**

The user interface is a color display and with five push buttons. Through the menu driven display, an operator can do the following.

- Add or change user passwords
- Change setpoints
- ◆ Set BACnet addressing
- $\bullet$  Set up and commission the installation
- Configure any available options

#### **Security**

Separate passwords for users and controls technicians.

#### **Display type**

- $\textdegree$  128 × 128 pixels
- Active color LCD with LED back lighting
- $\bullet$  1.00 x 1.04 inches (25 x 26 mm)

#### **Inputs and outputs**

All inputs and outputs are preprogrammed and application specific. No field configuration is required for most installations. For details on input and output connections see the section *[Application](#page-76-0) drawings* on page 77.

#### **Analog inputs**

Analog inputs represent BACnet analog input objects and are configured for discharge air temperature, remote temperature sensor, water temperature sensor, and fan status. Not all input sensors are applicable or required for all models.

- Sensors are automatically detected.
- Inputs accept industry-standard 10,000  $\Omega$ , Type II or Type III thermistors sensors.
- $\bullet$  Input overvoltage protection up to 24 volts AC, continuous.
- 12-bit analog-to-digital conversion

#### **Analog outputs**

Analog outputs are configured to represent BACnet analog objects. The outputs control modulating valves, variable speed fans, damper positions or other equipment that requires a proportional input signal.

- Short-circuit protected
- Loads up to 10 mA at 0–12 volts DC
- 8-bit PWM digital-to-analog conversion

#### **Relay outputs**

Relay outputs are configured to represent BACnet binary objects. The outputs control on/off valves, speeds for three-speed fans, fan start circuits, or other equipment that requires an on or off input signal.

- All relay outputs are normally open, SPST, Form "A" relays
- 1 Ampere maximum per relay at 24 volts AC or DC for each output. Maximum for all relay outputs is 3 amperes (72VA).

**Connectors**

- Screw terminal block mounted to backplate
- Wire size 14-22 AWG

#### **Communications—BACnet MS/TP**

- Integral peer-to-peer BACnet MS/TP network communications.
- Network speeds from 9600 to 76,800 baud.
- Front panel configurable device instance, MAC address, and baud.
- Automatic baud detection.
- Screw terminal block mounted to backplate. Wire size 14–22 AWG
- Meets or exceeds ANSI/ASHRAE BACnet Standard 135-2008 for Application Specific Controllers

#### **Accuracy–temperature only models**

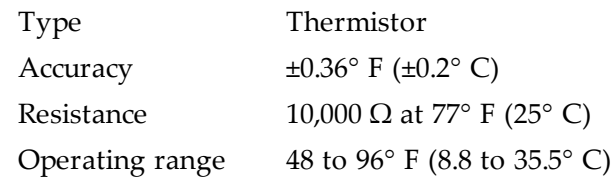

#### **Accuracy–temperature and humidity models**

**Temperature Sensor**

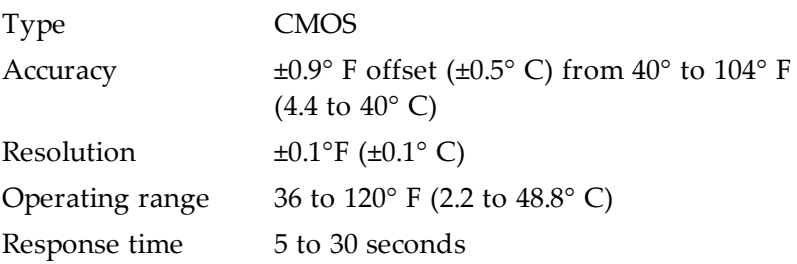

**Humidity Sensor**

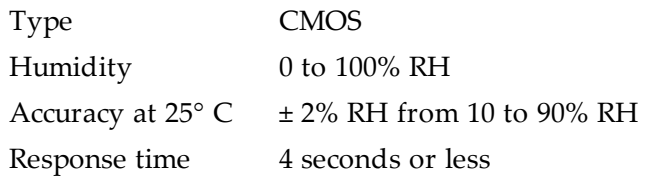

#### **Regulatory**

- UL 916 Energy Management Equipment
- FCC Class A, Part 15, Subpart B and complies with Canadian ICES-003 Class B
- BACnet Testing Laboratory listed as an application specific controller
- SASO PCP Registration KSA R-103263

This device complies with part 15 of the FCC Rules. Operation is subject to the following two conditions: (1) This device may not cause harmful interference, and (2) this device must accept any interference received, including interference that may cause undesired operation.

#### **Environmental limits**

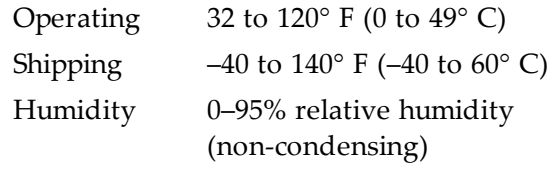

#### **Installation**

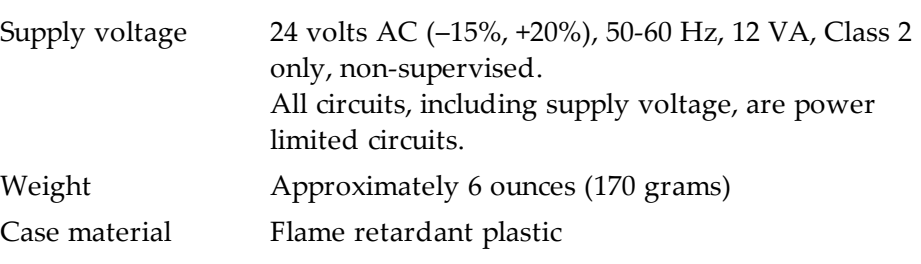

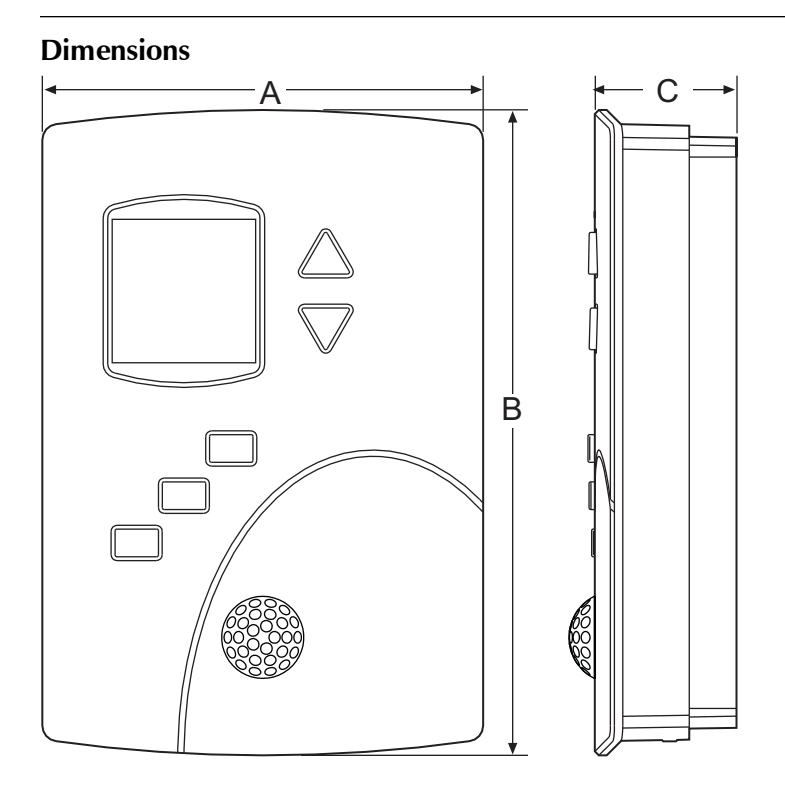

**Table 1–1 AppStat Dimensions**

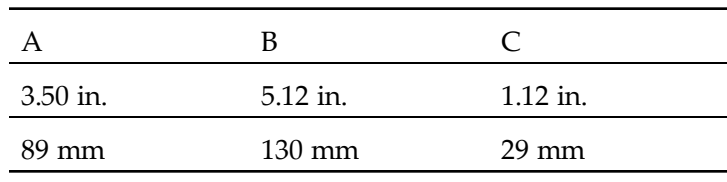

#### **Motion sensor**

Motion sensors are options available only on select models.

Detector type Passive infrared

Range 33 feet (10 meters). See the following diagrams.

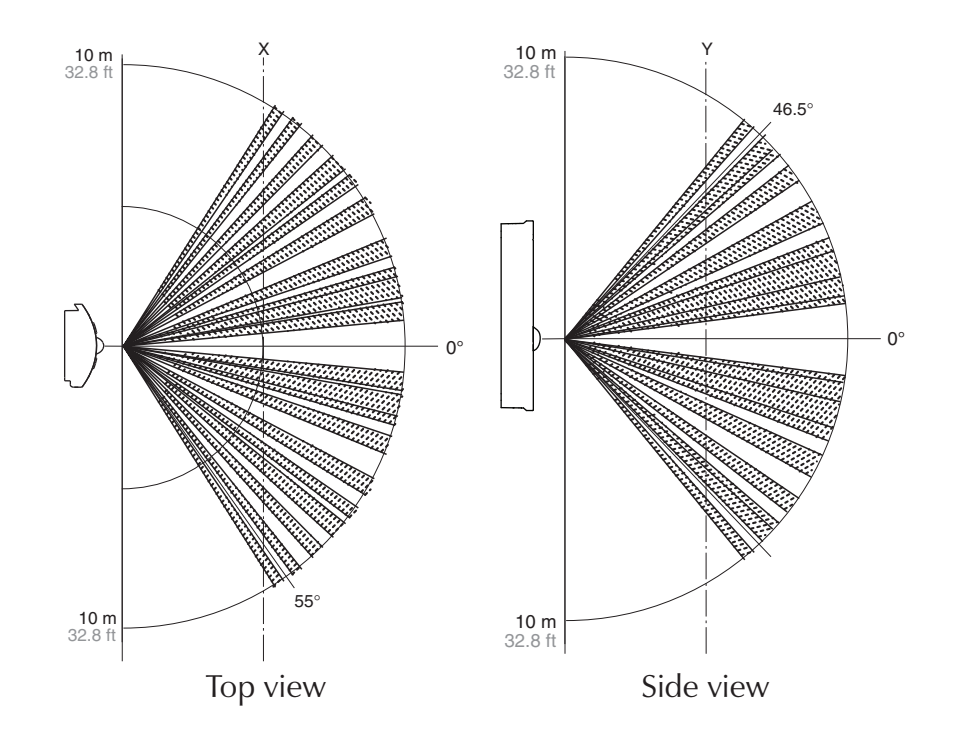

## <span id="page-11-0"></span>**Installation accessories**

The following accessories are available from KMC Controls, Inc.

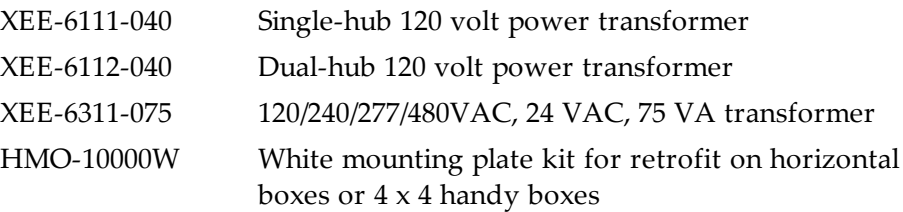

# <span id="page-12-0"></span>**AppStat model numbers**

Use the following charts to identify features in a specific AppStat model.

**Fan coil units**—The model numbers for these controllers end with "0001". The inputs, outputs, and sequences of operation are configured and programmed for the following functions.

- Two-pipe heating and cooling with on/off valves, modulating valves or both
- Four-pipe heating and cooling with on/off valves, modulating valves or both
- Three-speed or modulating fan control
- Automatic or manual fan control
- Remote space temperature sensor
- Local temperature setback mode based on optional built-in motion sensor
- Dehumidification on models with humidity sensor

See the following chart for the specific features included with each model.

**Illustration 1–1 Model numbers for fan coil units**

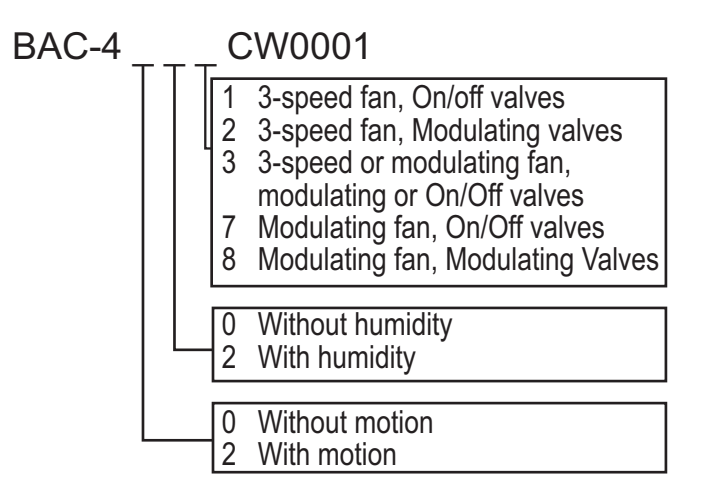

**Roof top units**—The model numbers for these controllers end with "0002". These models control roof top or similar packaged or split unitary units. The inputs, outputs, and sequences of operation are configured and programmed for the following functions.

- Automatic or manual fan control
- Modulating valves or on/off heating and cooling valves.
- One or two stage heating
- One or two stage cooling
- Optional economizer
- Remote space temperature sensor
- Local temperature setback mode based on optional built-in motion sensor
- Dehumidification on models with humidity sensor

See the following chart for the specific features included with each model.

#### **Illustration 1–2 Model numbers for roof top units**

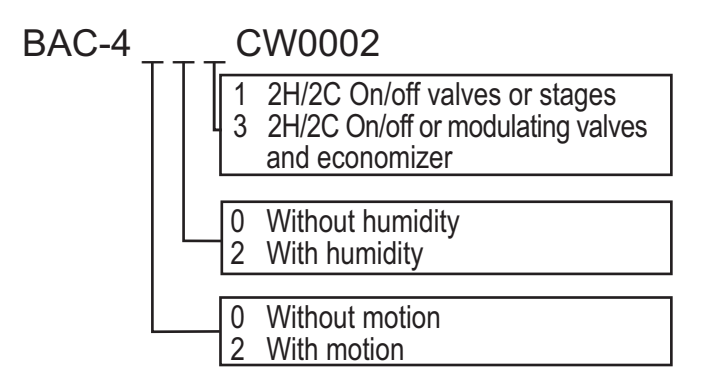

**Heat pump units**—The model numbers for these controllers end with "0003". The inputs, outputs, and sequences of operation are configured and programmed for the following functions.

- Two stages of heat and two stages of cooling plus auxiliary heat
- Optional economizer
- Dehumidification-in models with auxiliary heat and a humidity sensor
- Local temperature setback mode based on optional built-in motion sensor
- Automatic or manual fan control

See the following chart for the specific features included with each model.

**Illustration 1–3 Model numbers for heat pump units**

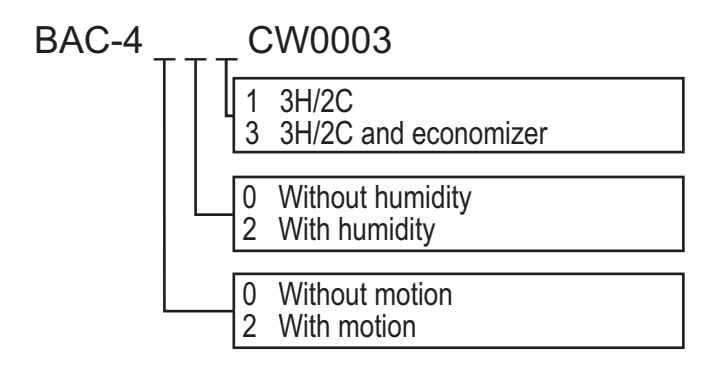

## <span id="page-15-0"></span>**Safety considerations**

KMC Controls, Inc. assumes the responsibility for providing you a safe product and safety guidelines during its use. Safety means protection to all individuals who install, operate, and service the equipment as well as protection of the equipment itself. To promote safety, we use hazard alert labeling in this manual. Follow the associated guidelines to avoid hazards.

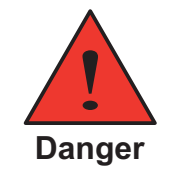

Danger represents the most severe hazard alert. Bodily harm or death will occur if danger guidelines are not followed.

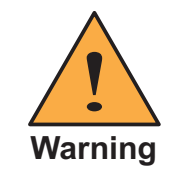

Warning represents hazards that could result in severe injury or death.

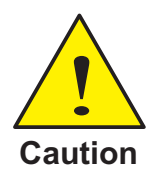

Caution indicates potential personal injury, equipment damage, or property damage if instructions are not followed.

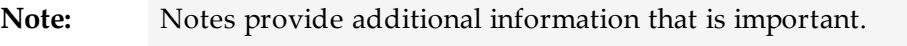

**Tip:** Provides programing tips and shortcuts that may save time.

# **Section 2:** Installing the AppStat

<span id="page-16-0"></span>This section provides important instructions and guidelines for installing the AppStat. Carefully review this information before installation begins.

Installing the sensors includes the following topics that are covered in this section.

- *[Planning](#page-16-1) for motion sensing* on page 17
- *[Mounting](#page-17-0) the AppStat* on page 18
- *[Connecting](#page-19-0) inputs* on page 20
- *[Connecting](#page-23-0) outputs* on page 24
- *[Connecting](#page-27-1) power* on page 28
- *[Maintenance](#page-28-0)* on page 29

#### <span id="page-16-1"></span>**Planning for motion sensing** For models with a motion sensor mount the AppStat on a wall that will have an unobstructed view of the typical traffic in the coverage area. When choosing a location, do not install the sensor in the following areas.

- Behind curtains or other obstructions
- In locations that will expose it to sunlight or heat sources
- $\blacklozenge$ Near a heating or cooling inlet or outlet.

<span id="page-16-2"></span>For details on the coverage pattern, see *[Specifications](#page-7-0)* on page 8.

#### **Illustration 2–1 Typical motion sensing coverage area**

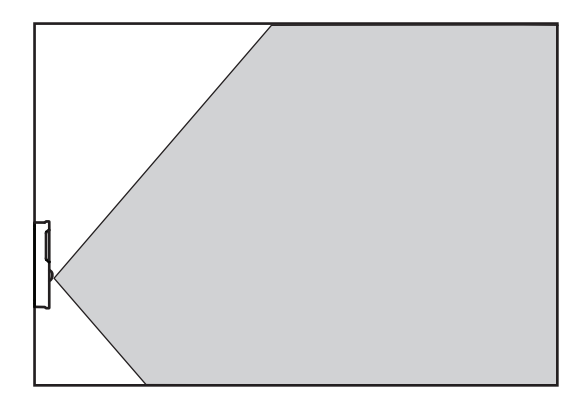

The effective detection range is approximately 10 meters or 33 feet. Factors that may reduce the range include:

- The difference between the surface temperature of the object and the background temperature of the room is too small.
- Object movement in a direct line toward the sensor.
- Very slow or very fast object movement.
- Obstructions as shown in the illustration *Typical motion sensing [coverage](#page-16-2) area* on [page](#page-16-2) 17.

False detections may be triggered by:

- The temperature inside the detection range suddenly changes because of the entry of cold or warm air from an air-conditioning or heating unit.
- The sensor being directly exposed to sunlight, an incandescent light, or other source of far-infrared rays.
- Small animal movement.

#### <span id="page-17-0"></span>**Mounting the AppStat** For the most accurate performance, install the AppStat on an inside wall where it can sense the average room temperature. Avoid locations with direct sunlight, heat sources, windows, air vents, and air circulation or obstructions such as curtains, furniture, etc.

The AppStat must not be:

- Mounted on an exterior wall.
- Mounted on or near an object with large a thermal mass such as a concrete block wall.
- Blocked from normal air circulation by obstructions.
- Exposed to heat sources such as lights, computers, copiers, or coffee makers, or to direct sunlight at any time of the day.
- Exposed to drafts from windows, diffusers, or returns.
- Exposed to air flow through connecting conduits or empty spaces behind walls.

For models with motion sensing, see the topic, *[Planning](#page-16-1) for motion sensing*.

#### <span id="page-18-0"></span>**Rough-in preparation**

Complete rough-in wiring at each location before mounting an AppStat. This includes the following steps.

- Install the supplied mounting base directly to a wall, a vertical electrical box, or a box with a wall plate kit.
- Routing the connecting cable or cables from the AppStat to the equipment it is controlling.
- If required, install an appropriate wall plate kit.
- Block leaks and airflow from conduits with plumber's putty or similar material.
- If replacing an existing thermostat, label existing wires for reference when removing the existing thermostat.

#### **Illustration 2–2 AppStat mounting base details**

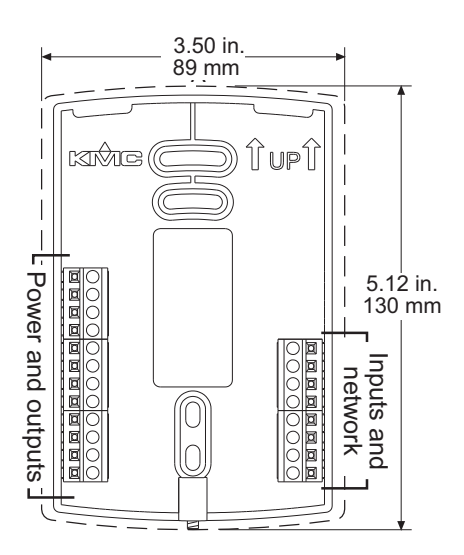

### <span id="page-18-1"></span>**Installing the AppStat**

To install the controller on a mounting base, do the following:

1. Turn the Allen screw in the base of the sensor clockwise until it clears the case.

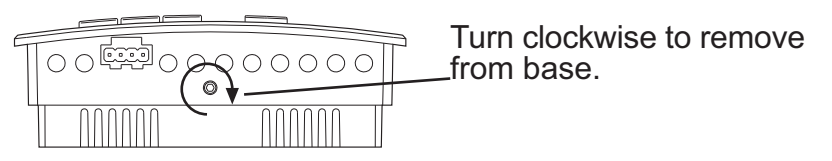

- 2. Swing the AppStat away from the mounting base to remove it.
- 3. Route wiring for the AppStat through the mounting base.
- 4. Position the base with the embossed UP toward the ceiling and fasten it directly to a vertical 2 x 4 inch electrical box. For horizontal boxes or 4 x 4 applications, use a wall plate kit. See *[Installation](#page-11-0) accessories* on page [12](#page-11-0) for part numbers.
- 5. Connect the wires for the AppStat to the terminals in the mounting base.
- 6. Place the top of the sensor over the top of the mounting base and swing it down over the Allen screw bracket. Be careful not to pinch any wiring.
- 7. Turn the Allen screw counterclockwise until it backs out of the mounting base and engages the case.

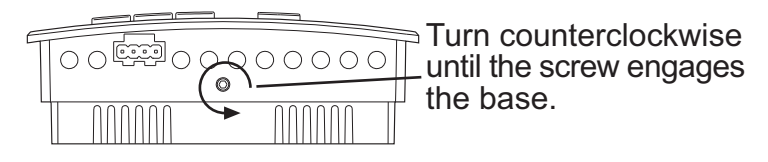

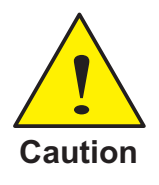

To prevent mounting screw heads from touching the circuit board in the controller, use only the mounting screws supplied with the controller. Using screws other than the type supplied may damage the AppStat.

<span id="page-19-0"></span>**Connecting inputs** The inputs for the AppStat are configured for specific functions and do not require set up in the field. Not all inputs are required for every model or application. See the topic *[BACnet](#page-113-0) objects* on page 114 for the configuration properties of the input objects.

#### <span id="page-19-1"></span>**Remote space temperature sensor (optional)**

Connect a 10kΩ, Type II thermistor temperature sensor to the remote space temperature (RS) input and ground (GND) terminals. The input includes the internal pull-up resistor. An STE-6011W10 sensor is suitable for this application. Follow the instructions supplied with the sensor for installation.

When a remote space temperature input is connected to the AppStat, the remote temperature is used instead of the internal temperature sensor.

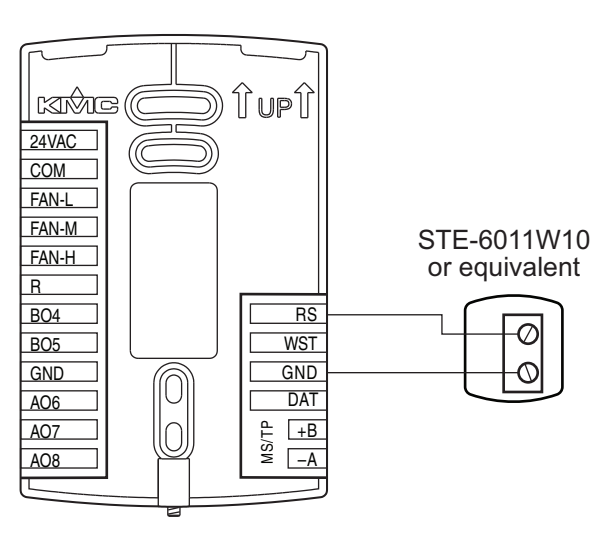

#### **Illustration 2–3 Wiring for remote space temperature sensor**

#### <span id="page-20-0"></span>**Discharge air temperature sensor**

Connect a 10kΩ, Type III thermistor temperature probe to the discharge air temperature (DAT) input. The input includes the internal pull-up resistor. An STE-1405 sensor is suitable for this application. Follow the instructions supplied with the sensor for installation.

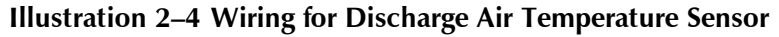

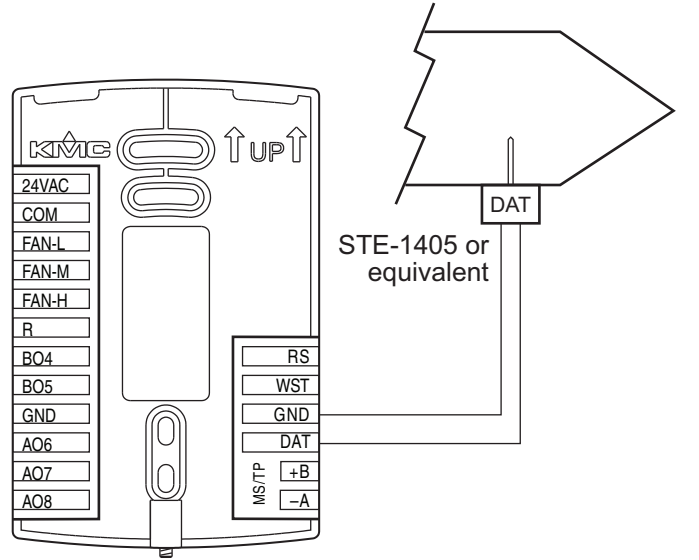

### <span id="page-20-1"></span>**Fan status switch (optional)**

Connect a Normally Closed Fan Status switch to the Discharge Air Temperature (DAT) input and ground (GND) terminals. The input includes the internal pull-up resistor. A CSE-1102 differential pressure switch is

suitable for this application. Follow the instructions supplied with the switch for installation.

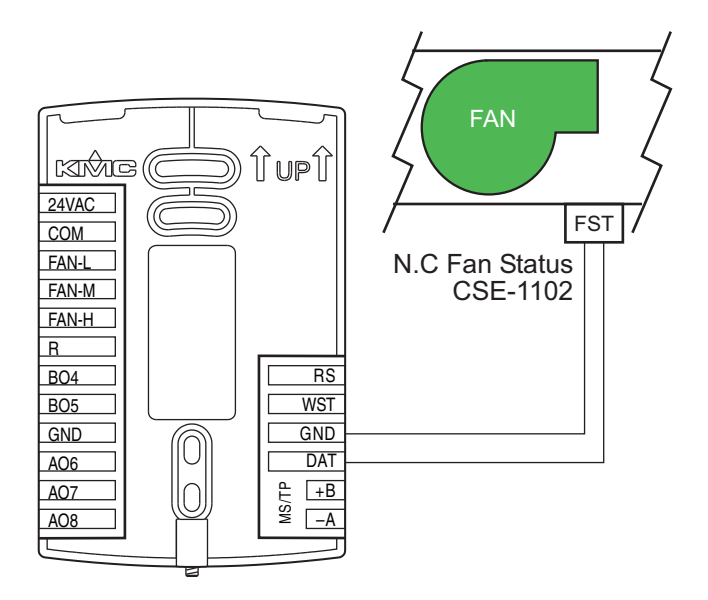

#### **Illustration 2–5 Wiring for a fan status switch**

#### <span id="page-21-0"></span>**Water temperature sensor**

Connect a 10kΩ, Type III thermistor temperature probe to the water temperature (WST) input. The input includes the internal pull-up resistor. An STE-1455 sensor is suitable for this application. Follow the instructions supplied with the sensor for installation.

**Note:** The water temperature sensor is a required input sensor for 2-pipe fan coil units.

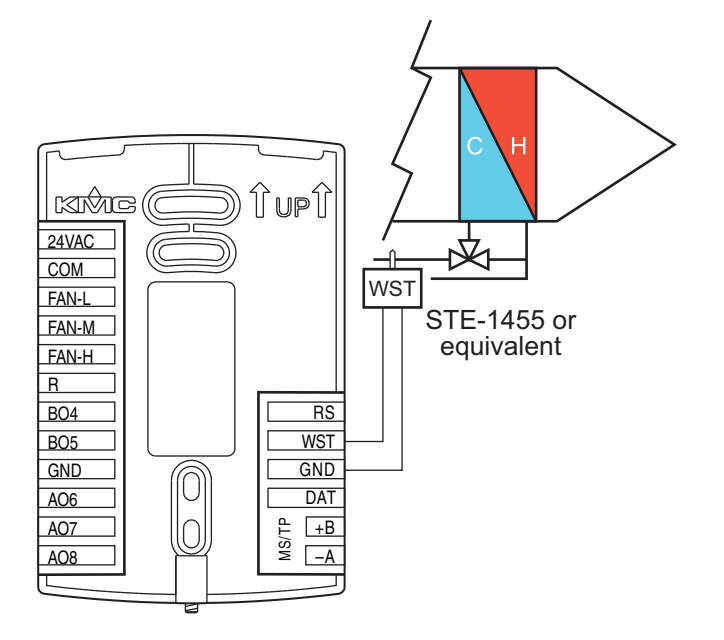

**Illustration 2–6 Wiring for a water temperature sensor**

### <span id="page-22-0"></span>**Outside air temperature**

Connect a 10kΩ, Type III thermistor temperature probe to the outside air temperature (OAT) input. The input includes the internal pull-up resistor. An STE-1451 sensor is suitable for this application. Follow the instructions supplied with the sensor for installation.

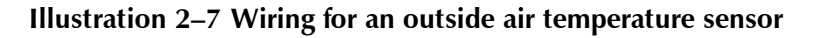

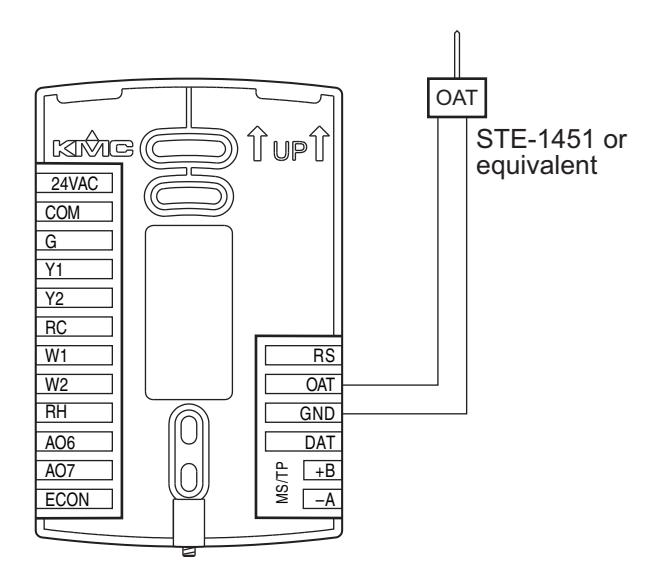

<span id="page-23-0"></span>**Connecting outputs** The AppStat outputs are model dependent and are configured for specific applications.

- No field programming or set up is required or possible.
- Depending on model and application, the AppStat outputs are designed for either 24 volt AC or 0-10 volt DC loads.
- The outputs may represent analog or digital signals.
- See the topic *[BACnet](#page-113-0) objects* on page 114 for the configuration properties of the output objects.

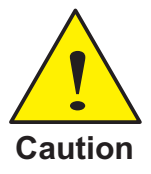

Improperly connecting loads or equipment to output terminals may damage the equipment. Connect only as shown in the following diagrams or application drawings.

#### <span id="page-23-1"></span>**Connecting to a three-speed fan**

The following diagram shows the connections for a three-speed fan. The fan circuits must be a 24-volt AC pilot duty only.

- For a single-speed fan, use only the FAN-L connection.
- For a two-speed fan, use the FAN-L and FAN-H connections.
- For a three-speed, use FAN-L, FAN-M, and FAN-H

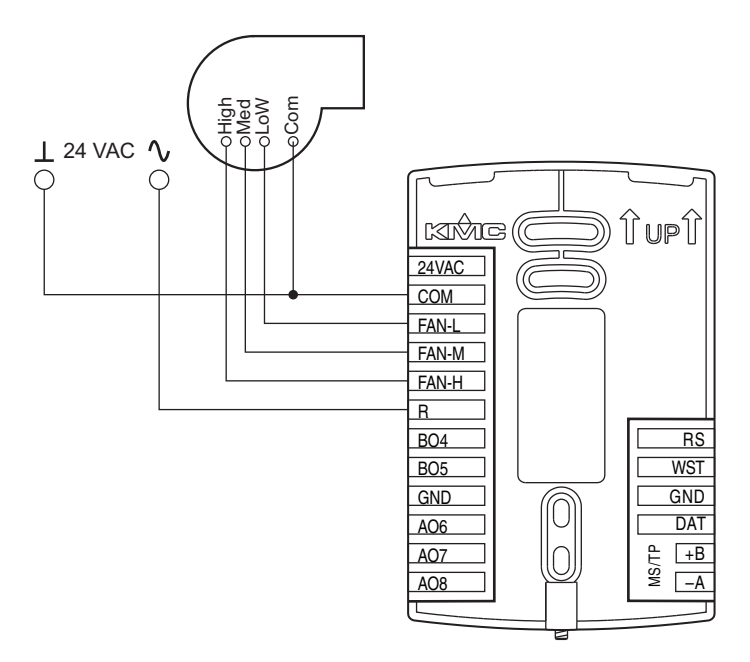

#### **Illustration 2–8 Connections to a three-speed fan**

### <span id="page-24-0"></span>**Connecting to a modulating fan**

The following diagram shows the connections for a modulating speed fan.

- The fan start circuit must be a 24-volt AC circuit. Connect it to the FAN-L output.
- The speed control is a 0-10 volt DC analog output.

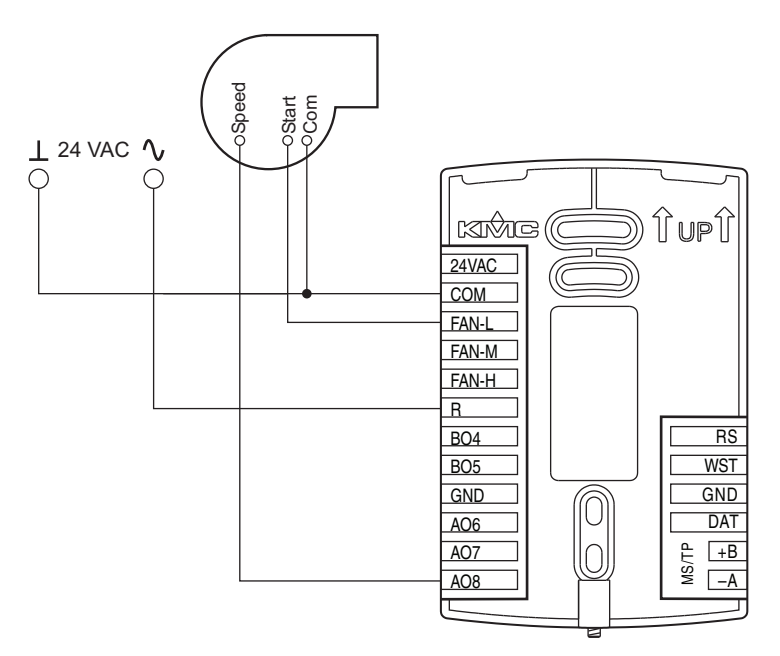

#### **Illustration 2–9 Connections for a modulating fan**

#### <span id="page-25-0"></span>**Connecting on/off valves**

The following diagram shows the connections on/off valves.

- The valves are activated by 24-volts AC.
- The outputs are 24-volt relays.

#### **Illustration 2–10 Connections to on/off valves**

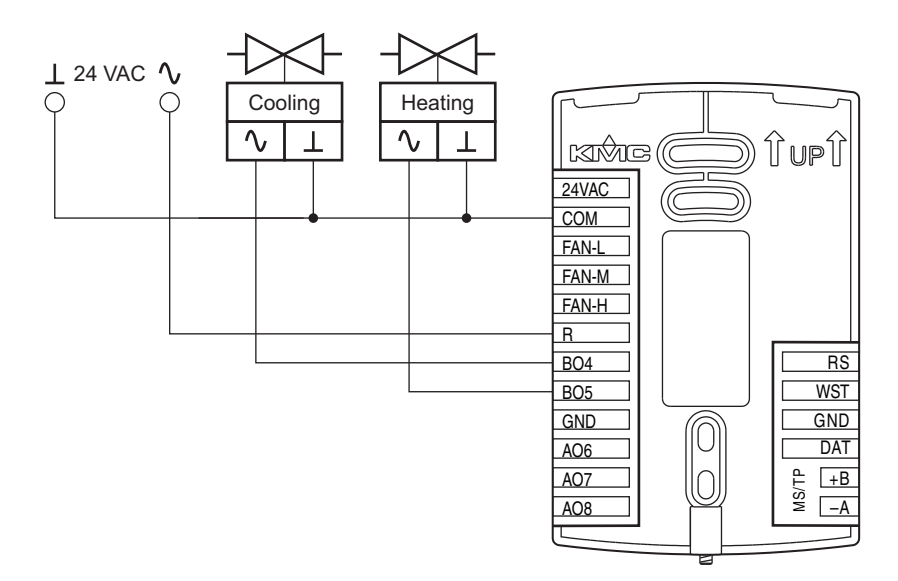

### <span id="page-26-0"></span>**Connecting to modulating valves**

The following diagram shows the connections for a modulating mixing valves. The valve control signal is a 0-10 volt analog output.

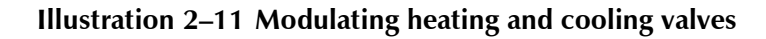

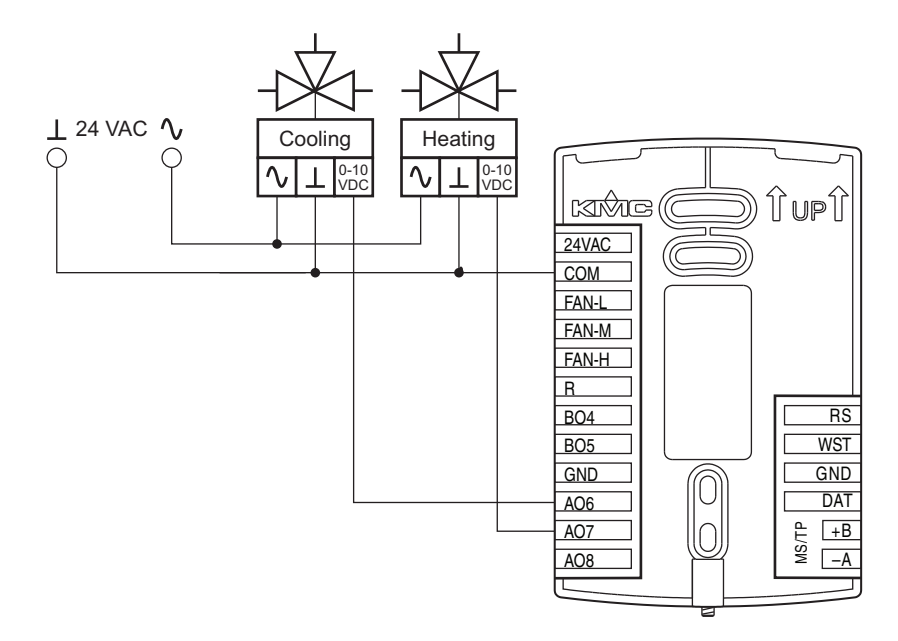

#### <span id="page-27-0"></span>**Connecting an economizer**

The following diagram shows the connections for an economizer. The damper control signal is a 0-10 volt analog output.

**Illustration 2–12 Wiring for an economizer**

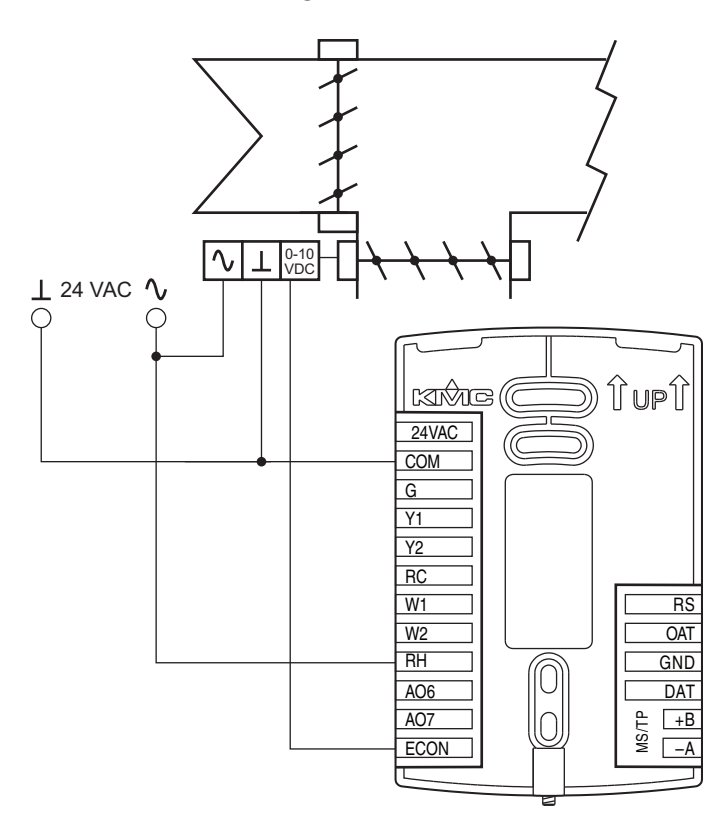

<span id="page-27-1"></span>**Connecting power** The AppStat requires an external, 24 volt, AC power source. Use the following guidelines when choosing and wiring transformers.

- Use only a Class-2 transformer of the appropriate size to supply power.
- KMC Controls recommends powering the AppStat from a dedicated controls transformer.
- Connect the transformer's neutral lead to the COM terminal.
- Connect the AC phase lead to the 24VAC terminal.
- Power is applied to the controller when the transformer is powered.

See *[Installation](#page-11-0) accessories* on page 12 for a list of transformers available from KMC Controls, Inc.

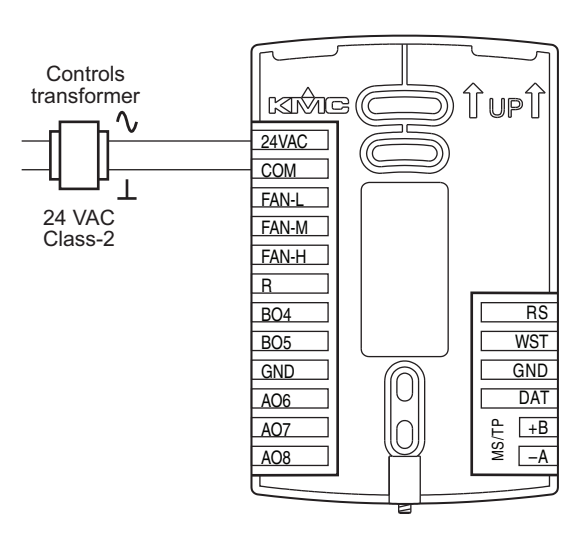

**Illustration 2–13 Wiring for AppStat power**

<span id="page-28-0"></span>**Maintenance** Remove dust as necessary from the holes in the top and bottom. Clean the display with soft, damp cloth and mild soap.

# **Section 3:** User functions

<span id="page-30-0"></span>This section covers topics for the end user in a facility.

AppStat user functions are limited to changing the following functions.

- Active temperature setpoints
- Fan operation
- Changing between heating and cooling  $\blacklozenge$
- Override scheduled occupancy or occupancy based on the schedule in the AppStat.
- Change the display between Fahrenheit and Celsius

#### <span id="page-30-1"></span>**Operating the AppStat** AppStat functions are accessible through a user interface consisting of simple, context sensitive menus. The menus are opened and options are selected by using the buttons and a color display on the front of the AppStat.

- Pressing either the up button  $\triangle$  or down  $\nabla$  button changes a selection, setting, or value.
- Pressing the Enter button saves the selected setting or value. Typically the Enter button is the middle of the three buttons below the display.
- Saving a selection also advances to the next display.

#### **Illustration 3–1 AppStat display and buttons**

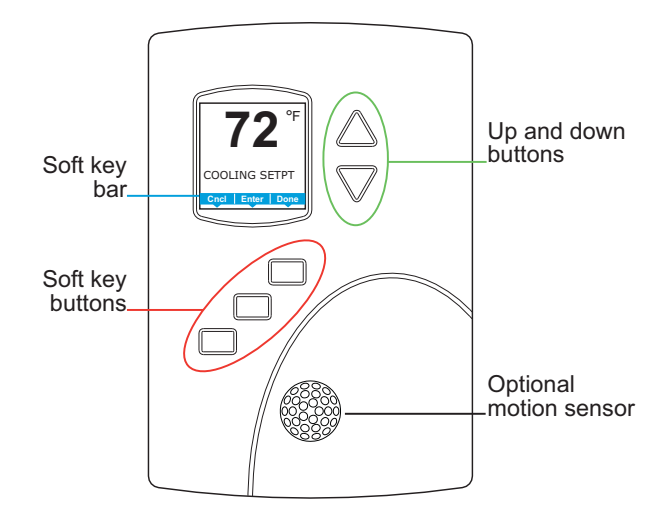

The three buttons below the display are defined by labels in the soft key bar. Typically the buttons are designated for the following functions.

- $\blacklozenge$ Back – Returns to the previous menu.
- Cncl-Cancels current changes.  $\blacklozenge$
- ◆ Done—Push this button at any point while entering a value. For example, if you have entered the first two digits of a password and the remaining two digits are correct, pushing Done completes the entry of the password.
- **Enter**—Pushing this button enters the selection and advances to the next step.
- $\blacklozenge$ Exit-Returns to temperature display.

The operating modes of the AppStat are represented by the display icons.

**Table 3–1 Operating mode icons**

| Icon | Description                                                                                                    | Mode            |
|------|----------------------------------------------------------------------------------------------------|-----------------|
|      | The fan icon rotates when the system Fan<br>fan is operational. In systems with<br>multispeed fans the icon rotation is<br>the same regardless of speed. When<br>fan operation is set to automatic, the<br>word "Auto" is placed under the<br>icon. |                 |
|      | Occupied – Occupancy is set to<br>occupied by the schedule maintained<br>in the controller.                                                                                                    | Occupancy       |
|      | Unoccupied-Occupancy is set to<br>unoccupied by the schedule<br>maintained in the controller.                                                                                                    | Occupancy       |
|      | Standby-The space is temporarily<br>unoccupied because of lack of<br>detected motion in the room.                                                                                                    | Occupancy       |
|      | Override-A user has entered<br>temperature setpoints that override<br>the unoccupied setpoints.                                                                                                    | Occupancy       |
|      | Cooling-The system will cool the<br>space until the cooling setpoint is<br>reach. The icon is in motion when<br>cooling is taking place.                                                                                                    | Heating/Cooling |

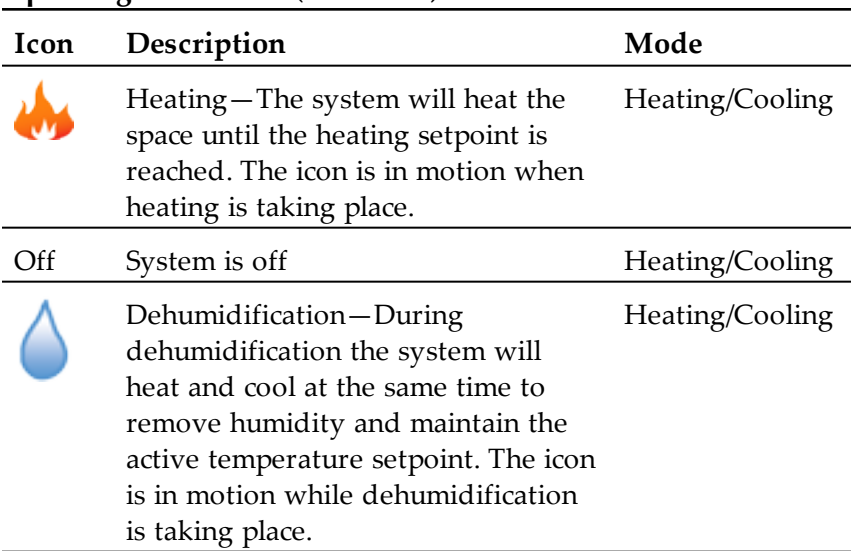

### **Operating mode icons (continued)**

<span id="page-33-0"></span>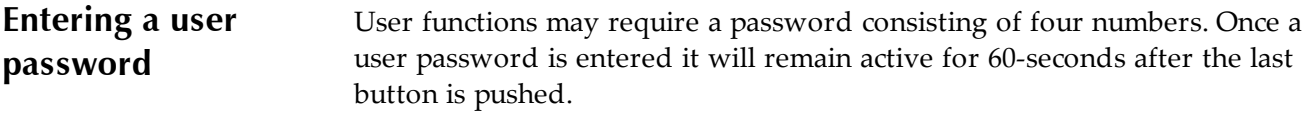

# *Enter a user password*

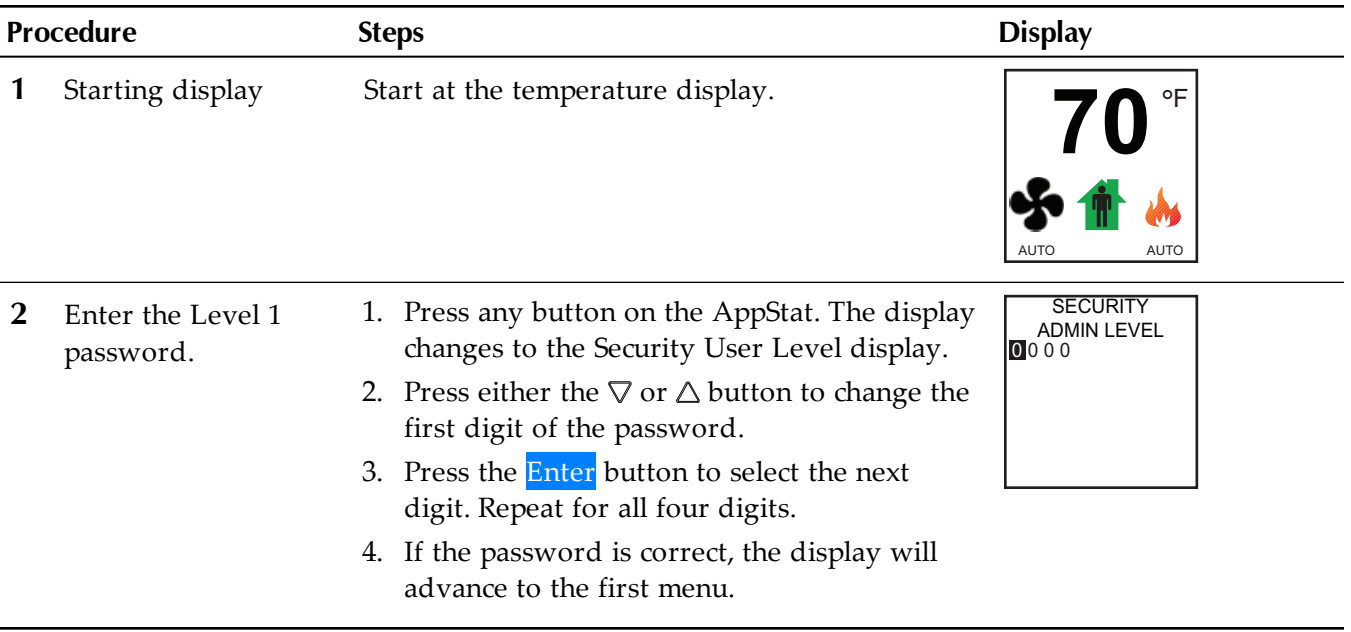

<span id="page-34-0"></span>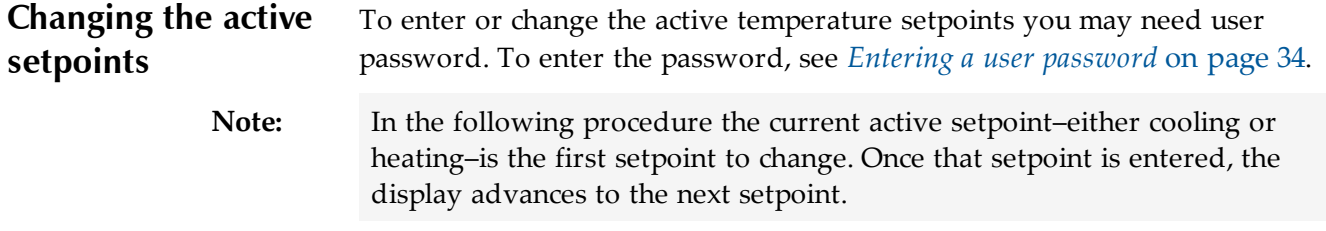

To change the operation of the fan, occupancy, or heating/cooling, see the topic *Setting the [operating](#page-35-0) modes* on page 36.

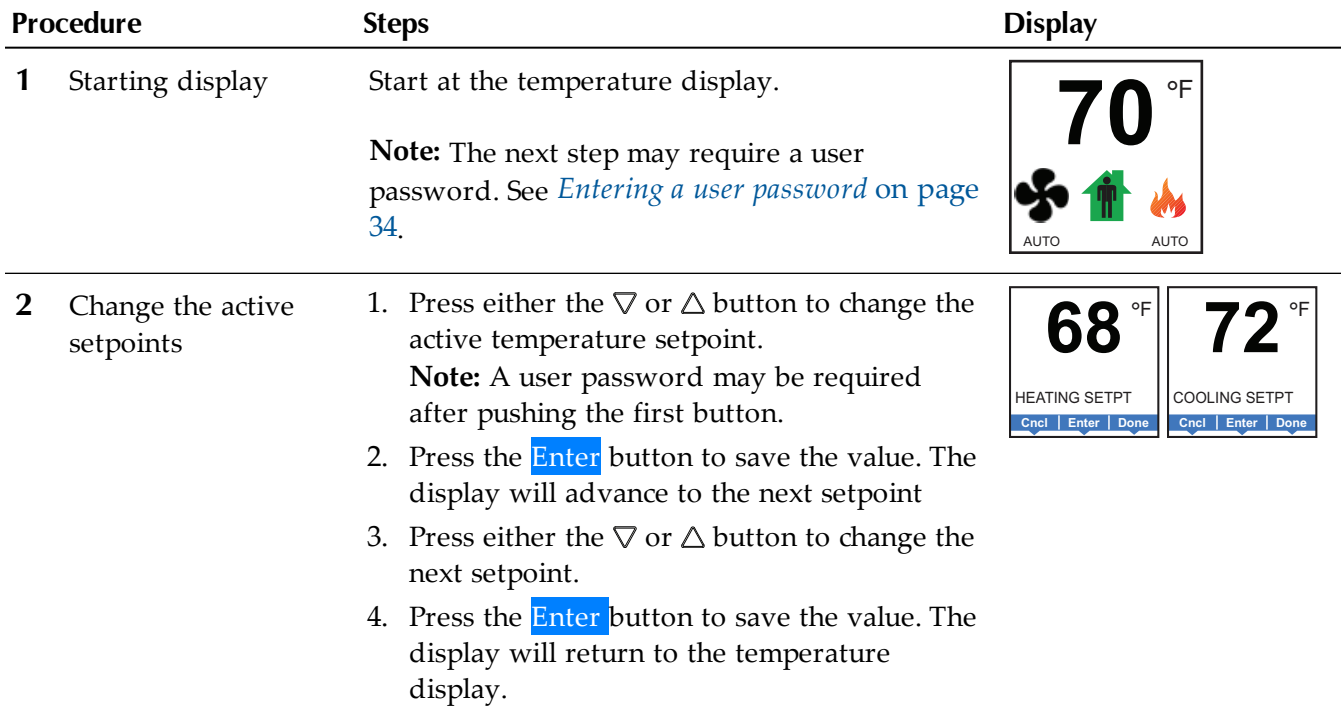

# *Change the active temperature setpoints*

<span id="page-35-0"></span>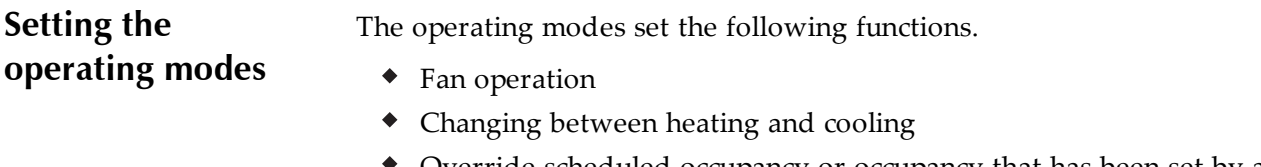

- Override scheduled occupancy or occupancy that has been set by a schedule.
- Change the display units from Fahrenheit to Celsius.

To change the occupied temperature setpoints, see the topic *[Changing](#page-34-0) the active [setpoints](#page-34-0)* on page 35.

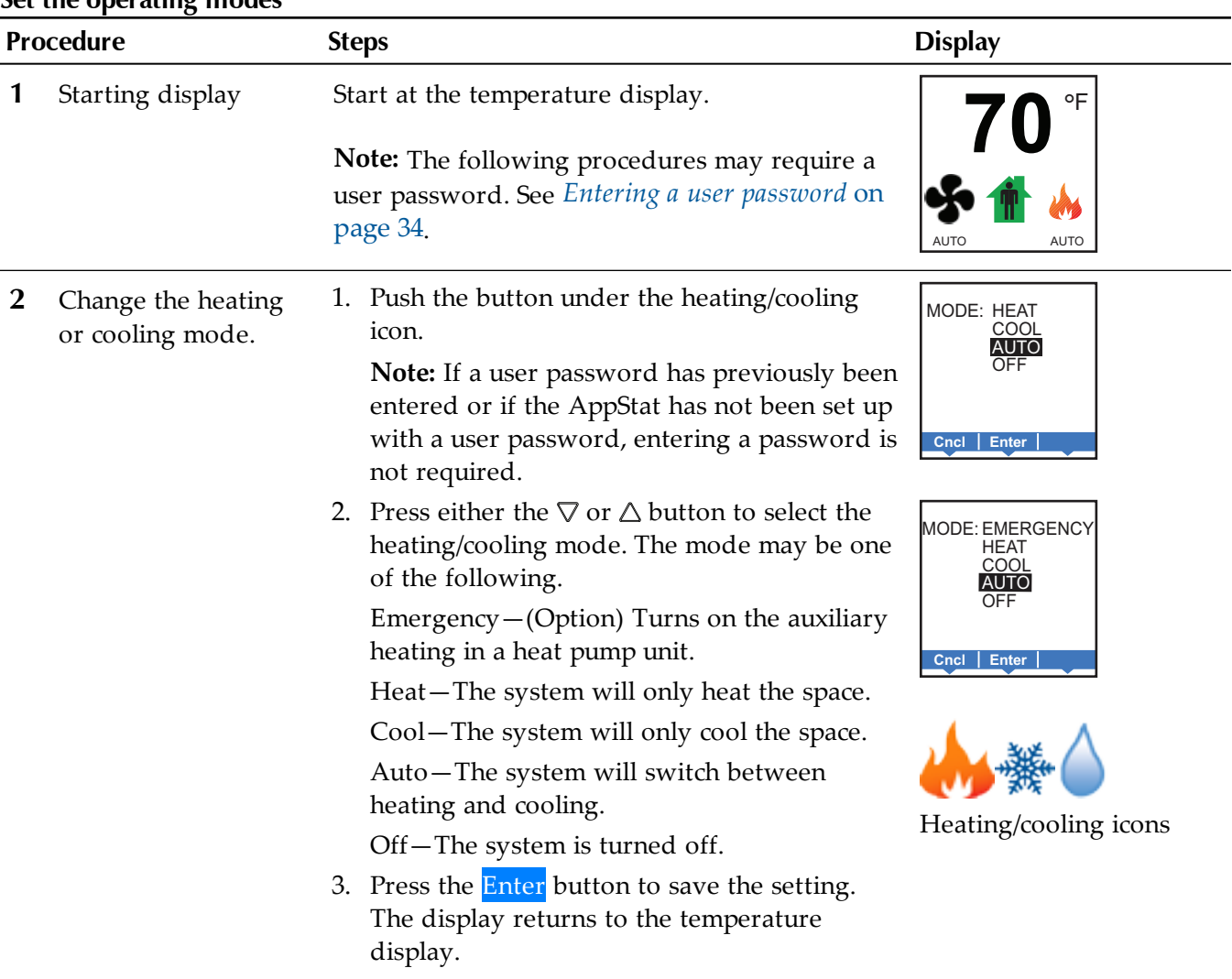

#### **Set the operating modes**
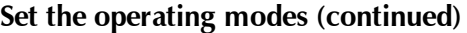

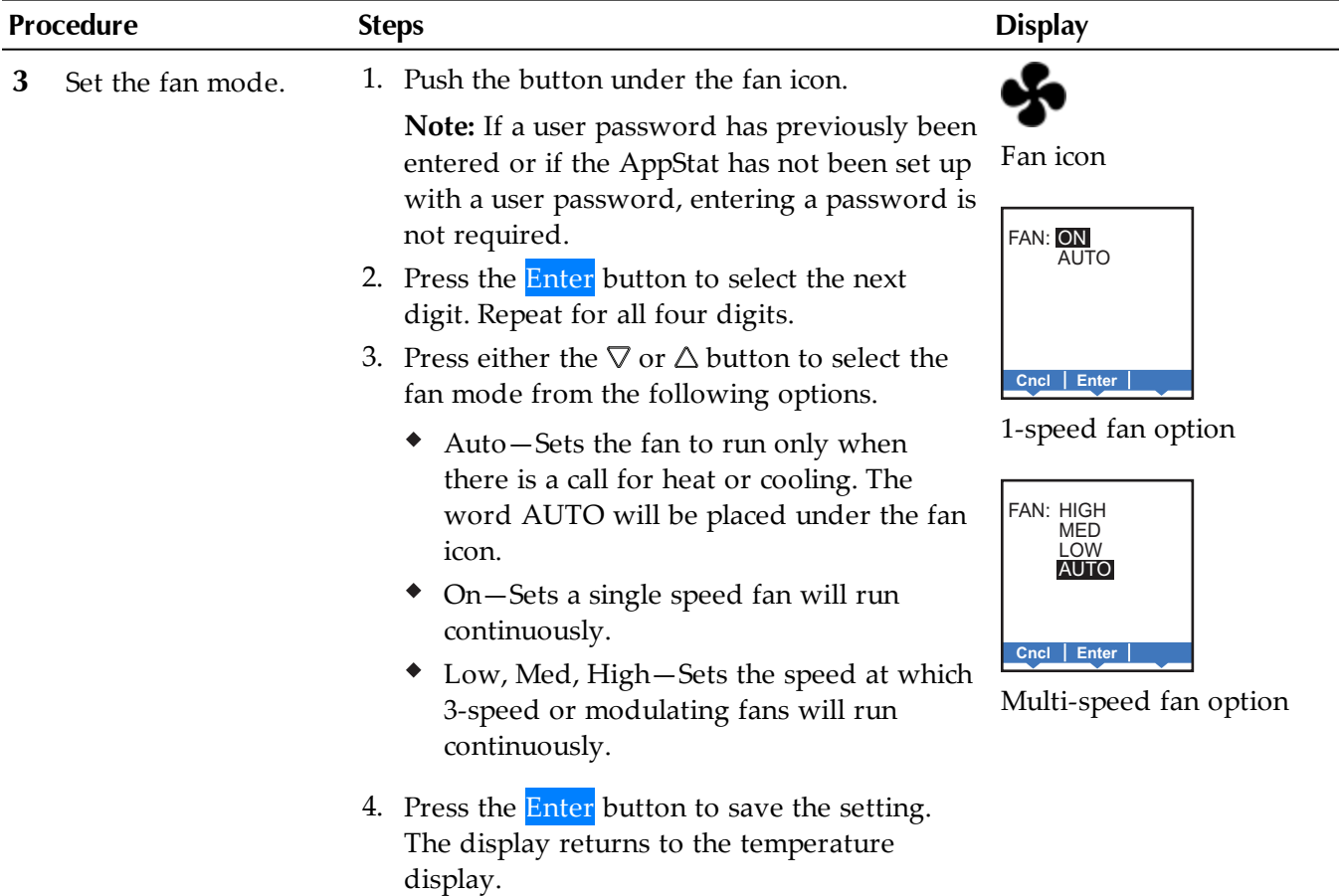

### Section 3: User functions **KMC** Controls, Inc.

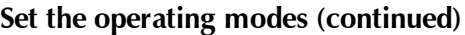

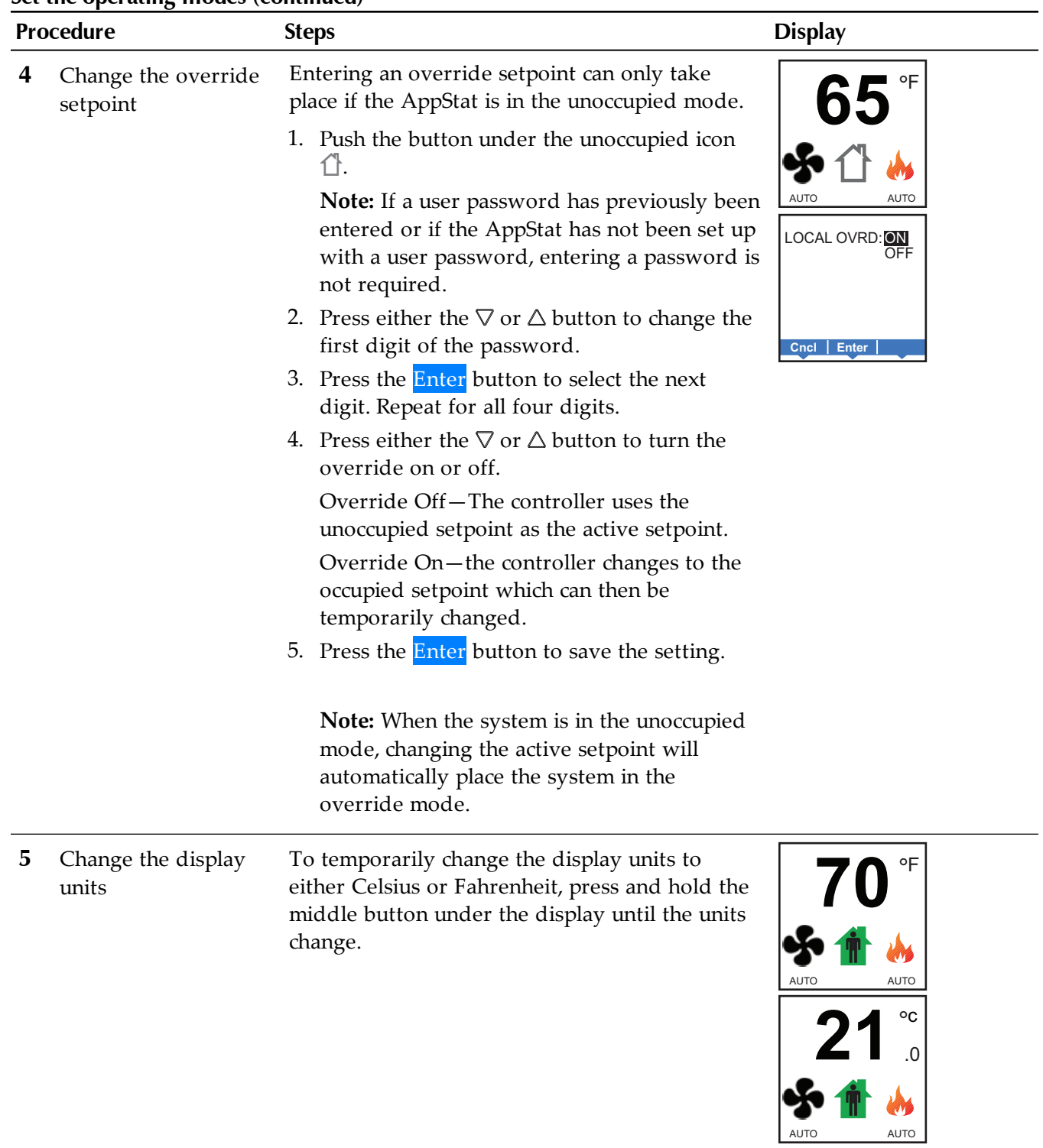

# **Se c tio n 4 : C ommis sio nin g f u n c tio n s**

This topics in this section are advanced topics for control technicians and engineers. These topic cover procedures for the initial AppStat setup.

The AppStat commissioning functions are values and settings that are entered during the installation and commissioning of a controller and the equipment it is controlling. Typically these functions do not change after the installation and commissioning process.

To set up the commissioning functions, you will need the following information.

- Information about the equipment
- $\blacklozenge$ The sequence of operation for the equipment
- The building automation system plans for controllers that are part of a network.

Users may change the occupied heating and cooling setpoints without accessing the commissioning functions. This procedure is covered in the topic *User [functions](#page-30-0)* on page 31.

**Note:** The instructions for the AppStat commissioning functions cover all of the functions that can be set in the controller. Not all functions are available on every model of controller. Consult the installation and operation manual supplied with the controller to verify the application programming in the AppStat.

<span id="page-39-0"></span>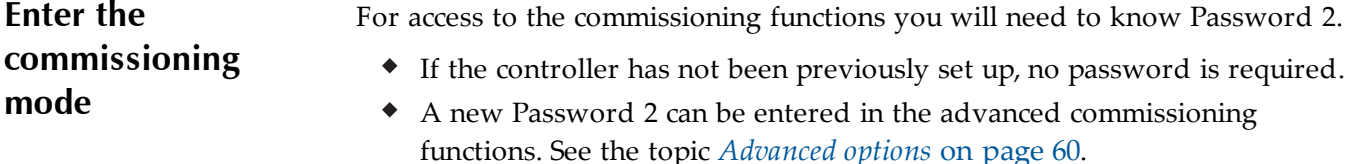

### **Procedure Steps Display 70 1** Starting display Start from the temperature display. F° **AUTO 2** Enter the 1. Press the left and right buttons below the **70**°<sup>F</sup> display at the same time and hold them until  $\frac{\triangle}{\triangledown}$ commissioning the display changes to the SECURITY USER password AUTO AUTO Push together for commissioning LEVEL display. nì **Note:** If Password 2 has not previously been entered, the display will change to the MAIN menu. **SECURITY** 2. Press either the  $\nabla$  or  $\triangle$  button to change the ADMIN LEVEL 0 0 0 0 first digit of Password 2. 3. Press the **Enter** button to select the next digit. Repeat for all four digits. The Enter button is the middle of the three buttons below the display. **MAIN 3** Select a Access to the commissioning functions always **SETPOINT SCHEDULE** starts at the MAIN menu display. commissioning SYSTEM COMM function ADVANCED **Cncl Enter**

### **Enter the commissioning mode**

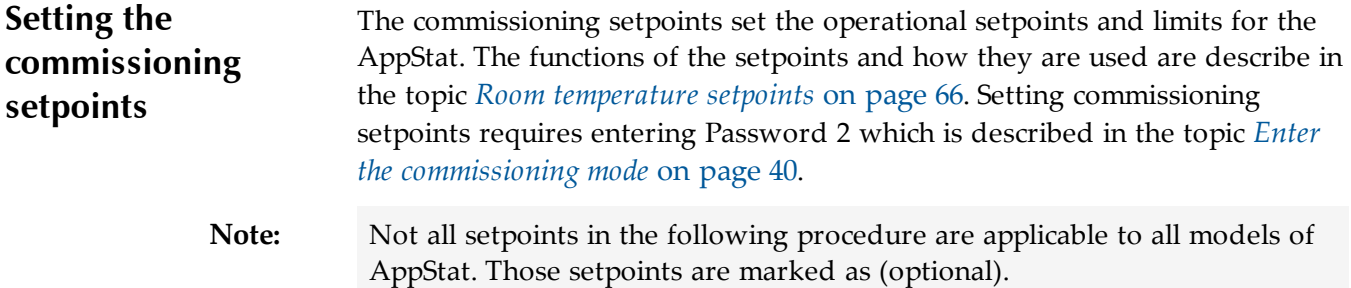

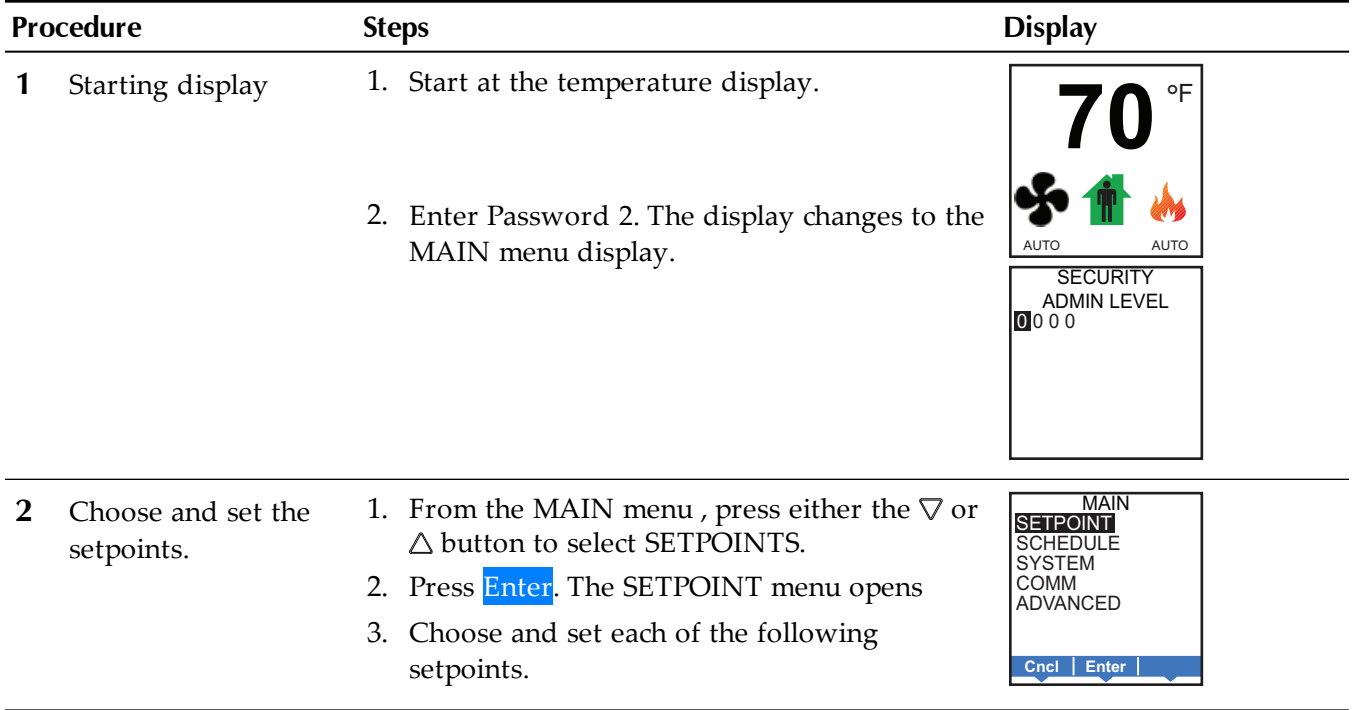

## **Procedure to set the commissioning setpoints**

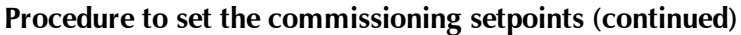

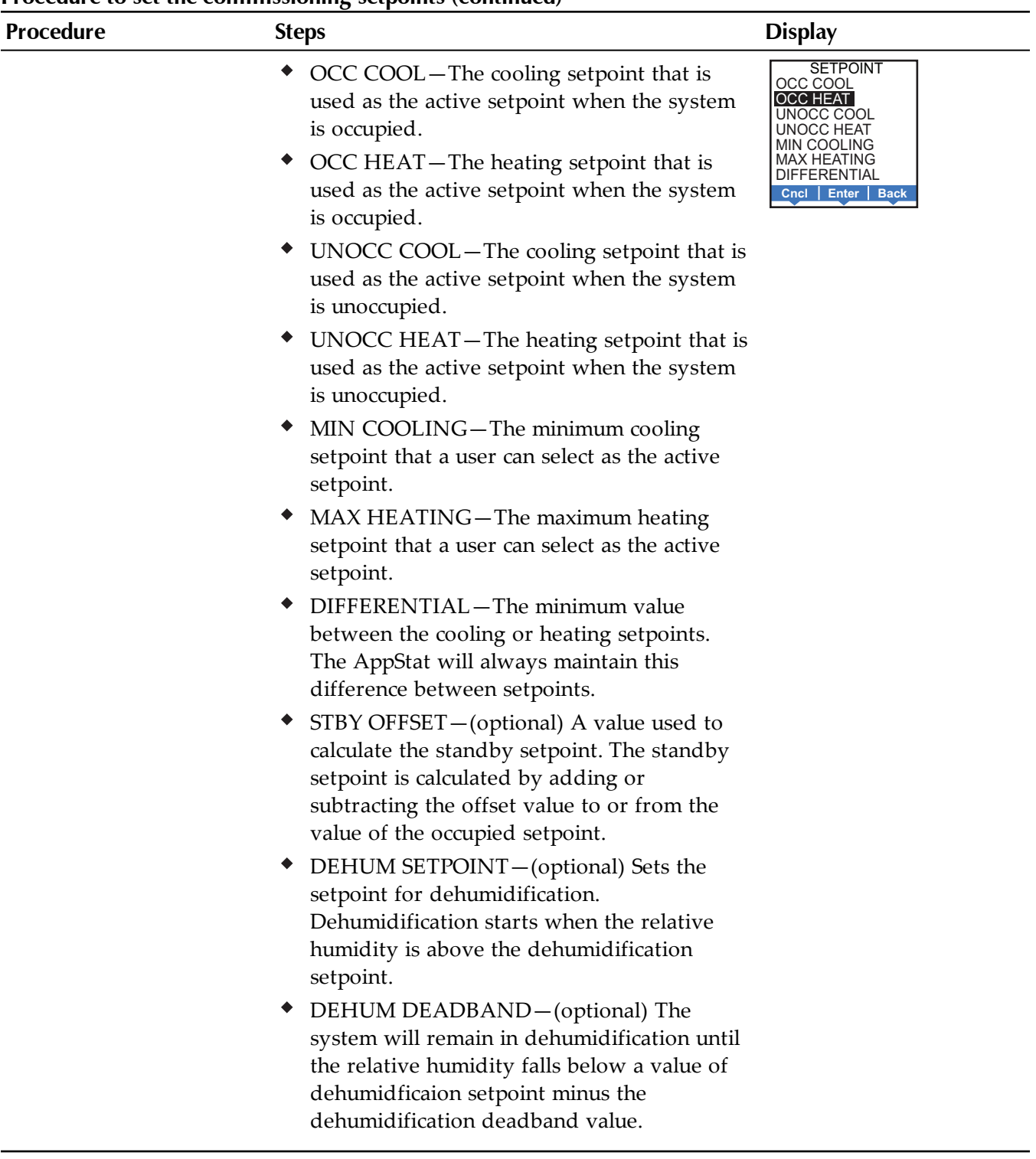

### **Set up communications** Setting BACnet communications properties is required only if the AppStat is integrated into a network with other BACnet controllers. Entering the communications properties requires entering Password 2 which is described in the topic *Enter the [commissioning](#page-39-0) mode* on page 40. See the topic *[Connecting](#page-120-0) to an MS/TP network* on page 121 for network wiring details.

**Procedure Steps Display 1** Starting display 1. Start at the temperature display. 2. Enter Password 2. The display changes to the MAIN menu display. F° **70** AUTO AUTO **SECURITY** ADMIN LEVEL  $00000$ **2** Change the network communication properties. 1. From the MAIN menu, press either the  $\nabla$  or  $\triangle$  button to select COMM. 2. Press Enter. The COMM menu opens. 3. Choose and set the following properties. • DEVICE ID-This is the BACnet device instance. The device instance must be within the range of 1 to 4,194,302. • MAC-The MAC address must be in the range of 1-127. • BAUD–Set to match other devices on the BACnet MS/TP network. The choices are Auto, 9600, 19,200, 38,400, or 76,800. **Note:** After changing a communication property the AppStat will reset. MAIN **SETPOINT SCHEDULE** SYSTEM COMM ADVANCED **Exit Enter Back** COMM DEVICE ID MAC BAUD **Exit Enter Back** D ID: 0000001 **Enter Enter Done**

### **Set BACnet communication properties**

## **Set BACnet communication properties (continued)**

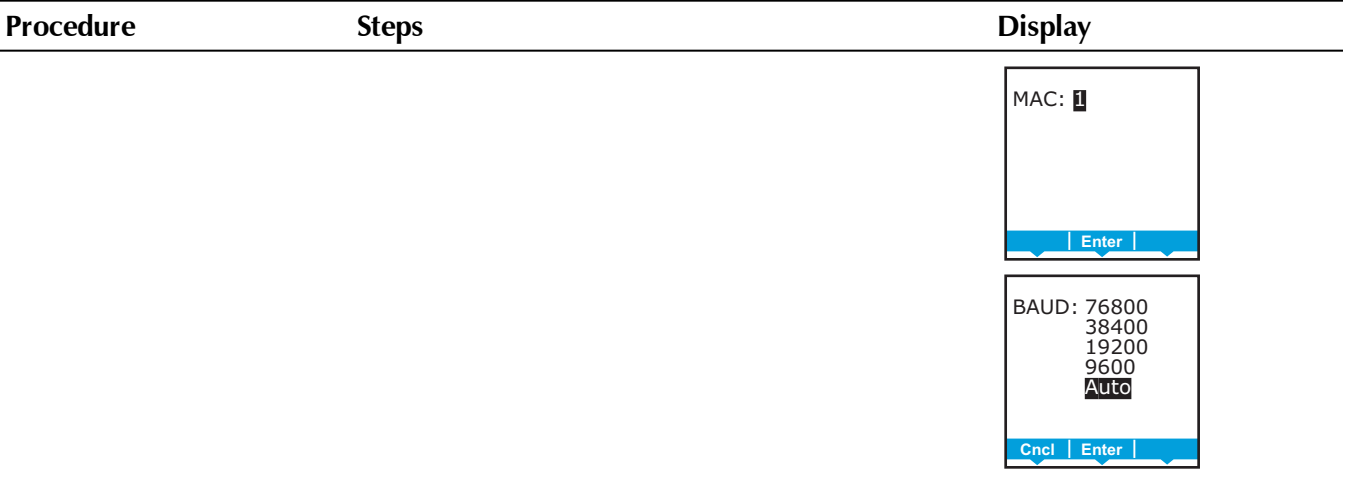

<span id="page-44-0"></span>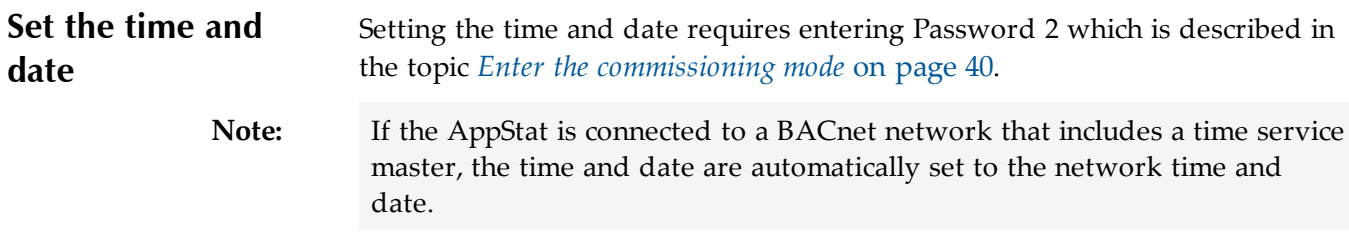

To change the schedule, see the procedure *Setting the [occupancy](#page-46-0) schedule* on [page](#page-46-0) 47.

### **Set the time and date**

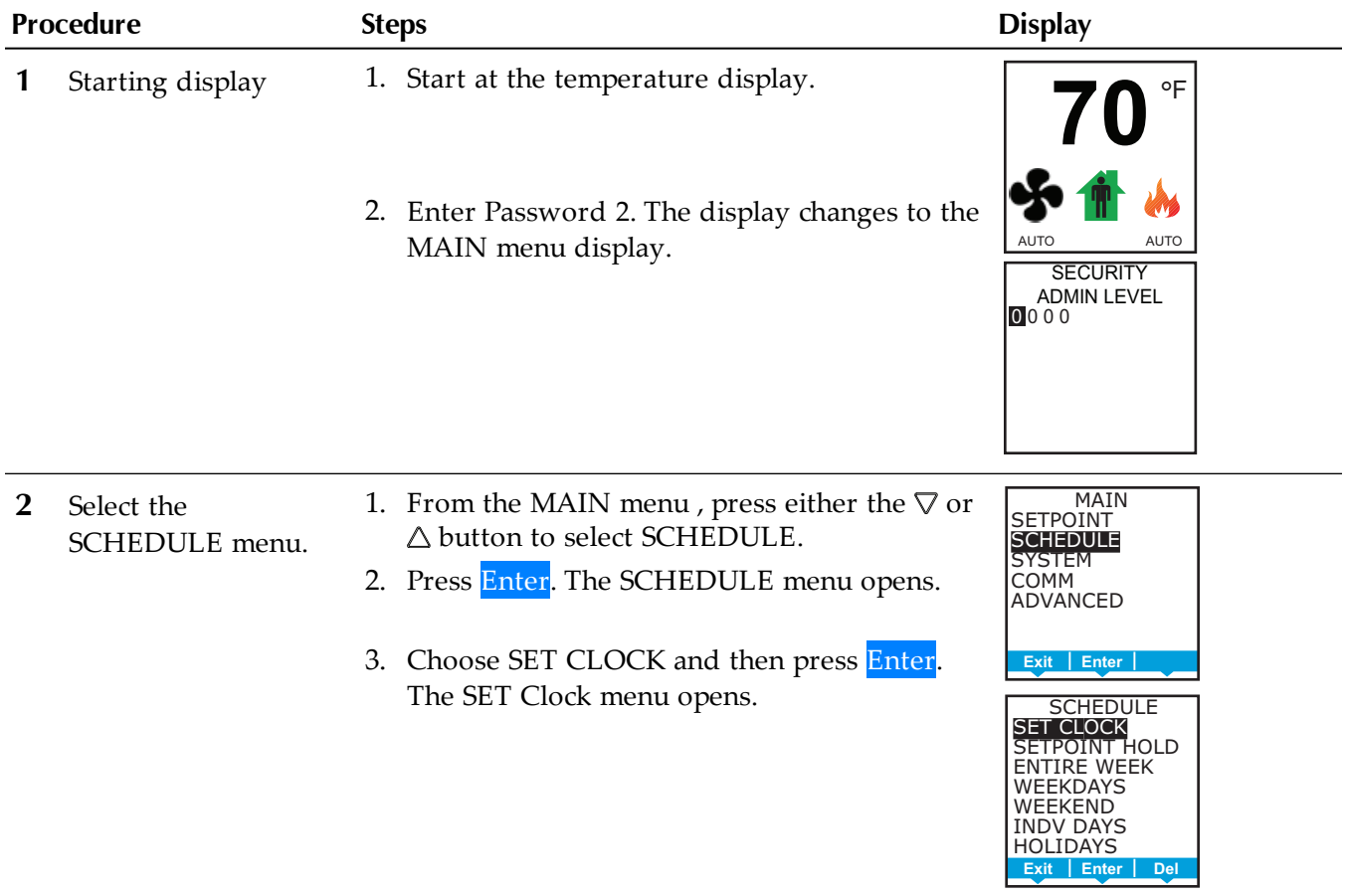

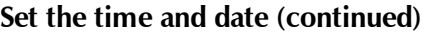

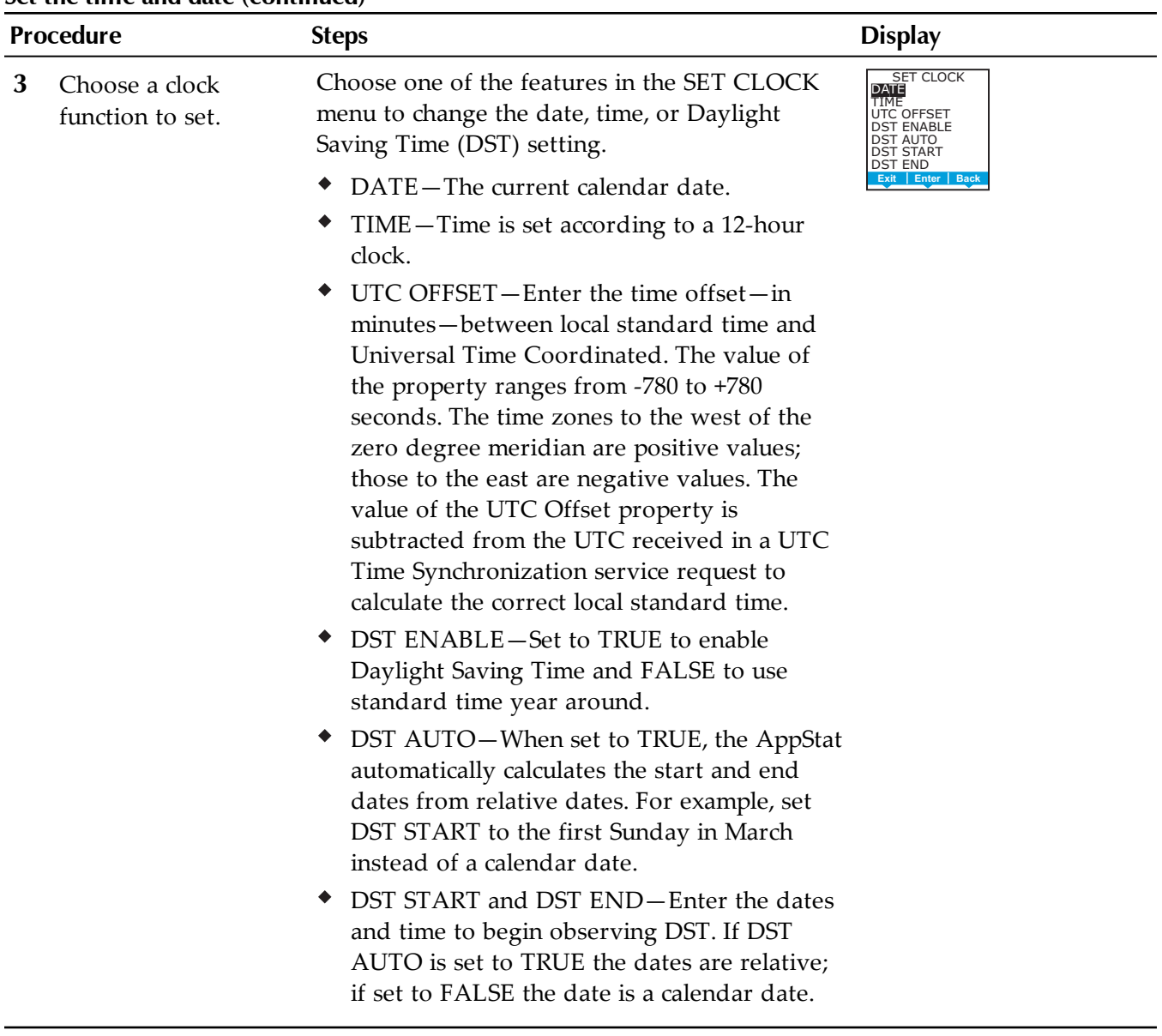

<span id="page-46-0"></span>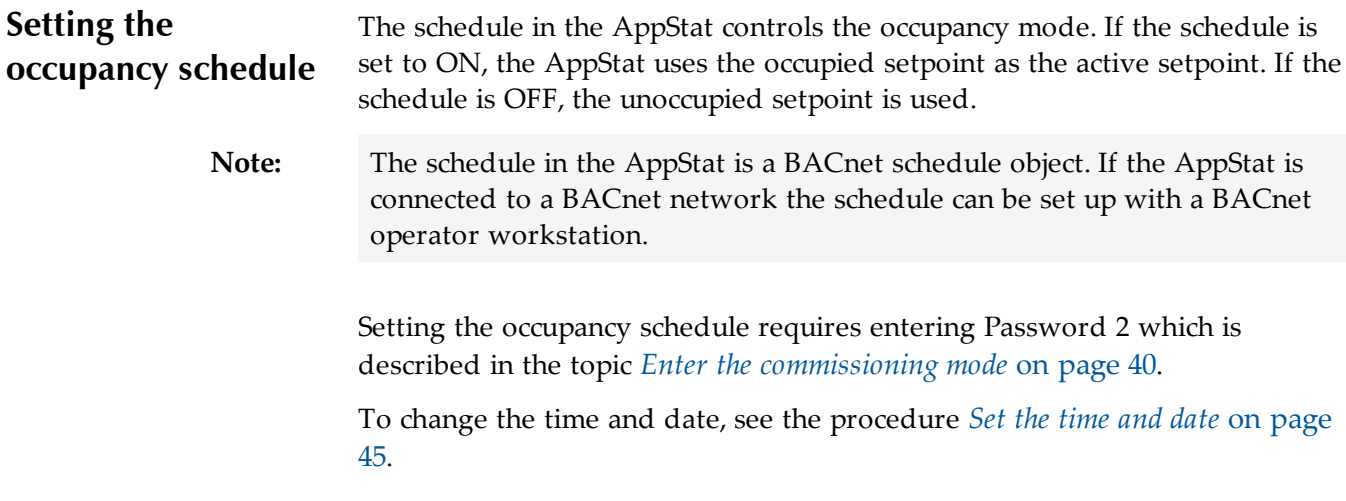

### **Set up schedules**

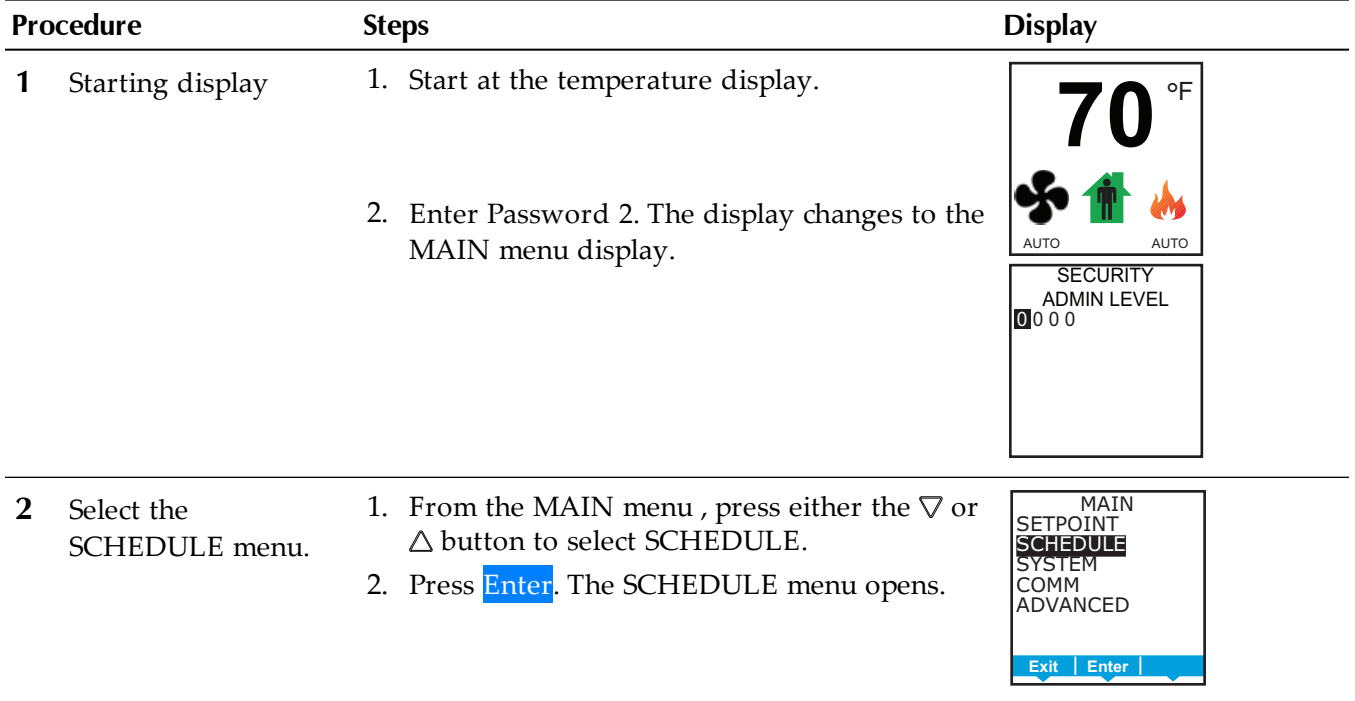

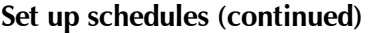

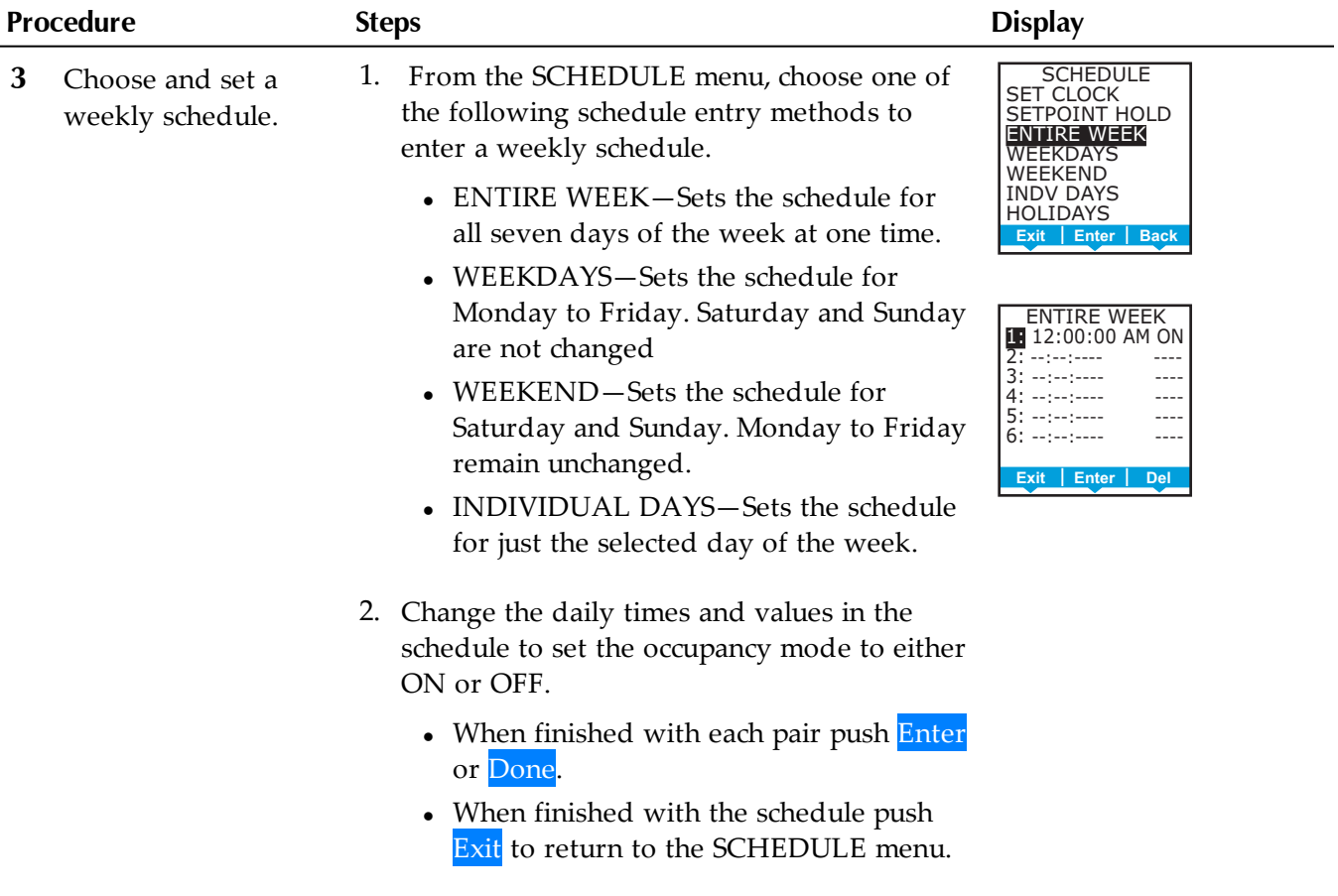

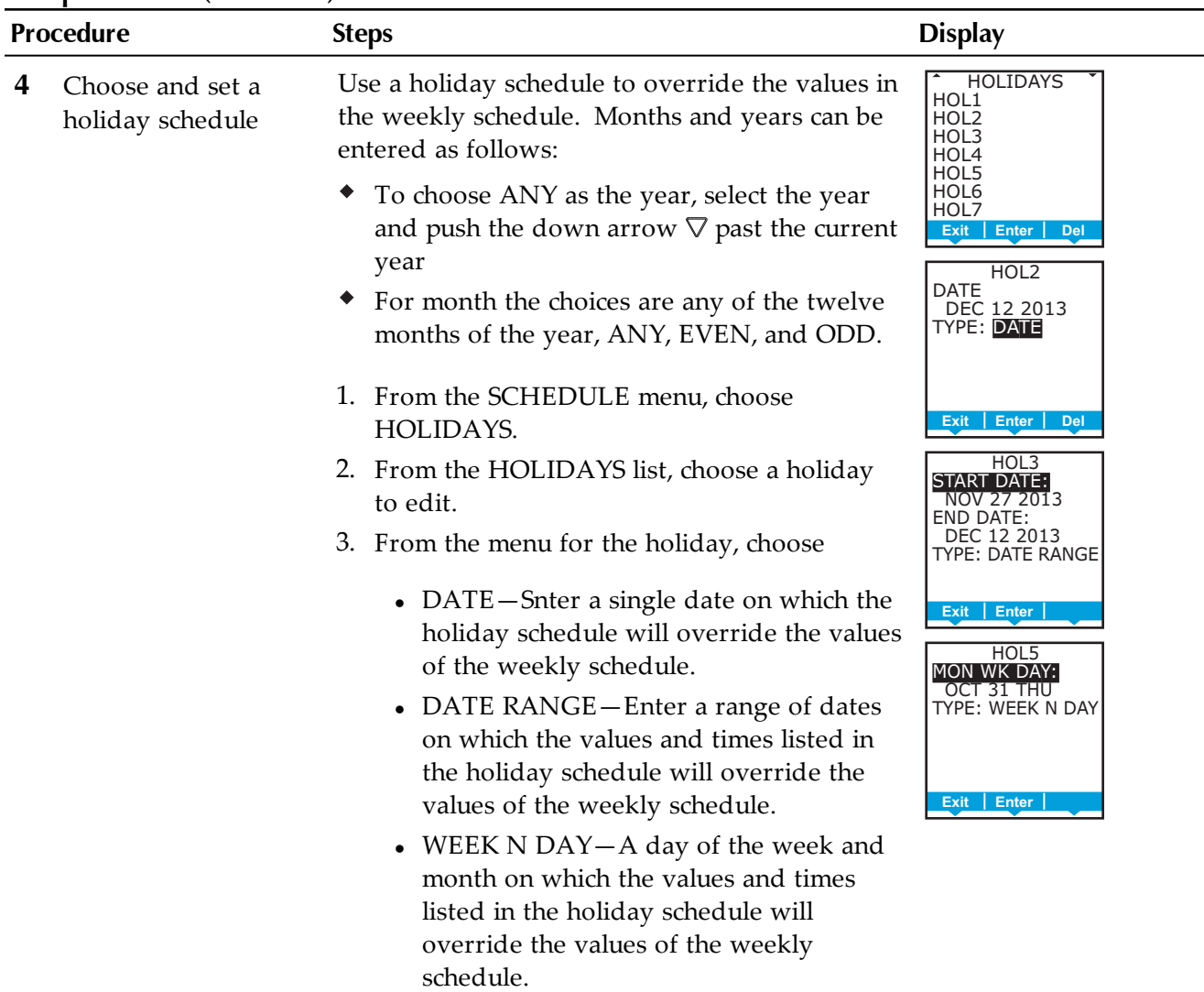

### **Set up schedules (continued)**

## <span id="page-49-0"></span>**Set fan coil unit system options**

The items in the system menu control application specific functions for fan coil units. Entering the system options requires entering Password 2 which is described in the topic *Enter the [commissioning](#page-39-0) mode* on page 40.

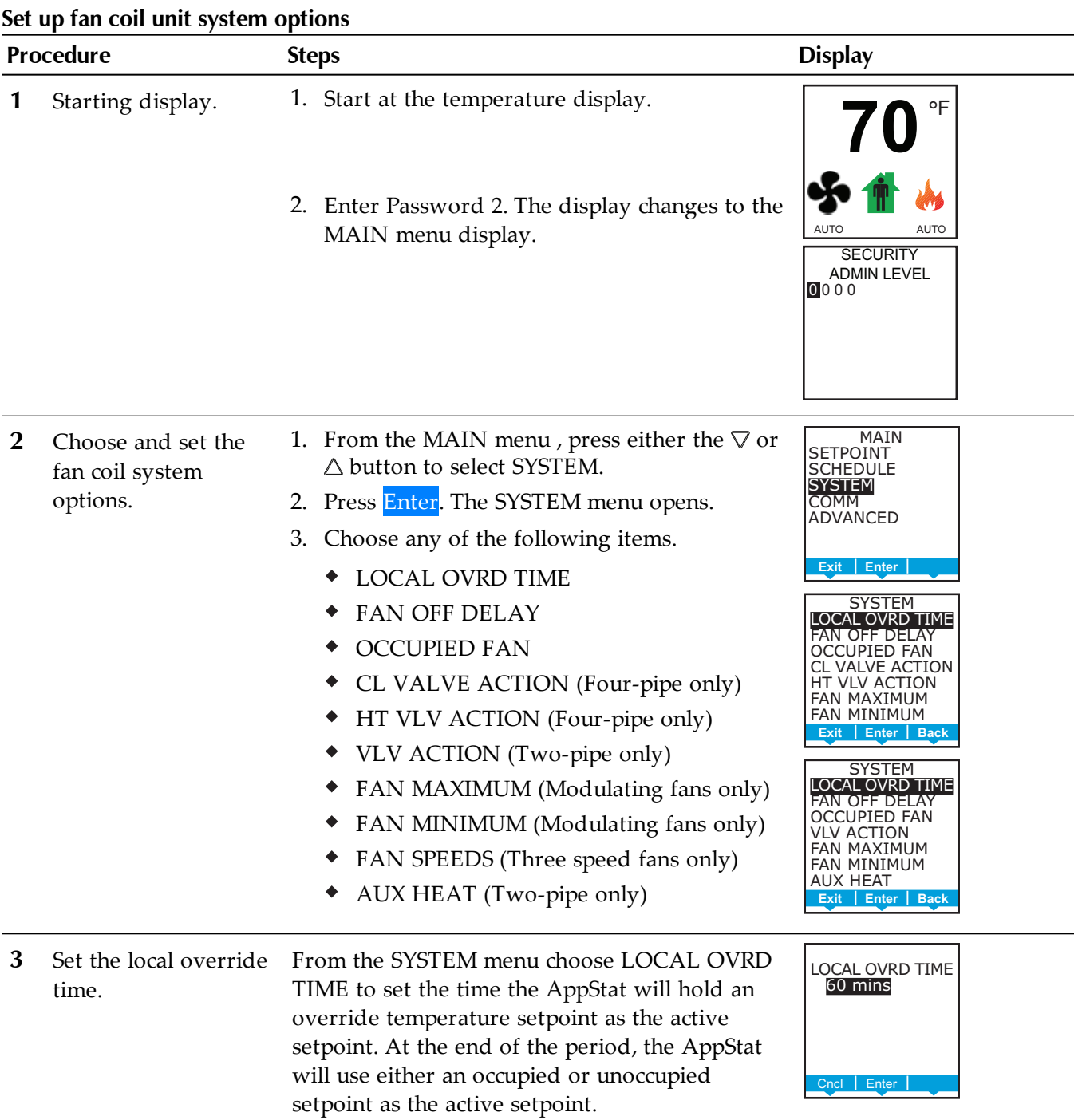

| Procedure |                                                                                                    | <b>Steps</b>                                                                                                    | <b>Display</b>                                                                                                    |  |
|-----------|----------------------------------------------------------------------------------------------------|----------------------------------------------------------------------------------------------------|----------------------------------------------------------------------------------------------------|--|
| 4         | Set the fan delay.<br>From the SYSTEM menu choose FAN DELAY<br>OFF to set the time the system fan will continue<br>to run after the last heating or cooling stage is<br>turned off. |                                                                                                    | FAN OFF DELAY<br>2 mins<br>Cncl Enter                                                                                                    |  |
| 5         | Set the occupied fan<br>control.                                                                                                    | From the SYSTEM menu choose OCCUPIED<br>FAN to choose the following:<br>When ON, the fan will run continuously<br>when the schedule is occupied (On).<br>When the schedule is unoccupied (Off) the<br>fan will run only when there is a call for<br>heating or cooling.                                                                                                    | <b>OCCUPIED FAN:</b><br>ON<br>OFF<br>Cncl<br>Enter                                                                                                    |  |
| 6         | Set the valve action.                                                                                                    | Select one of the valve actions from the<br>SYSTEM menu. Not all choices apply to every<br>application.<br>• CL VALVE ACTION - (Four-pipe only)<br>HT VLV ACTION—(Four-pipe only)<br>VLV ACTION-(Two-pipe only)<br>Valve action selections are the same for all three<br>types of valves.<br>NORMAL OPEN-The valve changes from<br>٠<br>fully open to fully closed as the AppStat<br>varies the valve output from 0 to 10 volts.<br>NORMAL CLOSED-The valve changes<br>from fully closed to fully open as the<br>AppStat varies the valve output from 0 to 10<br>volts. | CL VLV ACTION:<br>NORMAL OPEN<br><b>NORMAL CLOSED</b><br>Enter<br>Cncl  <br>HT VLV ACTION:<br><b>NORMAL OPEN</b><br>NORMAL CLOSED<br>Cncl   Enter<br><b>VLV ACTION:</b><br><b>NORMAL OPEN</b><br>NORMAL CLOSED<br>Enter<br>Cncl |  |

**Set up fan coil unit system options (continued)**

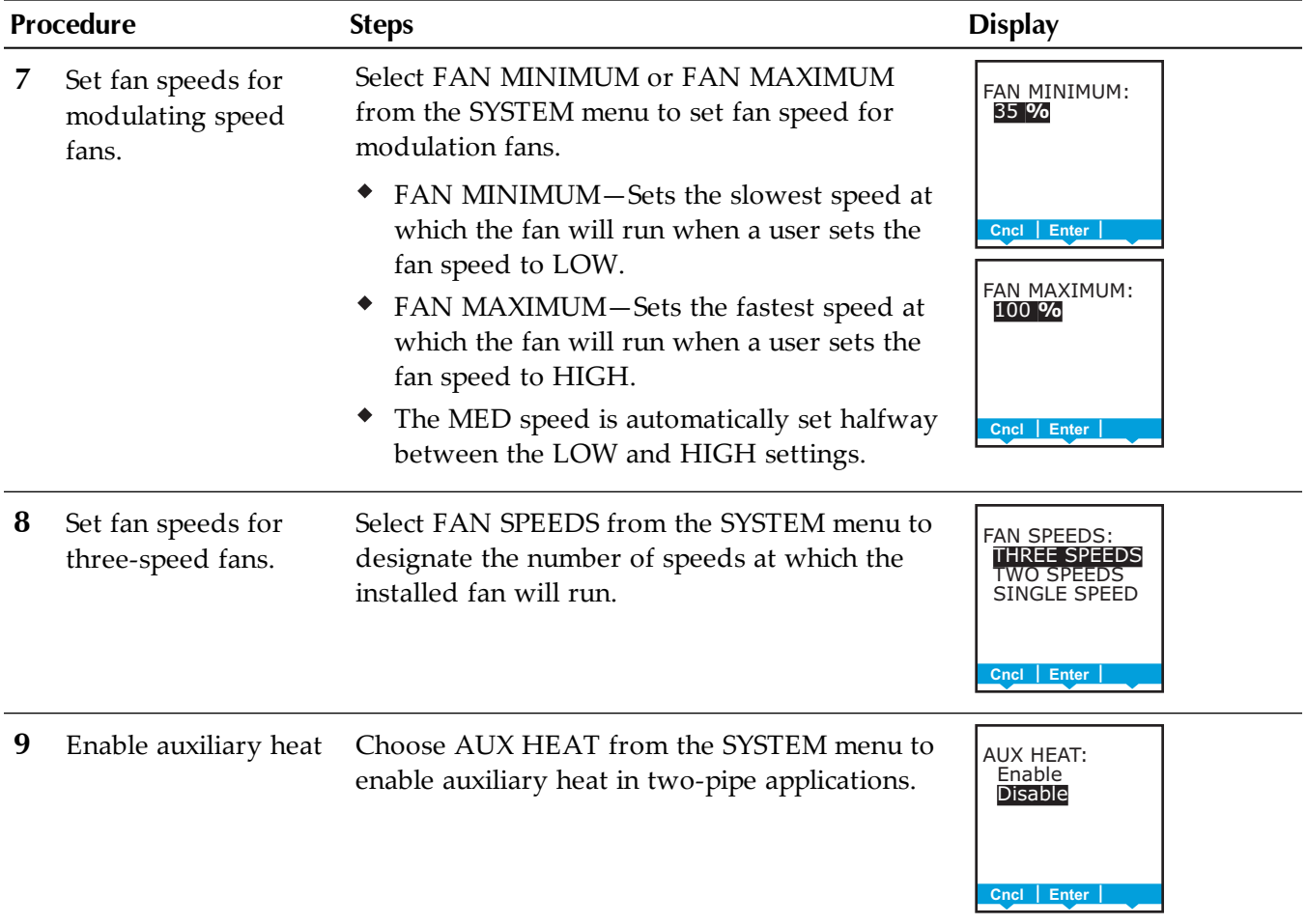

## **Set up fan coil unit system options (continued)**

# **Set roof top unit system options**

The items in the system menu control application specific functions for roof top units. Entering the system options requires entering Password 2 which is described in the topic *Enter the [commissioning](#page-39-0) mode* on page 40.

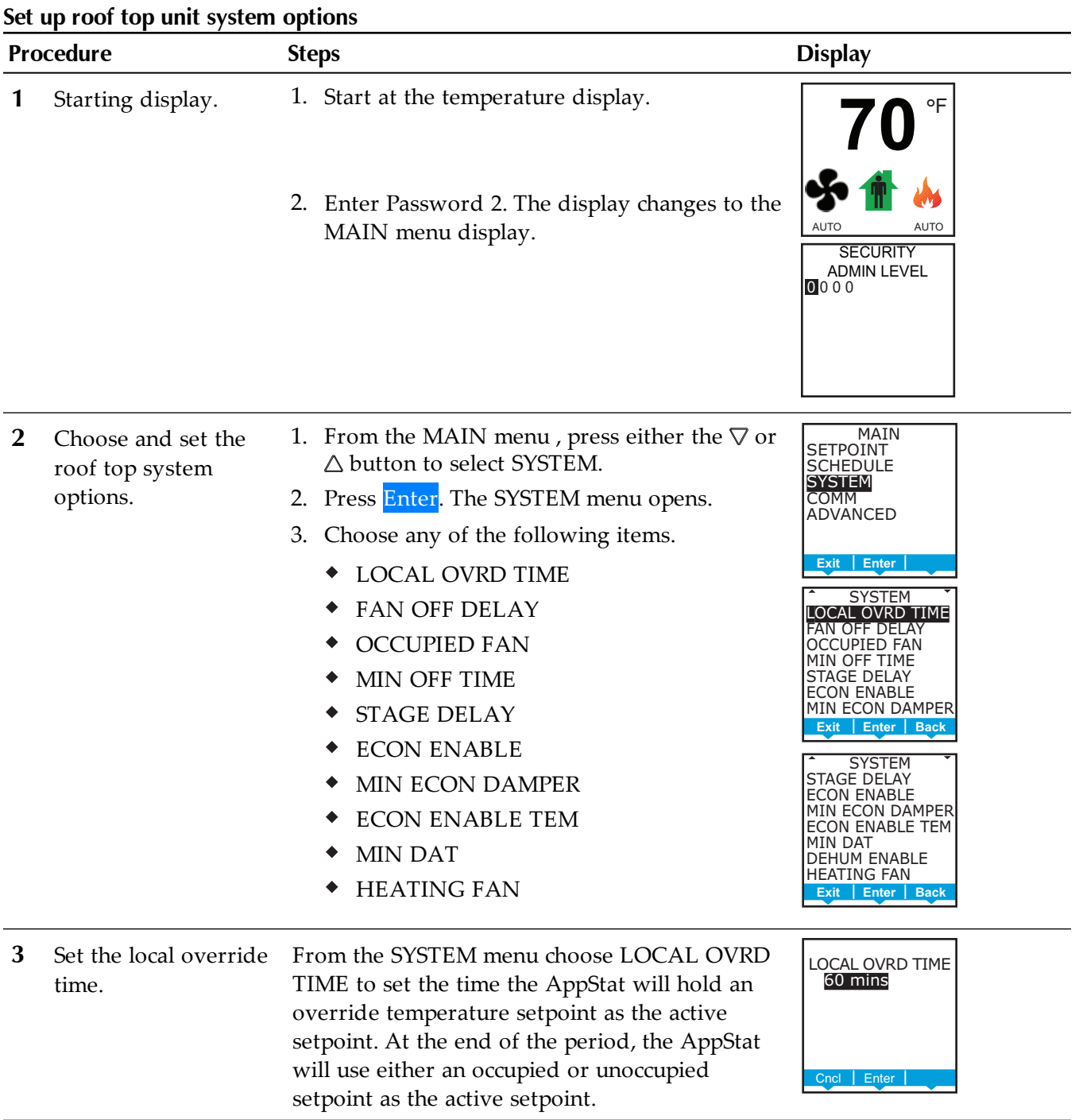

## **Set up roof top unit system options (continued)**

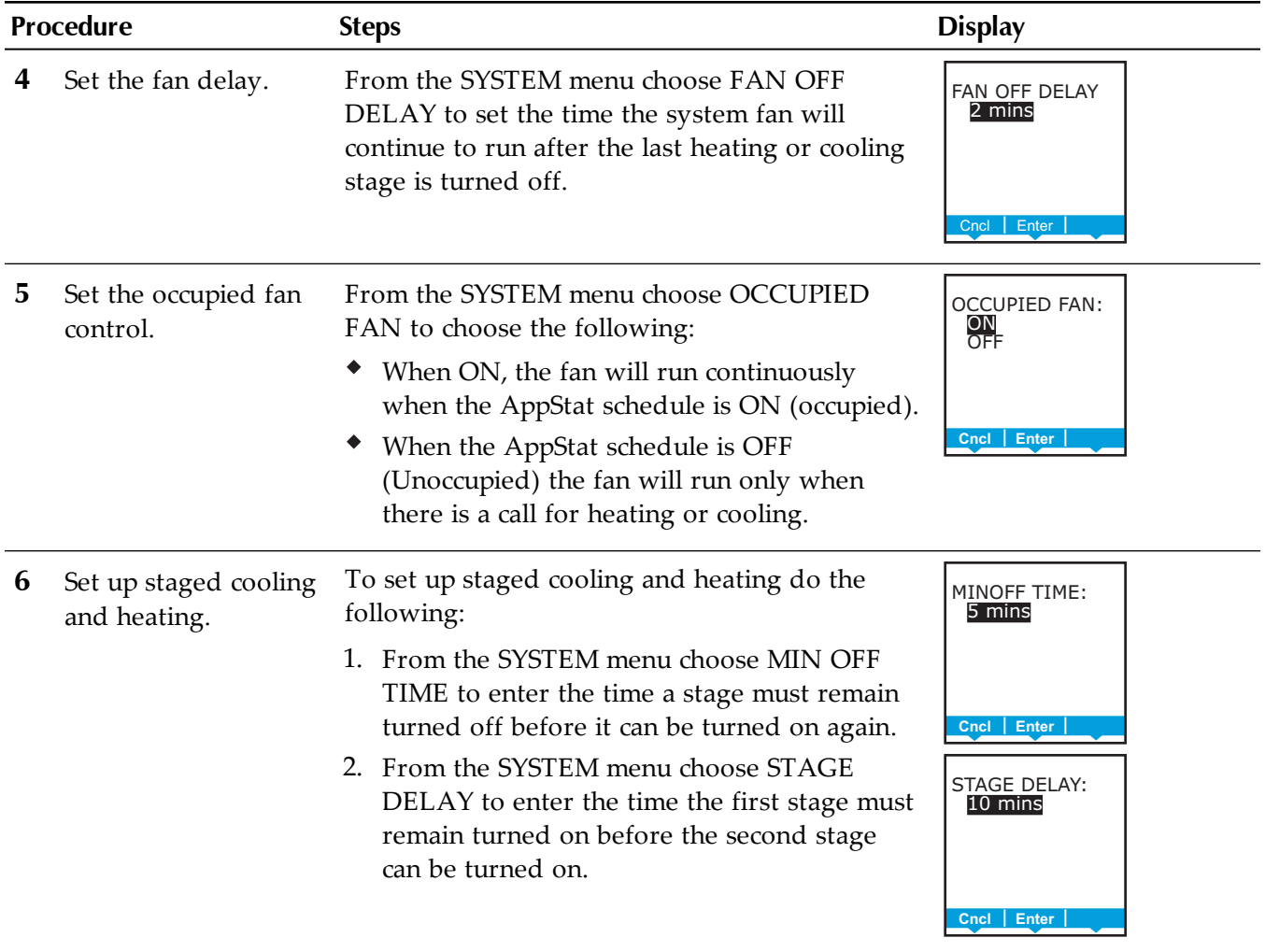

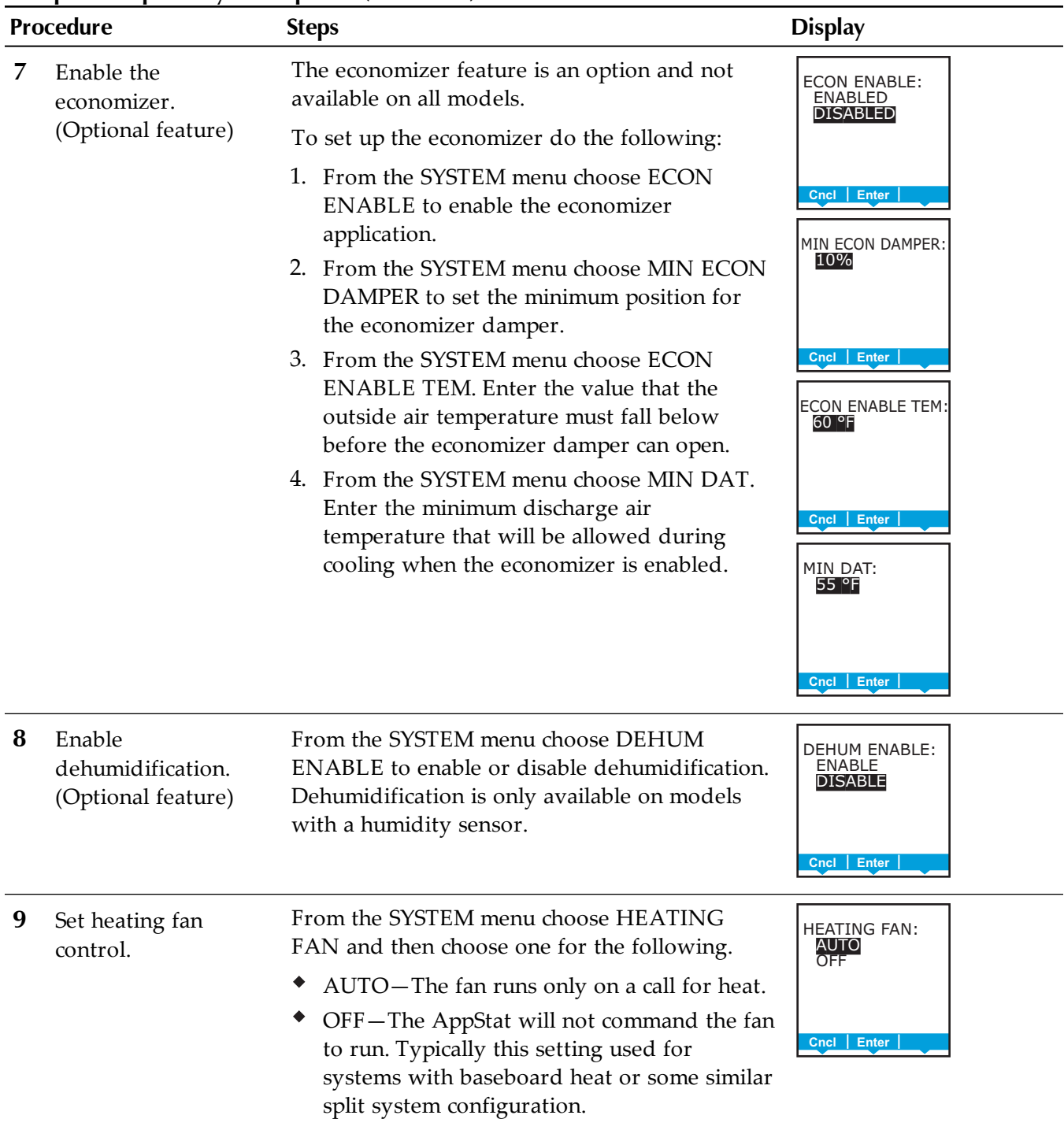

## **Set up roof top unit system options (continued)**

# **Set heat pump unit system options**

The items in the system menu control application specific functions for heat pump units. Entering the system options requires entering Password 2 which is described in the topic *Enter the [commissioning](#page-39-0) mode* on page 40.

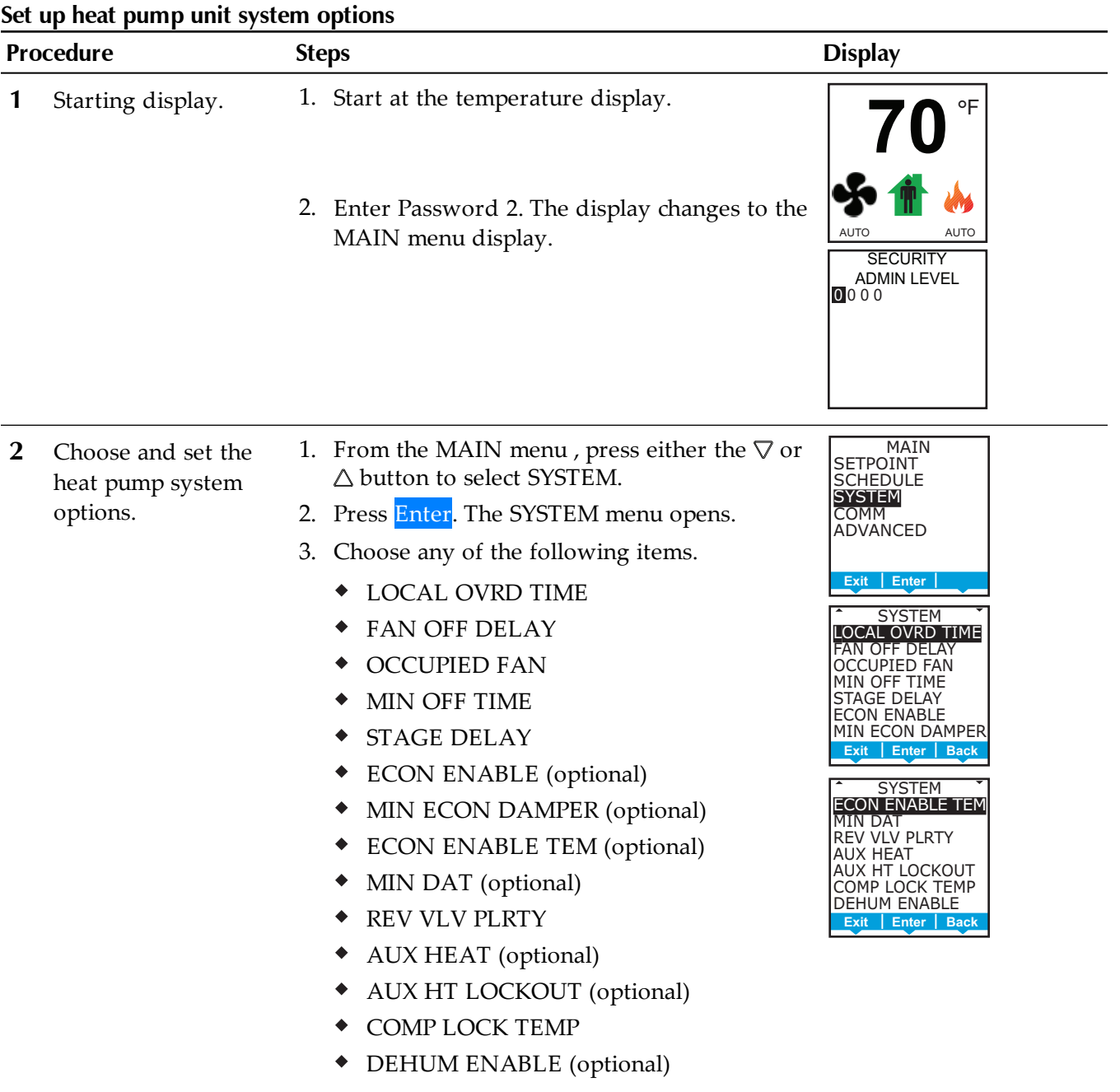

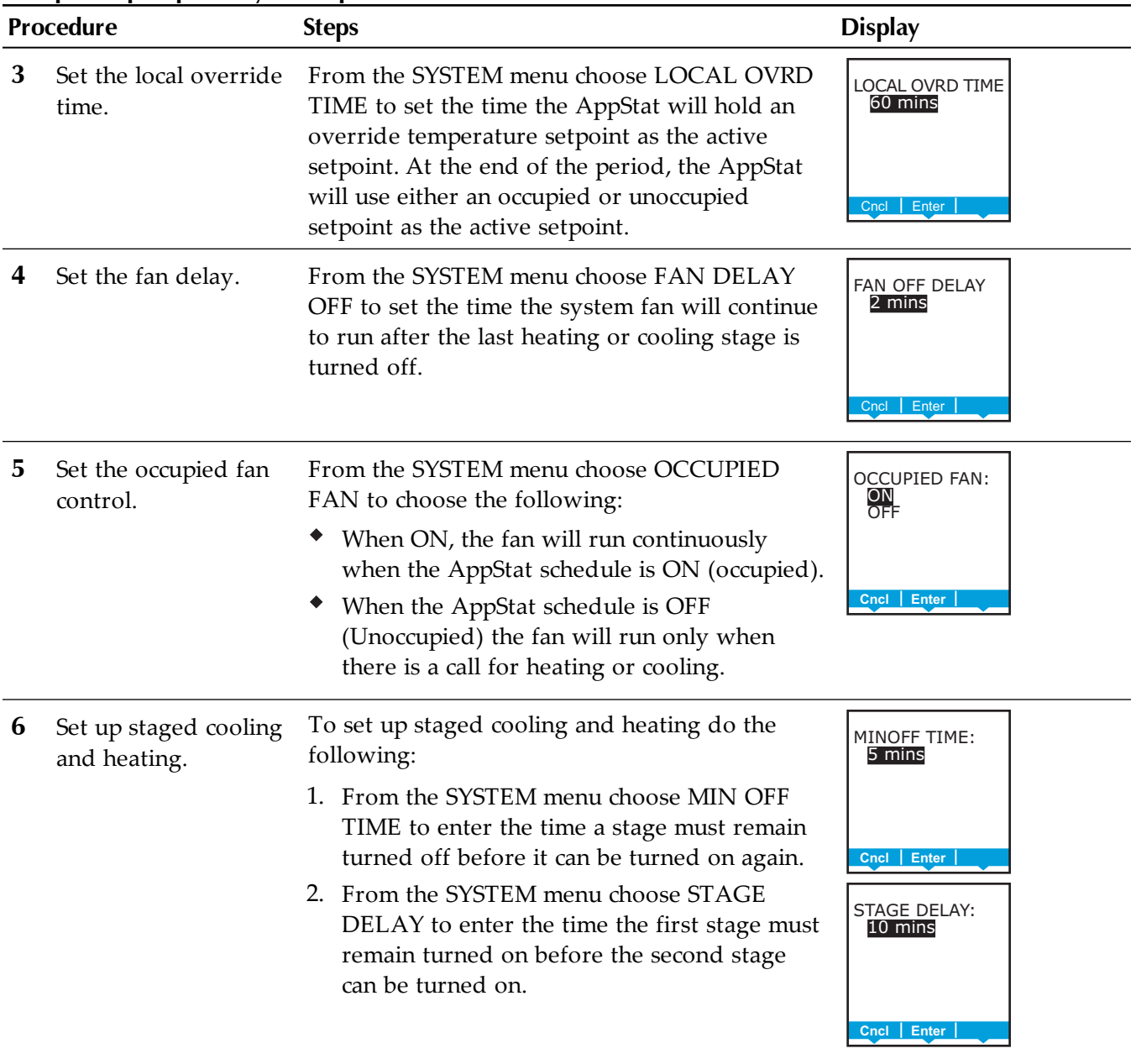

## **Set up heat pump unit system options (continued)**

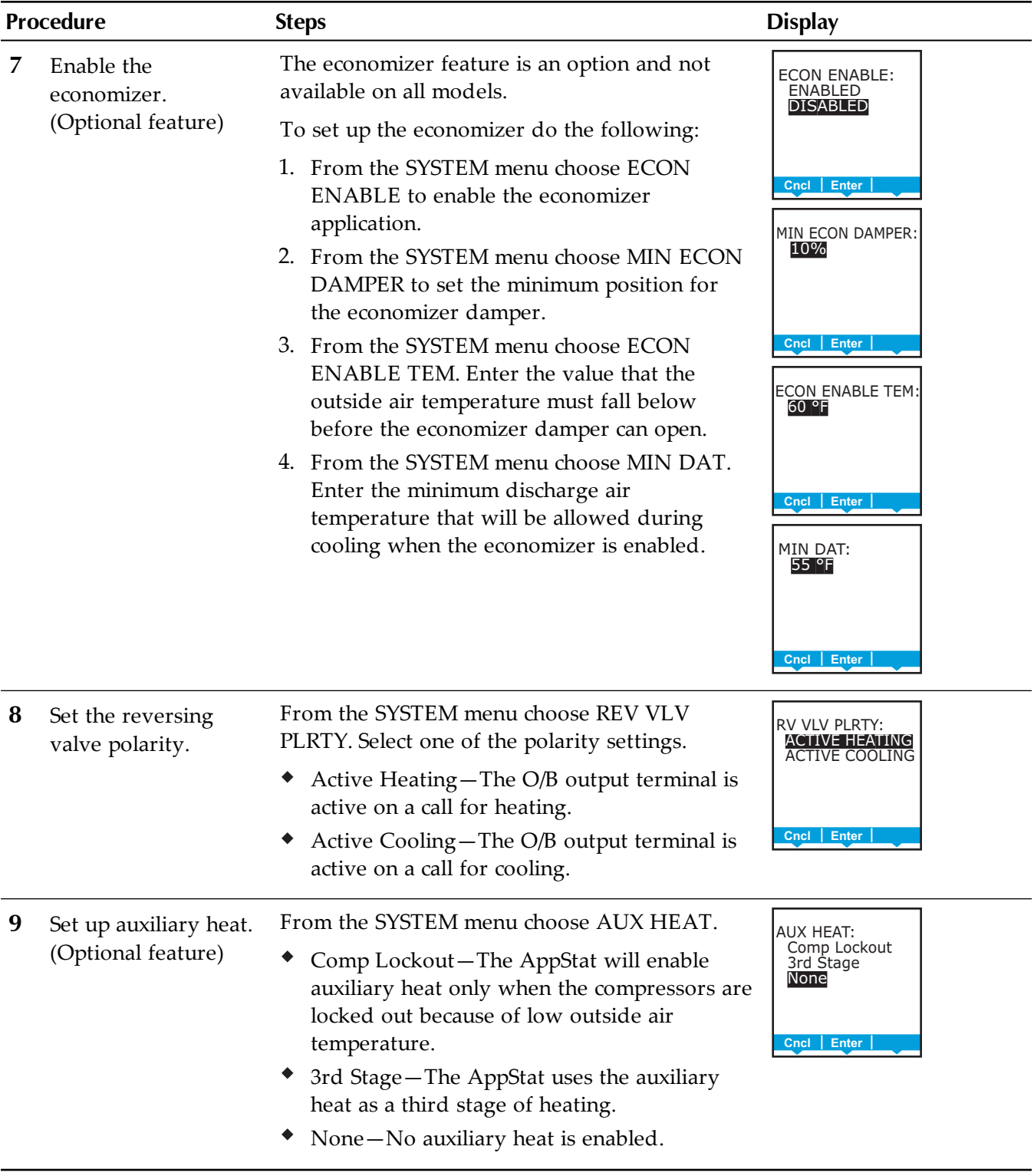

## **Set up heat pump unit system options (continued)**

| <b>Procedure</b> |                                                                 | <b>Steps</b>                                                                                                    | <b>Display</b>                                                           |  |
|------------------|-----------------------------------------------------------------|----------------------------------------------------------------------------------------------------|--------------------------------------------------------------------------|--|
|                  | <b>10</b> Set the lockout<br>temperature for<br>auxiliary heat. | From the SYSTEM menu choose AUX HT<br>LOCKOUT to set the minimum outside air<br>temperature for auxiliary heat lockout. Auxiliary<br>heat will not operate above this temperature.             | <b>AUX HT LOCKOUT:</b><br>60 °F<br>Cncl   Enter                          |  |
|                  | Set the compressor<br>low temperature<br>lockout.               | From the SYSTEM menu choose COMP LOCK<br>TEMP to set the minimum outside air<br>temperature for compressor operation.<br>Compressors will not operate below this<br>temperature.               | COMP LOCK TEMP:<br>25 °F<br>Cncl   Enter                                 |  |
|                  | 12 Enable<br>dehumidification.<br>(Optional feature)            | From the SYSTEM menu choose DEHUM<br>ENABLE to enable or disable dehumidification.<br>Dehumidification is only available on models<br>with a humidity sensor and auxiliary heat is<br>enabled. | <b>DEHUM ENABLE:</b><br><b>ENABLE</b><br><b>DISABLE</b><br>Enter<br>Cncl |  |

**Set up heat pump unit system options (continued)**

<span id="page-59-0"></span>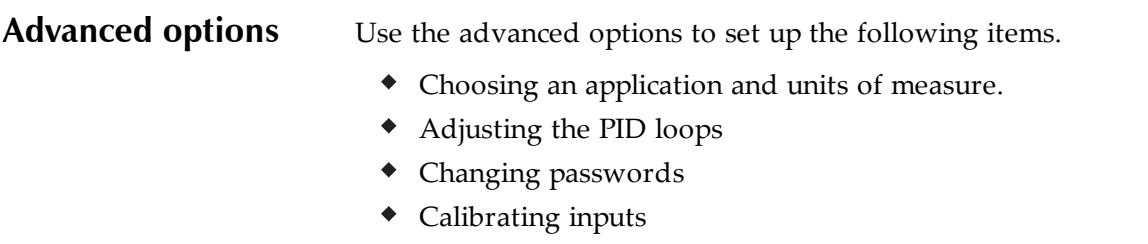

- Setting the display blanking
- Modifying access to users with Password 1.

Setting the advance options requires entering Password 2 which is described in the topic *Enter the [commissioning](#page-39-0) mode* on page 40.

### **Choosing advance options**

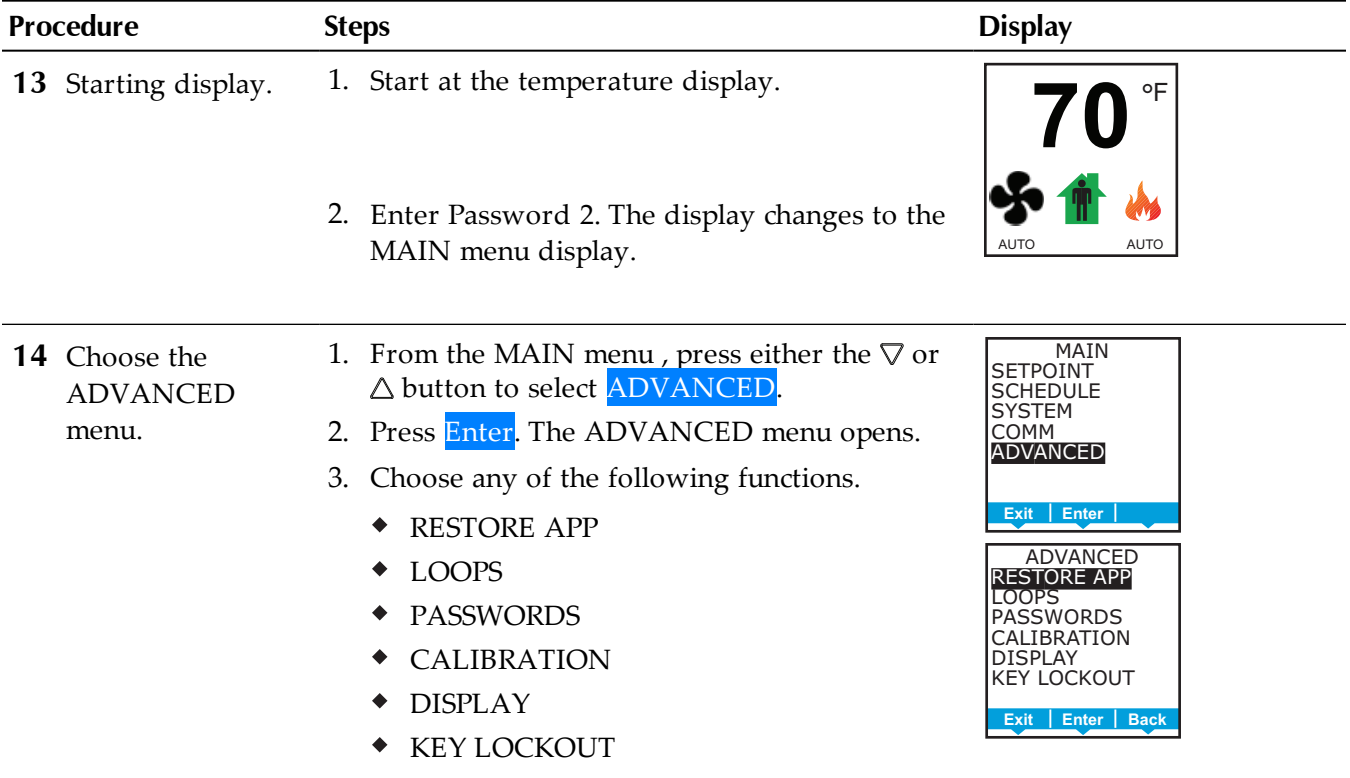

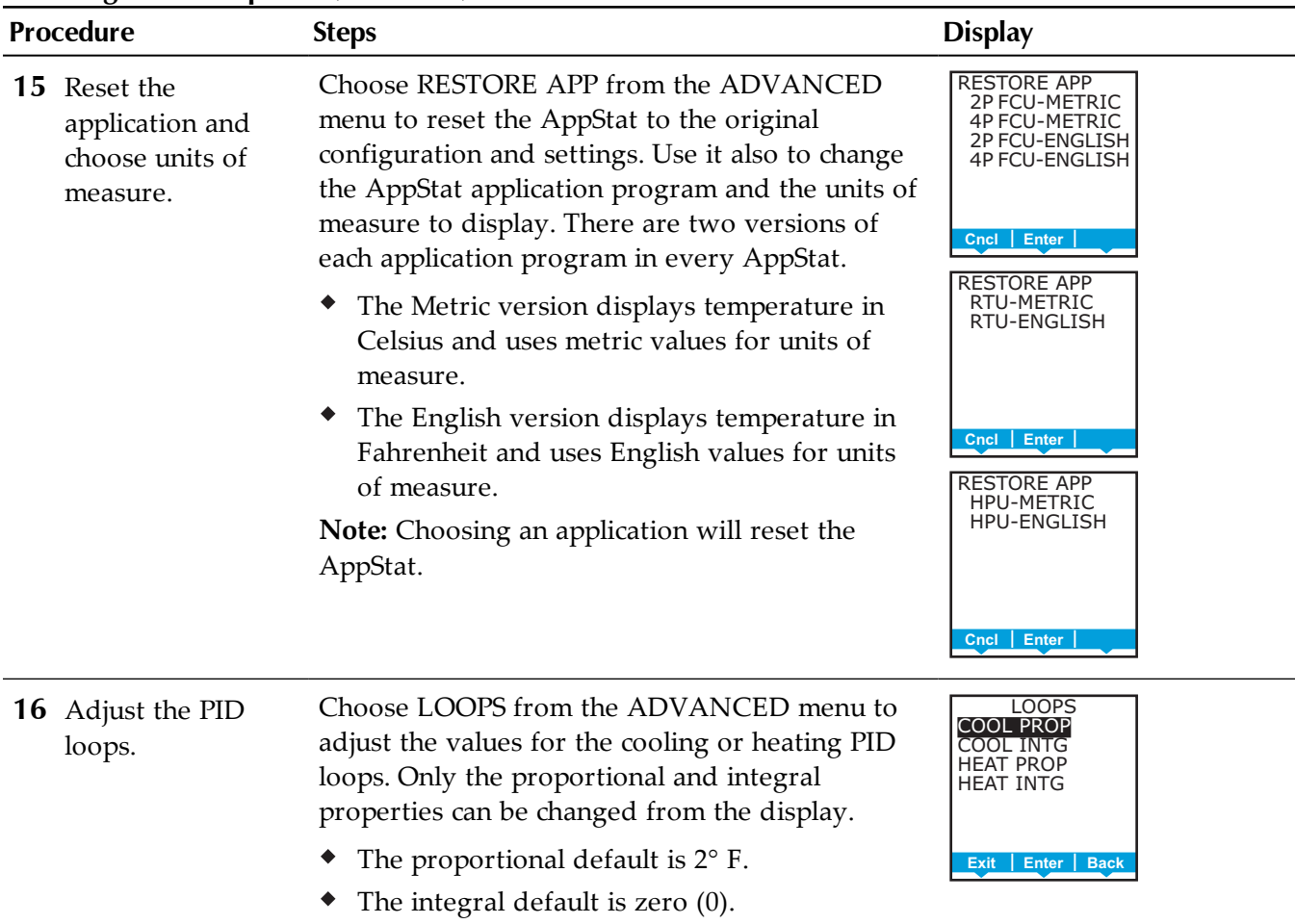

### **Choosing advance options (continued)**

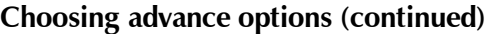

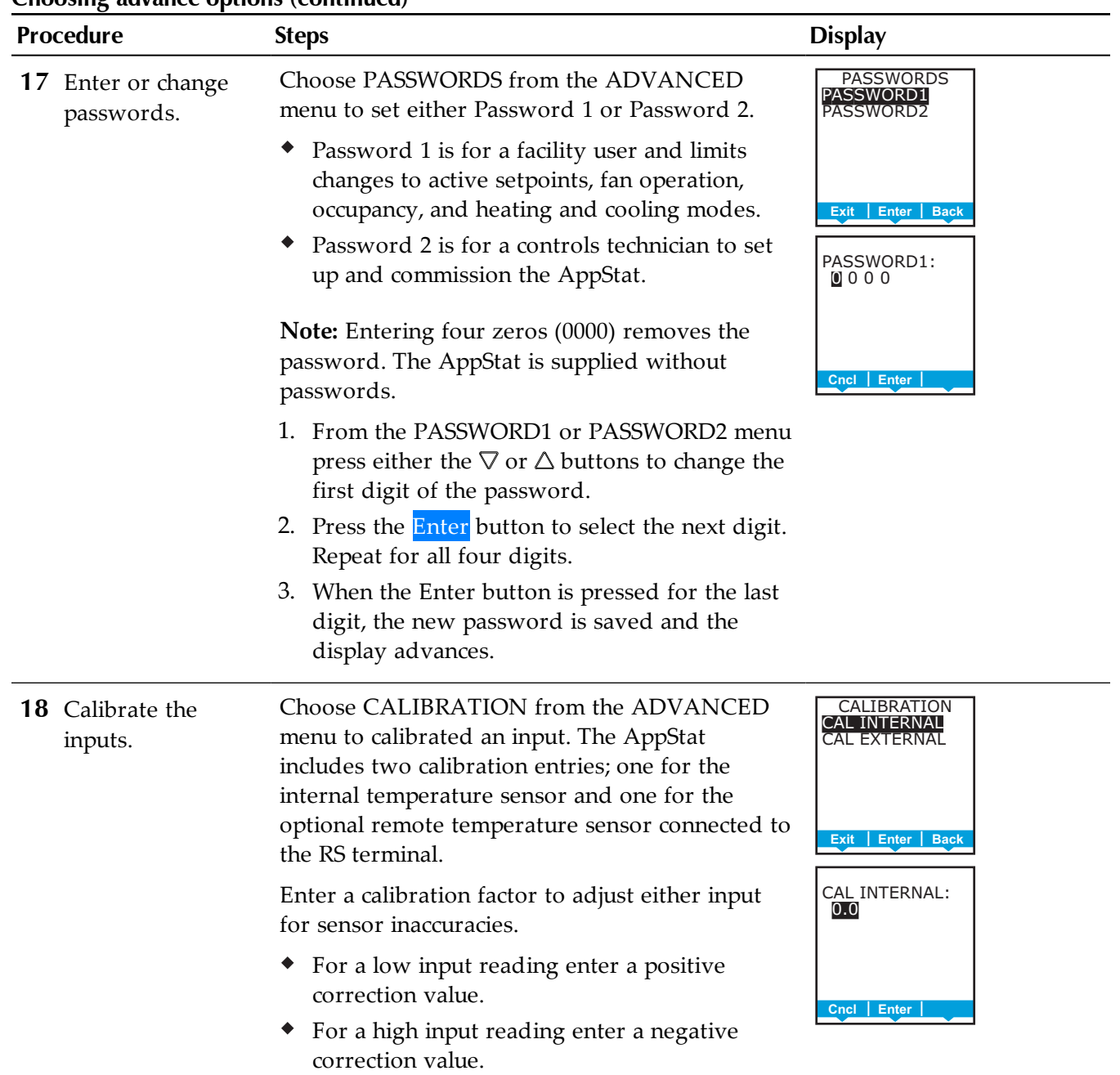

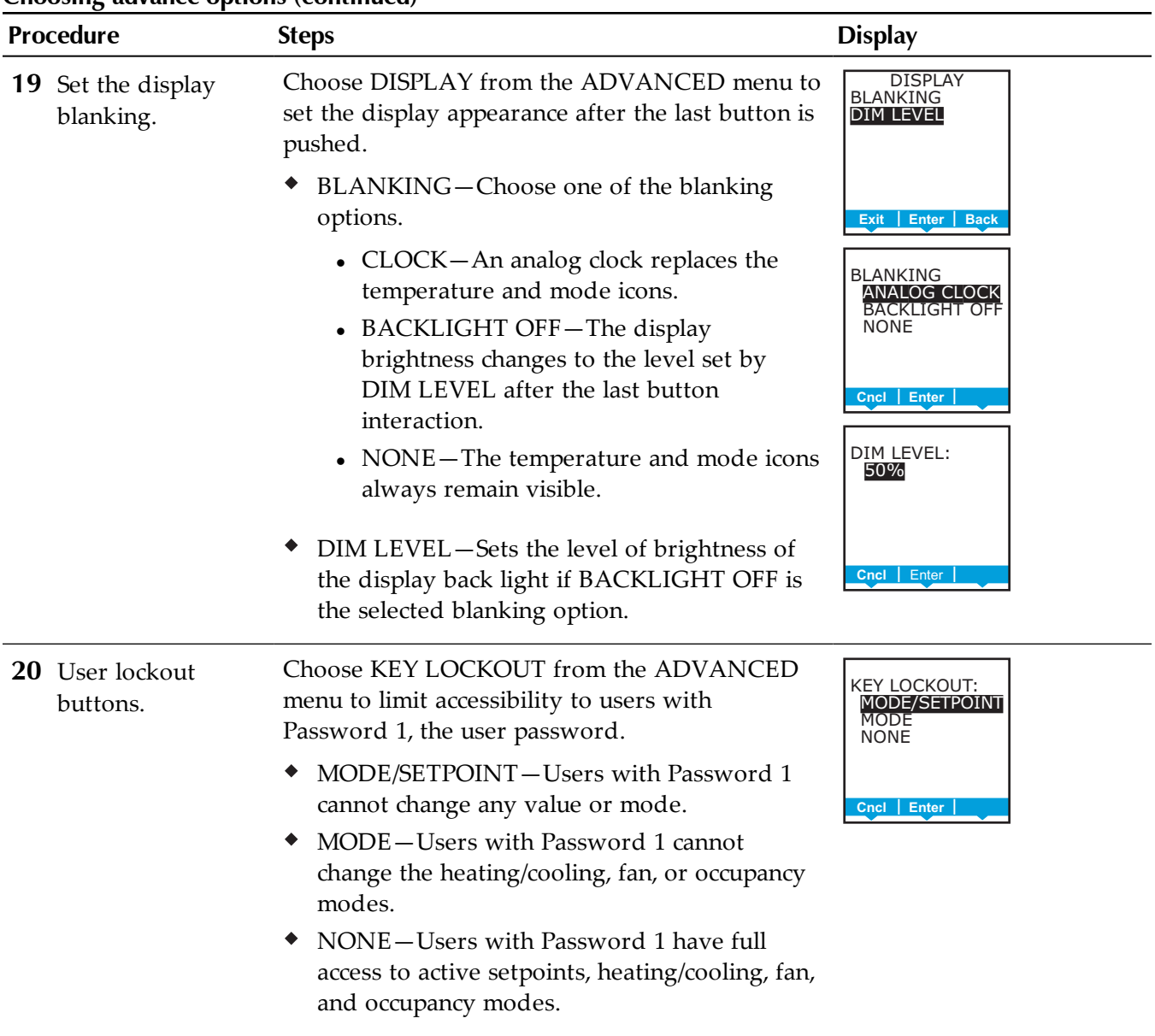

# **Choosing advance options (continued)**

# **Section 5: Sequences of operation**

Topics in this section cover the sequences of operation for the AppStat. These are advanced topics for control's technicians and engineers.

This section covers the following sequences of operation.

- *Room [temperature](#page-65-0) setpoints* on page 66
- *[Occupancy,](#page-66-0) motion sensing, and standby* on page 67
- *Automatic cooling and heating [changeover](#page-67-0)* on page 68
- *[Scheduling](#page-67-1) occupancy* on page 68
- *[Dehumidification](#page-67-2) sequence* on page 68
- *Fan [status](#page-67-3)* on page 68
- *Display blanking and [backlight](#page-68-0)* on page 69
- *[Temperature](#page-68-1) sensing inputs* on page 69
- *PID [control](#page-69-0) loops* on page 70
- *Valve [operation](#page-69-1) for fan coil units* on page 70
- *[Electric](#page-71-0) heat for fan coil units* on page 72
- *Fan [operation](#page-71-1) for fan coil units* on page 72
- *[Modulating](#page-72-0) cooling and heating for Roof Top Units* on page 73
- *Staged [heating](#page-73-0) and cooling for for roof top and heat pump units* on page 74
- *Fan [control](#page-73-1) for roof top and heat pump units* on page 74
- *[Economizer](#page-74-0) cooling for roof top and heat pump units* on page 75
- *Heat pump unit specific [functions](#page-74-1)* on page 75

<span id="page-65-0"></span>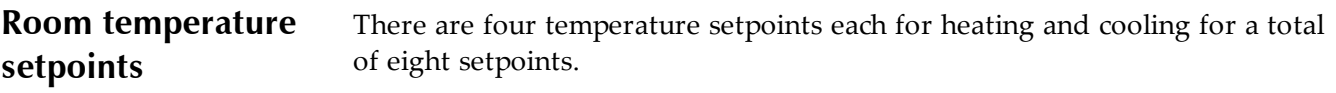

- ◆ Active cooling
- Occupied cooling
- Unoccupied cooling
- ◆ Standby cooling
- Active heating
- Occupied heating
- Unoccupied heating
- $\bullet$  Standby heating

### **Types of setpoints**

The AppStat uses any of the following setpoints based on a user entered setpoint or the state of occupancy and standby which is described in the topic *[Occupancy,](#page-66-0) motion sensing, and standby* on page 67.

**Active setpoint**—The active setpoint is the current setpoint. The active setpoint is determined by the following.

- $\bullet$  If the space is occupied, the controller uses the occupied setpoint as the active setpoint.
- If the space is unoccupied the controller uses the unoccupied setpoint as the active setpoint.
- $\bullet$  If controller occupancy is in standby, the controller calculates the standby setpoint.
- A user with Password 1 can enter an active setpoint from the display. This change is for a limited time or until the next time the space status changes from either unoccupied or standby to occupied.

**Occupied setpoint**—A temperature setpoint entered by the controls technician during controller setup and system commissioning. This is the setpoint used when the system is occupied which is usually controlled by the schedule in the controller.

**Unoccupied setpoint**—A temperature setpoint entered by the controls technician during controller setup and system commissioning. This is the setpoint used when the system is unoccupied which is usually controlled by the schedule in the controller.

**Standby setpoint**—The standby setpoint is used when the controller is in the standby state. It is a value calculated from the occupied setpoint and the value of Standby Offset. The standby offset value is entered by the controls technician during controller setup and system commissioning. See the topic *[Occupancy,](#page-66-0) motion sensing, and standby* on page 67.

### **Setpoint limits**

The programming in the AppStat will limit the setpoint entry so that no heating setpoint is set higher than its corresponding cooling setpoint.

If a user is adjusting a setpoint and it falls within the range set by the value of Minimum Setpoint Differential, the corresponding setpoint will be changed to maintain the differential. For example, the Minimum Setpoint Differential is 4° F and the Occupied Heating setpoint is 70° F. If the user lowers the Occupied Cooling setpoint to 71° F, the controller recalculates the Occupied Heating setpoint and changes it to 67° F.

```
Occupancy, motion
sensing, and
standby
                          The AppStat is designed to operate as a stand-alone controller and can
                          determine occupancy based on its internal occupancy schedule and, on models
                          with motion sensors, motion in the space. The AppStat can be in any one of
                          the following occupancy states.
```
- *Occupied*
- *Unoccupied*
- *Standby*

The controller chooses which setpoint to use based on the occupancy and standby states. See the topic *Room [temperature](#page-65-0) setpoints* on page 66 for the sequence on determining setpoints.

The occupancy and standby states can also be commanded by another BACnet device or an operator workstation connected to the building automation network. See the topic *[BACnet](#page-113-0) objects* on page 114 for details on BACnet value object configuration.

**Occupied**—For controllers without a motion sensor, the AppStat starts in the occupied state. If the internal schedule is enabled, the state of the schedule is set to either *occupied* or *unoccupied* as the initial state. See the topic *[Scheduling](#page-67-1) [occupancy](#page-67-1)* on page 68.

**Unoccupied**—The controller changes to the *Unoccupied* state only if the internal occupancy schedule is enabled and if the schedule is inactive.

**Standby**—In units with a motion sensor, the controller starts in *standby* and changes to *occupied* only after detecting motion in the space. The controller will change from *occupied* to *standby* after a lack of motion for the period specified by the variable Standby Time.

<span id="page-67-3"></span><span id="page-67-2"></span><span id="page-67-1"></span><span id="page-67-0"></span>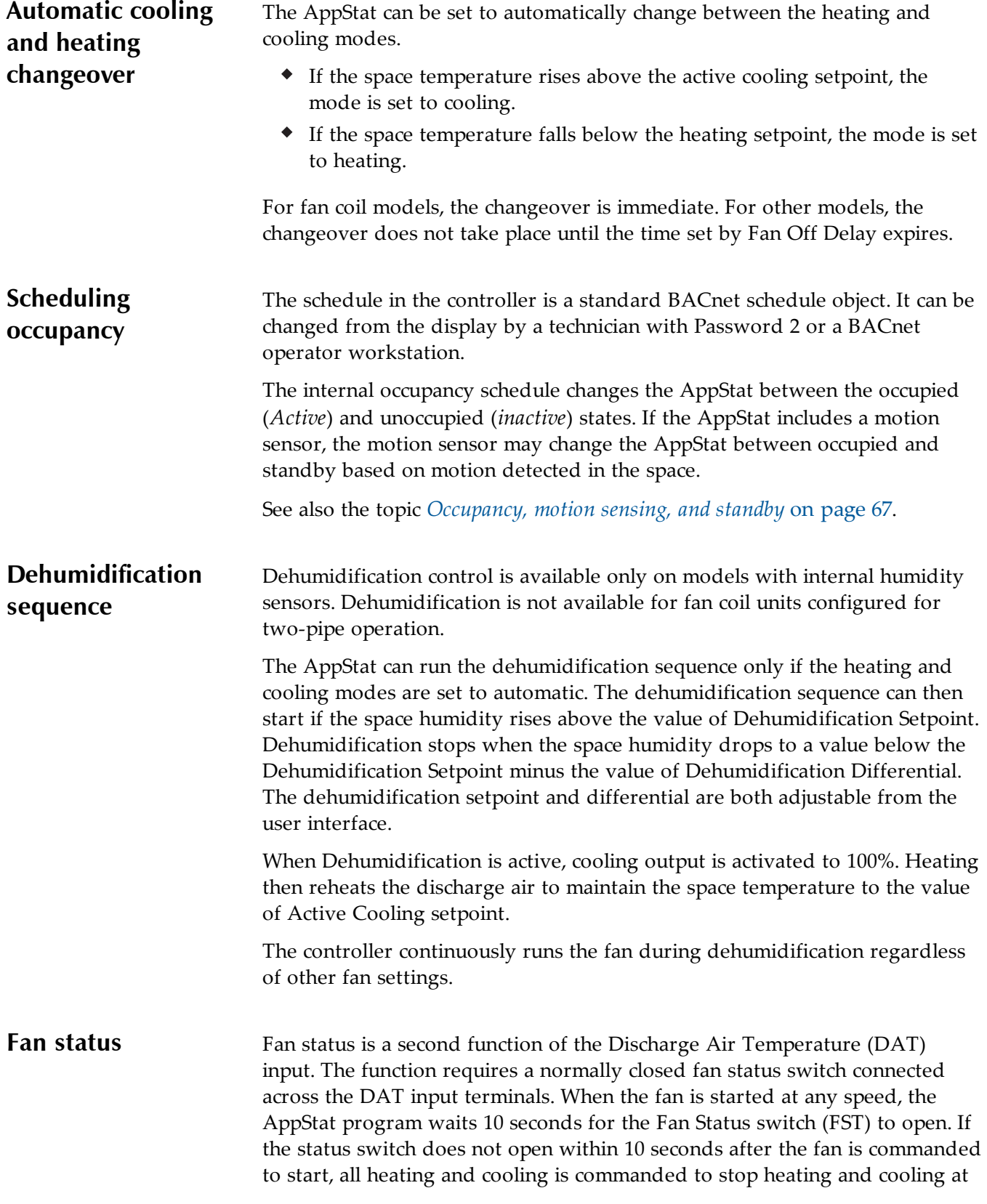

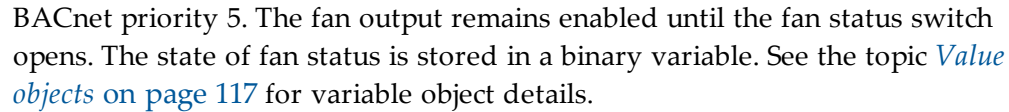

When the fan is functioning normally and the fan status switch is open the DAT input is normal temperature sensing input. When the fan status switch is closed, the value for the DAT input is greater than 260. See the topic *[Temperature](#page-68-1) sensing inputs* on page 69.

### <span id="page-68-0"></span>**Display blanking and backlight** The AppStat display and backlight can be set to take any of the following actions one minute after the last button is pushed.

- Display an analog clock instead of the temperature display.
- Dim the display to a preset level.
- ◆ Remain unchanged.

When the display is dimmed or the clock is visible, the display returns to normal when any button is pushed. See the topic *[Advanced](#page-59-0) options* on page 60 for the procedure to change the display.

### <span id="page-68-1"></span>**Temperature sensing inputs** The AppStat includes inputs for sensing space, discharge air, fan coil unit supply water, and outside air temperature.

### **Space temperature sensing**

All models of AppStat include an internal temperature sensor for measuring space temperature. For remote temperature sensing, an external, 10,000 ohm, Type II thermistor sensor can be connected to terminals RS. If the AppStat detects that a remote sensor is connected, the internal sensor is not used for determining space temperature. See the topics *Input [objects](#page-113-1)* on page 114 and *Value [objects](#page-116-0)* on page 117 for object details.

### **Outside air temperature sensing**

The outside air temperature (OAT) input is a required input for compressor lockout and economizer applications and is an optional input for others. The AppStat is configured for a Type III thermistor sensor to monitor outside air temperature. The outside air temperature is also stored in an analog value object. See the topics *Input [objects](#page-113-1)* on page 114 and *Value [objects](#page-116-0)* on page 117 for object details.

### **Water temperature sensor**

The Water Temperature Sensor input (WST) is a required sensor for two-pipe fan coil units and is optional for other fan coil applications. The AppStat is configured for a Type III thermistor sensor to monitor water temperature. The water temperature can be monitored as an analog input and is also

stored in an analog value object. See the topics *Input [objects](#page-113-1)* on page 114 and *Value [objects](#page-116-0)* on page 117 for object details.

### **Discharge air temperature sensor**

The Discharge Air Temperature (DAT) input is a required input for economizer applications and is an option for other applications. The AppStat is configured for a Type III thermistor sensor for DAT applications. Discharge air temperature can be monitored as an analog input and is also stored in an analog value object. See the topics *Input [objects](#page-113-1)* on page 114 and *Value [objects](#page-116-0)* on [page](#page-116-0) 117 for object details.

The DAT input is a dual function input. It is used also as the input for the fan status switch. See the topic *Fan [status](#page-67-3)* on page 68 for details.

<span id="page-69-0"></span>**PID control loops** A PID control loop calculates an error value from the difference between the measured room temperature and the active setpoint. The error value is expressed as a percentage and is typically used in a BAS controller to control the state of an output. When the difference between the setpoint and room temperature is large, the error is large. As the system reduces the difference between the setpoint and space temperature, the error becomes smaller. In a simple example, if the output of the PID loop that is controlling a modulating valve is 50% the valve would be opened half way; if the output of the loop is 100% the valve position is fully open.

The AppStat uses up to four PID loops.

- The heating and cooling PID loops are implemented in all models.
- The discharge air loop controls the position of the economizer damper. For this loop the setpoint is the measured temperature of the air that is discharged by a roof top or heat pump unit. See *[Economizer](#page-74-0) cooling for roof top and heat [pump](#page-74-0) units* on page 75.
- The reheat loop is used only for heating outputs unit during dehumidification. See the sequence description *Heat pump unit [specific](#page-74-1) [functions](#page-74-1)* on page 75.

The PID loops in the AppStat are standard BACnet objects.

<span id="page-69-1"></span>**Valve operation for fan coil units** Hot and chilled water valves are used for heating and cooling in the fan coil unit versions of the AppStat. The fan coil two-pipe programming includes also a method to determine supply water temperature.

### **On/Off valves**

On a call for cooling or heating, the valve will open once the PID loop controlling the valve has reached 50%. The valve will close once the loop has fallen to 5%. The controller programming supports both normal and reverse action valves which can be set from the user interface.

- Normal—The valve is closed when the output is inactive and open when the output is active.
- Reverse—The valve is closed when the output is active and open when the output is inactive.

### **Modulating valves**

On a call for cooling or heating, a modulating valve will modulate from 0 to 100% over the first half (0 to 50%) of the PID loop output controlling the valve. The AppStat supports both normal and reverse action valves which can be set from the user interface.

- Normal—The valve is fully closed when the output signal is 0 volts and fully open when the output is 10 volts DC.
- Reverse—The valve is fully closed when the output signal is 10 volts and fully open when the output is 0 volts DC.

### **Two-pipe water supply temperature evaluation**

For two-pipe fan coil units, the AppStat uses the water supply temperature sensor—input WST–to determine if chilled or hot water is being supplied to the unit. The water type is determined by comparing the value of the water temperature sensor input to the room temperature. The AppStat programming then determines that the water temperature is one of the following.

- Chilled—the water temperature is 10° F below room temperature.
- ◆ Hot—the water temperature is 10° F above room temperature.
- $\blacklozenge$  None—the water temperature is within  $7^{\circ}$  F of room temperature.

If the water temperature is evaluated as None, the AppStat runs the water evaluation program every six hours. During a water evaluation, the AppStat opens the valve until a water type is determined or for five minutes, whichever is reached first. If a water evaluation is not being performed, the valve remains closed.

The supply water type is stored in multistate variable Water Available.

<span id="page-71-1"></span><span id="page-71-0"></span>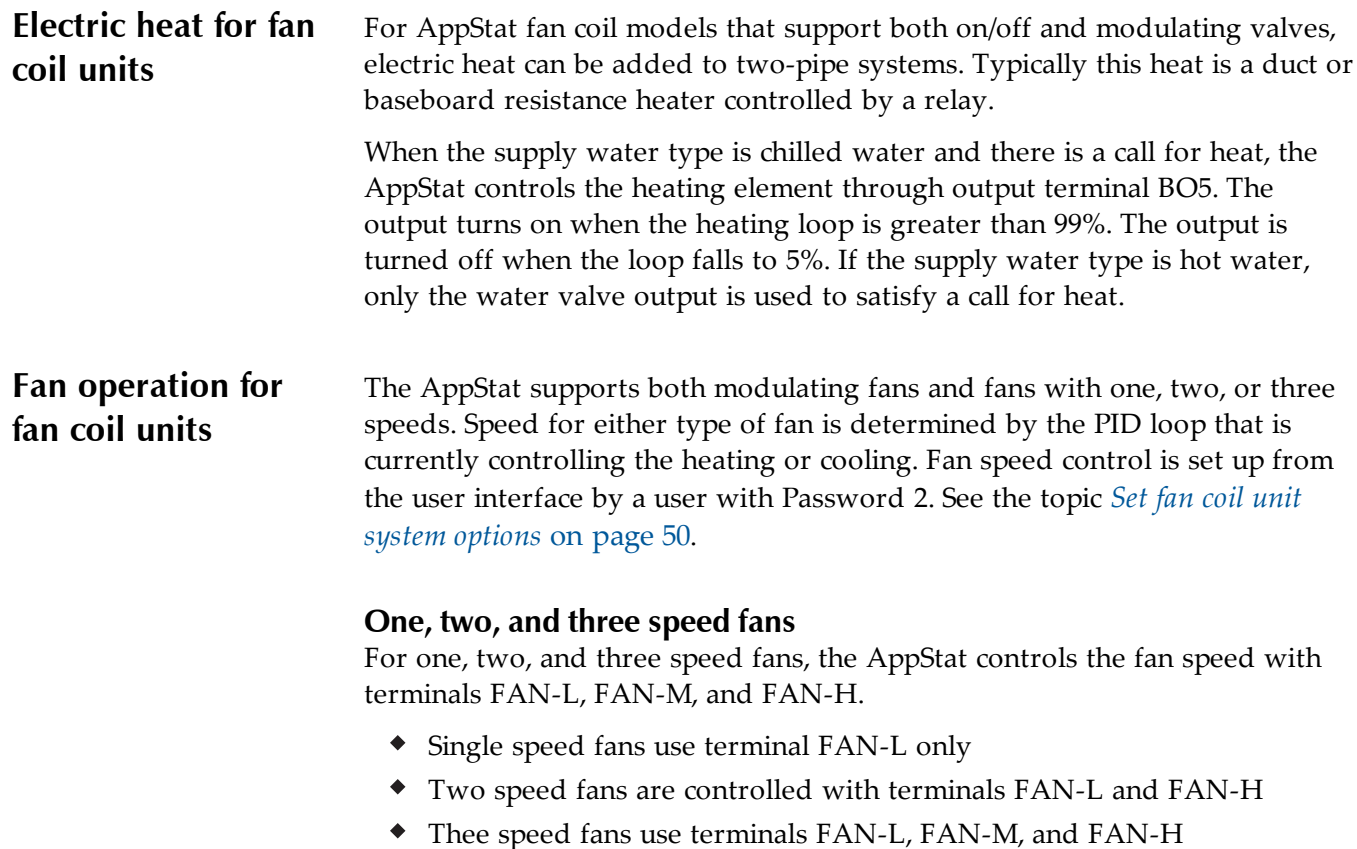

The fan output terminals are energized as the cooling or heating loop varies from 0-100%. Terminal activation is shown in the following table.

|              | Fan L terminal     |       | Fan M terminal |     | Fan H terminal |     |  |  |  |
|--------------|--------------------|-------|----------------|-----|----------------|-----|--|--|--|
| Fan<br>speed | On                 | Off   | On             | Off | On             | Off |  |  |  |
| One          | Active valve       | 5%    | n/a            | n/a | n/a            | n/a |  |  |  |
| Two          | Active valve       | $5\%$ | n/a            | n/a | 95%            | 80% |  |  |  |
| Three        | Active valve $ 5%$ |       | 65%            | 50% | 95%            | 80% |  |  |  |

**Table 5–1 Fan speed**

### **Modulating fans**

The fan starts a modulation fan on a call for either heating or cooling. The fan runs at the minimum fan speed until the heating or cooling loop reaches 50%. From 50% to 100% of the loop, the fan speed ramps from the minimum speed to maximum speed. The minimum and maximum fan speeds are set from the
user interface during system setup. See the topic *Set fan coil unit [system](#page-49-0) [options](#page-49-0)* on page 50.

## **Automatic fan control**

A user with Password 1 can set the AppStat controlled fan to either run continuously or to start automatically on a call for cooling or heating.

**Auto**—When Auto is selected, the fan runs only when there is a call for cooling or heating. It continues to run after the call for cooling or heating for the period set by the fan delay timer.

**On**—The fan will run continuously regardless of the heat/cool modes or occupied/standby states.

**Low, Medium, High**—For systems with three-speed fans, the user has the choice of low, medium or high speed as the continuous running speed for the fan.

# **Modulating cooling and heating for Roof Top Units**

Modulating cooling and heating is used in AppStat controlled systems with modulating valves and chilled or hot water coils. A single modulating valve can be used with staged cooling or heating.

## **Cooling**

Modulating cooling does not start until the cooling loop reaches 100%. Once the loop reaches 100%, the analog cooling output modulates over 10 volts DC as the cooling loop changes from 0 to 100%. When the cooling loop returns to 0%, cooling stops until the loop again reaches 100%.

If the economizer is enabled, cooling will not start modulating until the economizer damper is fully open.

#### **Heating**

Modulating heating does not start until the heating loop reaches 100%. Once the loop reaches 100%, the analog heating output modulates over 10 volts DC as the heating loop changes from 0 to 100%. When the heating loop returns to 0%, heating stops until the loop reaches 100% again.

#### **Valve action**

The AppStat supports both normal and reverse valve action that can be set from the user interface.

- Normal—The valve is fully closed when the output signal is 0 volts and fully open when the output is 10 volts DC.
- Reverse—The valve is fully closed when the output signal is 10 volts and fully open when the output is 0 volts DC.

# <span id="page-73-0"></span>**Staged heating and cooling for for roof top and heat pump units**

Staged heating and cooling is used for applications other than chilled or hot water systems. Typically the AppStat controls gas heat, electric heat, or direct expansion (DX) cooling with staged heating and cooling. Staged cooling or heating can be mixed with a modulating valve for cooling or heating.

## **Staged cooling**

As the demand for cooling increases, the AppStat starts the first stage of cooling when the cooling PID loop rises above 95% *and* the first stage of cooling has been turned off for at least the time set by the value of MINIMUM OFF TIME. The second stage of cooling is turned on when the cooling loop rises above 99% *and* the first stage has been turned on for the period set by STAGE DELAY *and* the second stage has been turned off for at least as long as the value of MINIMUM OFF TIME.

As the demand for cooling is satisfied, the second stage is turned off when the cooling PID loop drops below 50%. This first stage is turned off when the cooling loop drops below 5%.

## **Staged heating**

<span id="page-73-1"></span>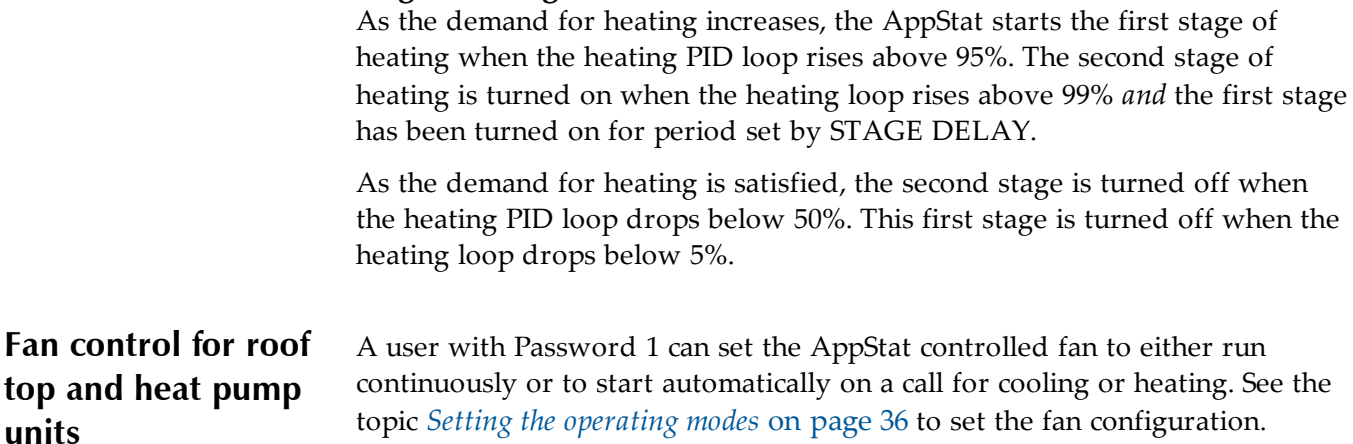

**On**—The fan will run continuously regardless of the heat/cool modes or occupied/standby states.

**Auto**—When Off is selected, the fan runs only when there is a call for heating or cooling. It continues to run for the period set by the fan delay timer after the call for heating or cooling.

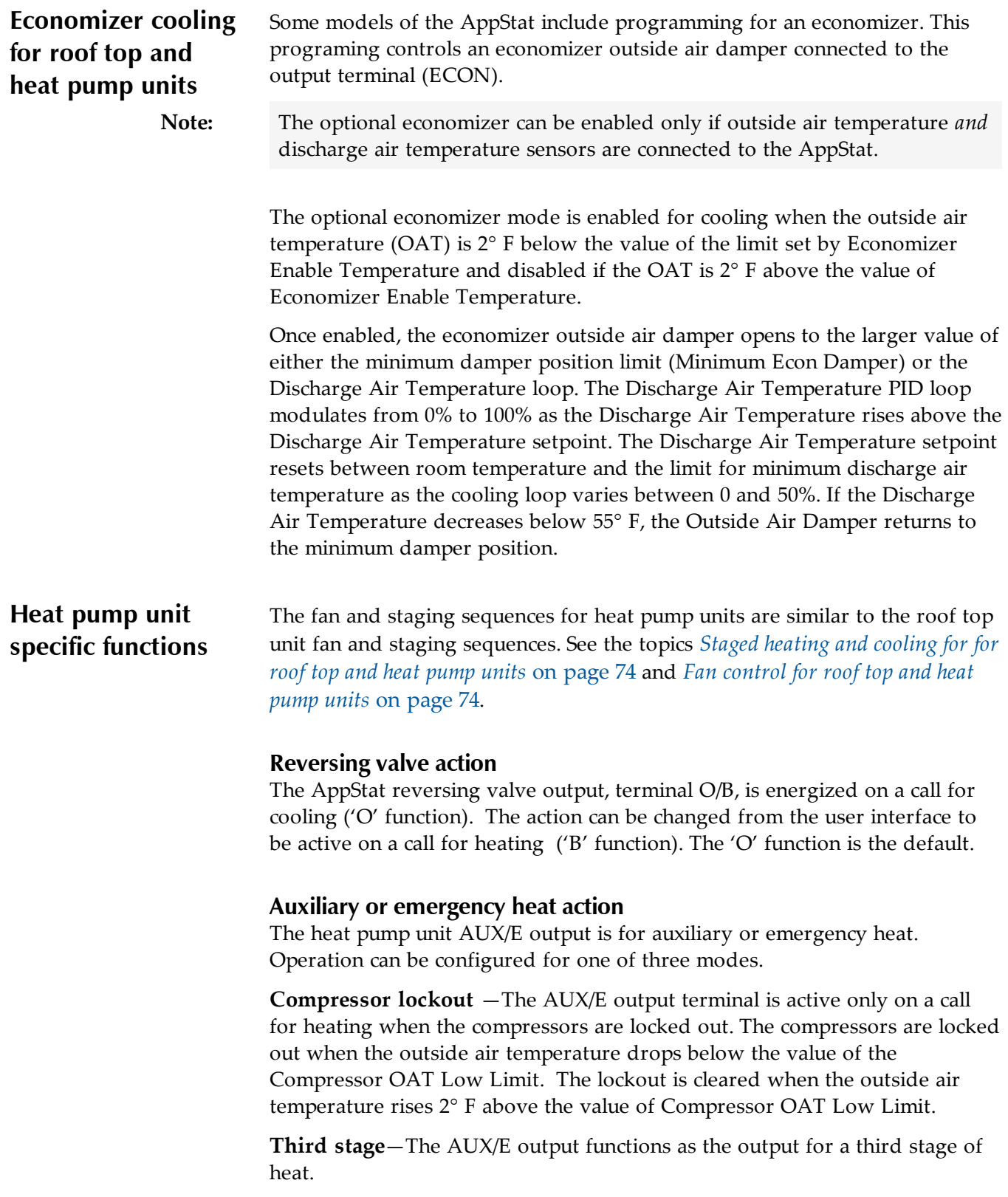

**None**—This function is a manual operation that can only be turned on from the user interface. When emergency heat is turned on, the AUX/E output is used to maintain the active heating setpoint and both compressor outputs are locked-out.

# **Section 6:** Application drawings

This section covers the drawings, materials, and instructions for specific AppStat applications.

Each AppStat model is designed for a specific application. The following topics are for control technicians and engineers that will plan and install AppStat controllers for the following applications.

- *Fan Coil Unit [applications](#page-77-0)* on page 78
- *Roof Top Unit [applications](#page-97-0)* on page 98
- *Heat Pump Unit [applications](#page-107-0)* on page 108

# <span id="page-77-0"></span>**Fan Coil Unit applications**

This section covers applications for fan coil units. For other applications see *Roof Top Unit [applications](#page-97-0)* on page 98 or *Heat Pump Unit [applications](#page-107-0)* on page [108](#page-107-0).

# **Fan Coil Unit—Four-pipe with three-speed fan and on/off valves**

This application applies to models BAC-4001CW0001, BAC-4021CW0001, BAC-4201CW0001, and BAC-4221CW0001.

- Fan status switch (FST) and discharge air temperature sensor (DAT) are optional. They are typically used only when the AppStat is connected to a network.
- For dehumidification, the AppStat must include a humidity sensor.
- The remote temperature sensor (RS) is optional.
- Valves are 24 Volt AC.
- Fan outputs are for 24 volt AC pilot duty inputs.
- For additional details on connecting sensors, see *[Connecting](#page-19-0) inputs* on [page](#page-19-0) 20.
- For additional detail on connecting the fan and valves, see *[Connecting](#page-23-0) [outputs](#page-23-0)* on page 24.

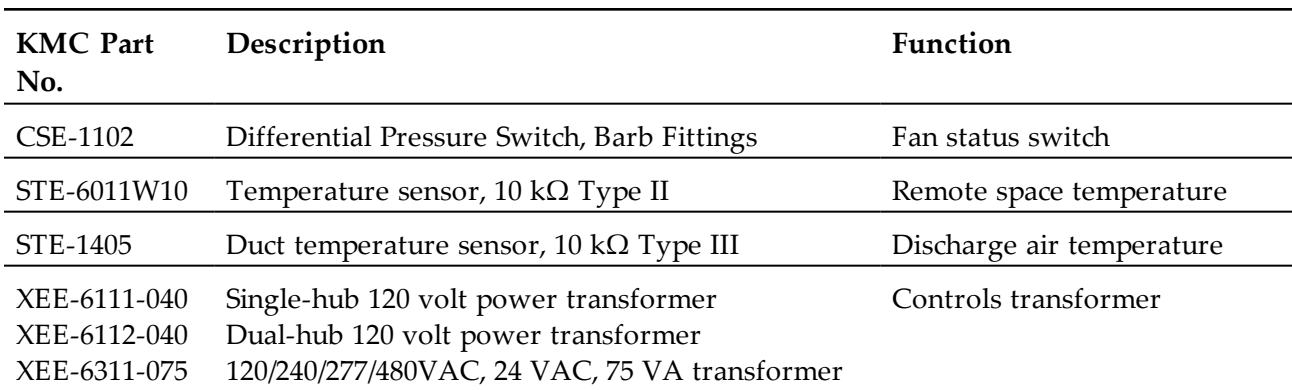

#### **Table 6–1 Materials list**

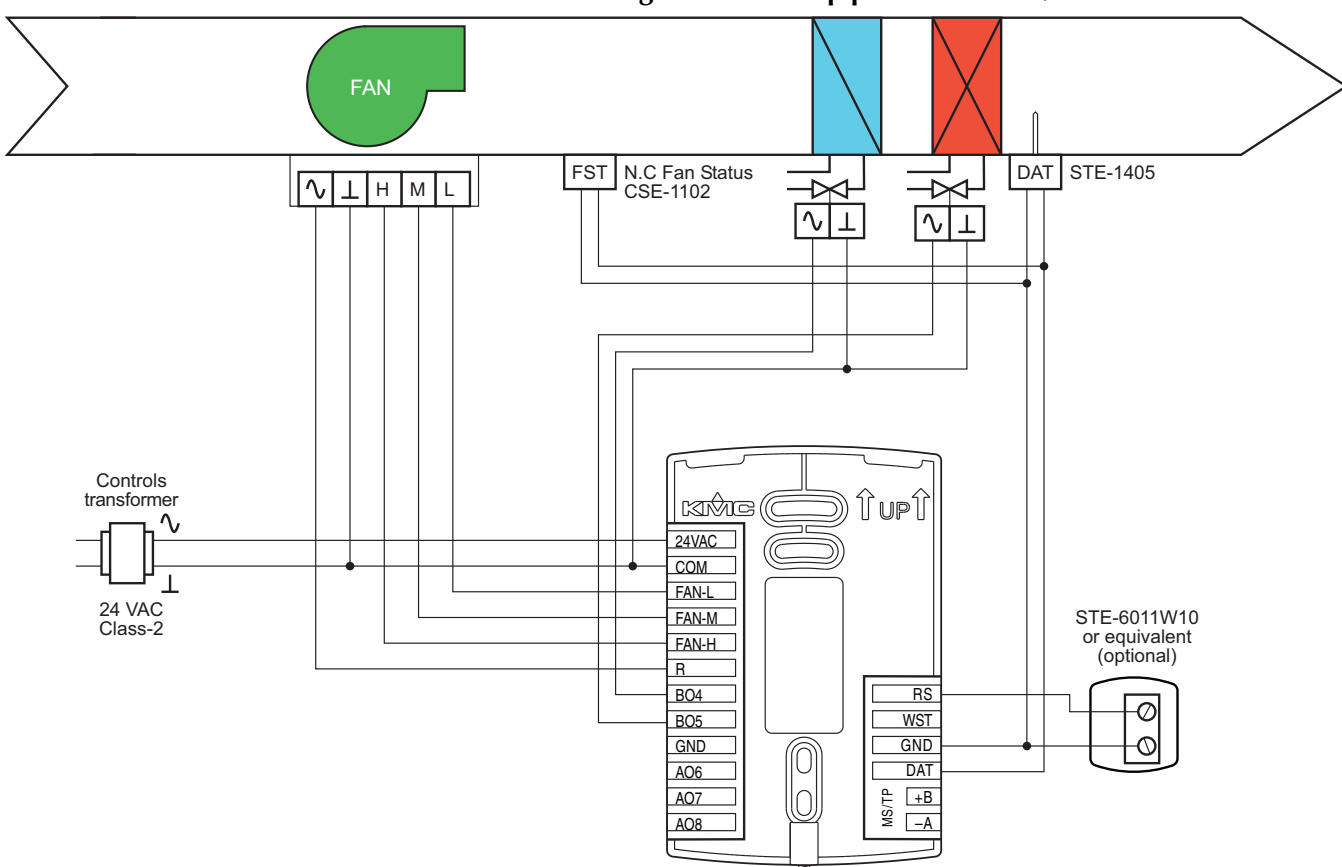

**Illustration 6–1 Wiring details: Four-pipe FCU with on/off valves**

## **Fan Coil Unit—Four-pipe with three-speed fan and modulating valves**

This application applies to models BAC-4002CW0001, BAC-4022CW0001, BAC-4202CW0001, and BAC-4222CW0001.

- Fan status switch (FST) and discharge air temperature sensor (DAT) are optional. They are typically used only when the AppStat is connected to a network.
- For dehumidification, the AppStat must include a humidity sensor.
- The remote temperature sensor (RS) is optional.
- Valves are 24 Volt AC with a 0–10 Volt DC control signal.
- Fan outputs are for 24 volt AC pilot duty inputs.
- For additional details on connecting sensors, see *[Connecting](#page-19-0) inputs* on [page](#page-19-0) 20.
- For additional detail on connecting the fan and valves, see *[Connecting](#page-23-0) [outputs](#page-23-0)* on page 24.

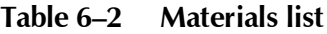

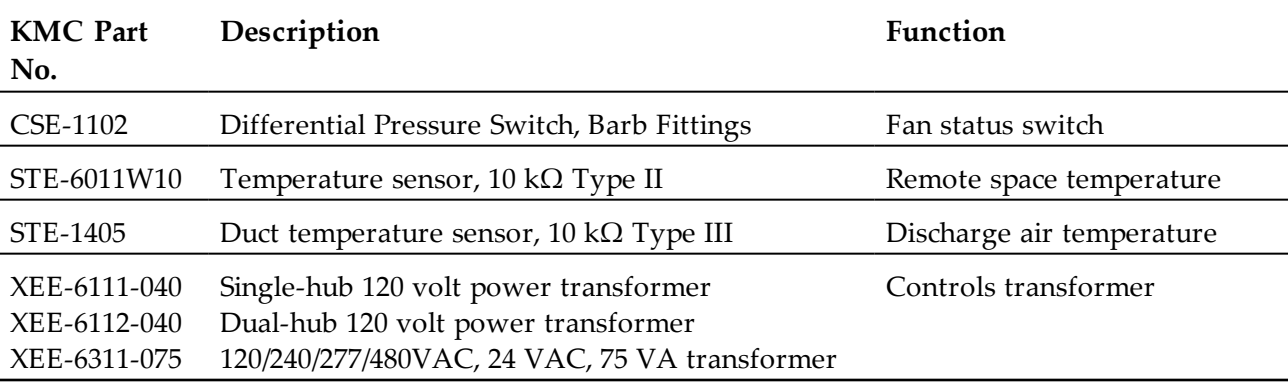

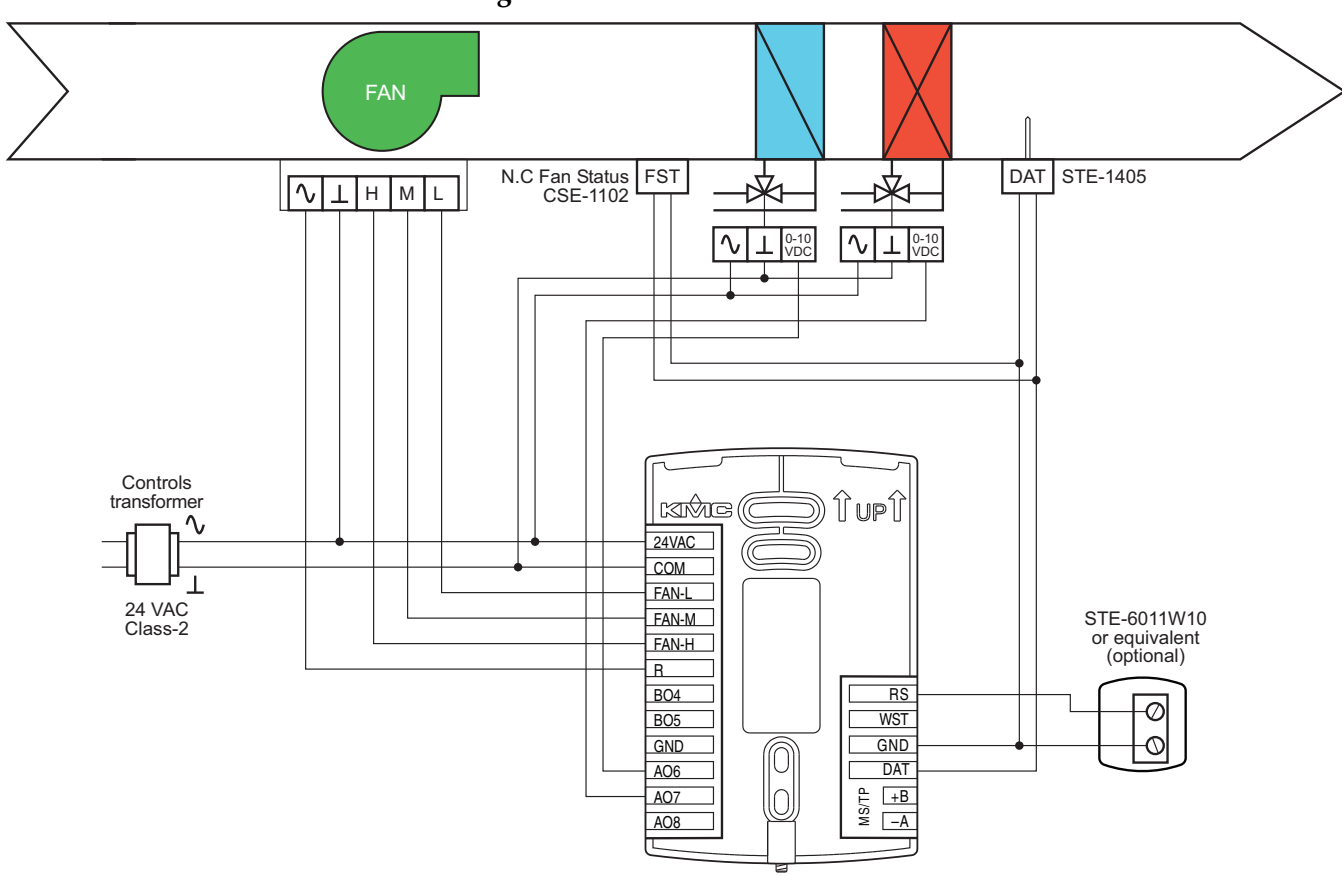

**Illustration 6–2 Wiring details: Four pipe FCU with three-speed fan and modulating valves**

#### **Fan Coil Unit—Four-pipe with modulating fan and on/off valves**

This application applies to models BAC-4007CW0001, BAC-4027CW0001, BAC-4207CW0001, and BAC-4227CW0001.

- Fan status switch (FST) and discharge air temperature sensor (DAT) are optional. They are typically used only when the AppStat is connected to a network.
- For dehumidification, the AppStat must include a humidity sensor.
- The remote temperature sensor (RS) is optional.
- Valves are 24 Volt AC.
- Fan starting input is 24 volt AC pilot duty.
- Fan speed input is 0-10 volts DC.
- For additional details on connecting sensors, see *[Connecting](#page-19-0) inputs* on [page](#page-19-0) 20.
- For additional detail on connecting the fan and valves, see *[Connecting](#page-23-0) [outputs](#page-23-0)* on page 24.

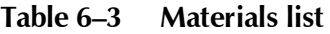

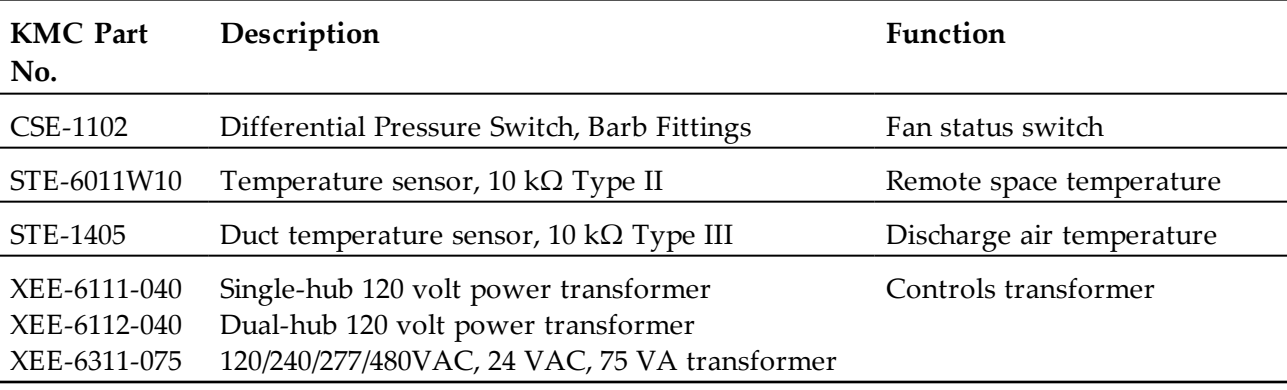

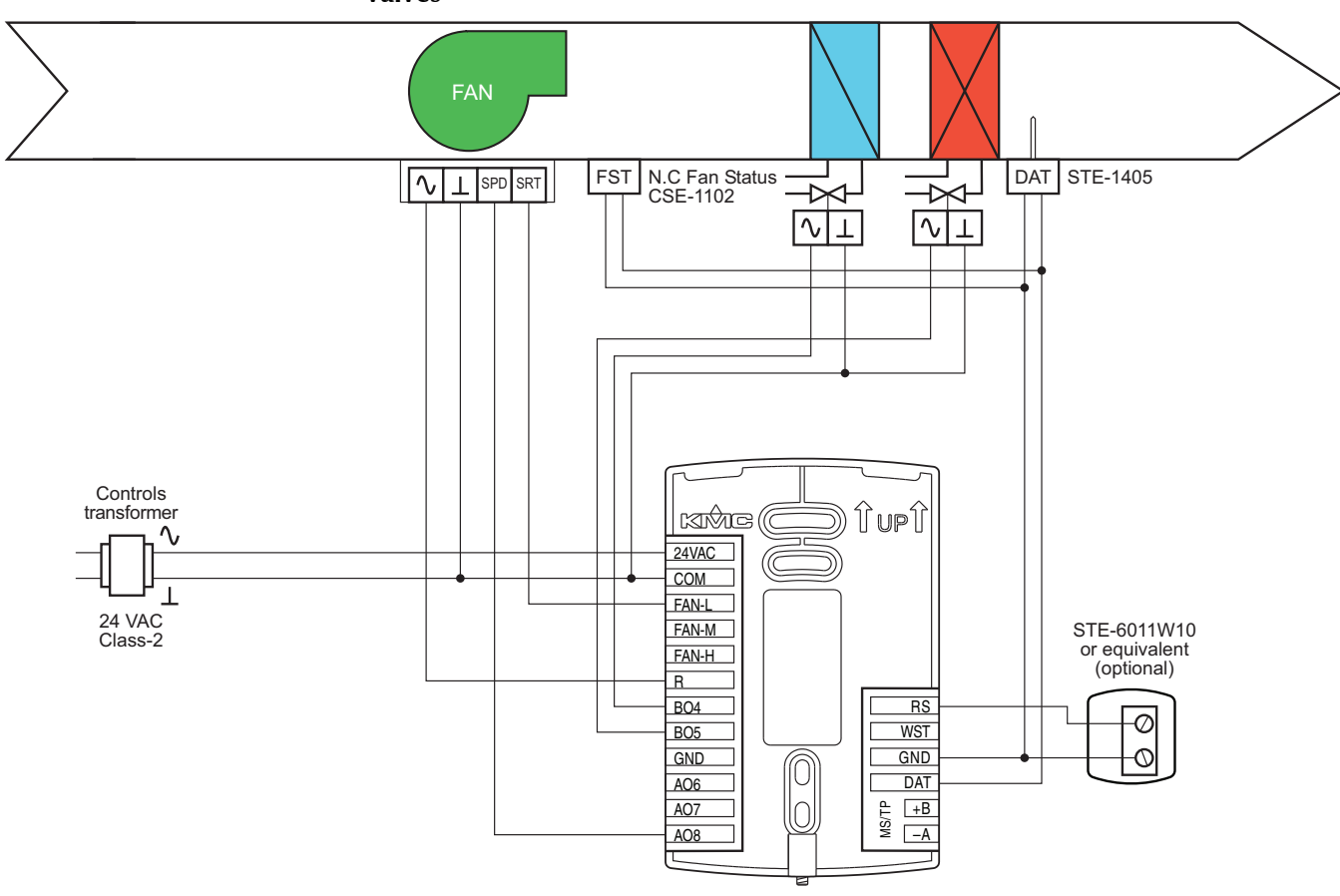

**Illustration 6–3 Wiring details: Four-pipe FCU with modulating fan and on/off valves**

## **Fan Coil Unit—Four-pipe with modulating fan and modulating valves**

This application applies to models BAC-4008CW0001, BAC-4028CW0001, BAC-4208CW0001, and BAC-4228CW0001.

- Fan status switch (FST) and discharge air temperature sensor (DAT) are optional. They are typically used only when the AppStat is connected to a network.
- For dehumidification, the AppStat must include a humidity sensor.
- The remote temperature sensor (RS) is optional.
- Valves are 24 Volt AC.
- Fan start output is for a 24 volt AC pilot duty input.
- Fan speed input is 0-10 volts DC.
- For additional details on connecting sensors, see *[Connecting](#page-19-0) inputs* on [page](#page-19-0) 20.
- For additional detail on connecting the fan and valves, see *[Connecting](#page-23-0) [outputs](#page-23-0)* on page 24.

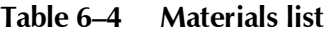

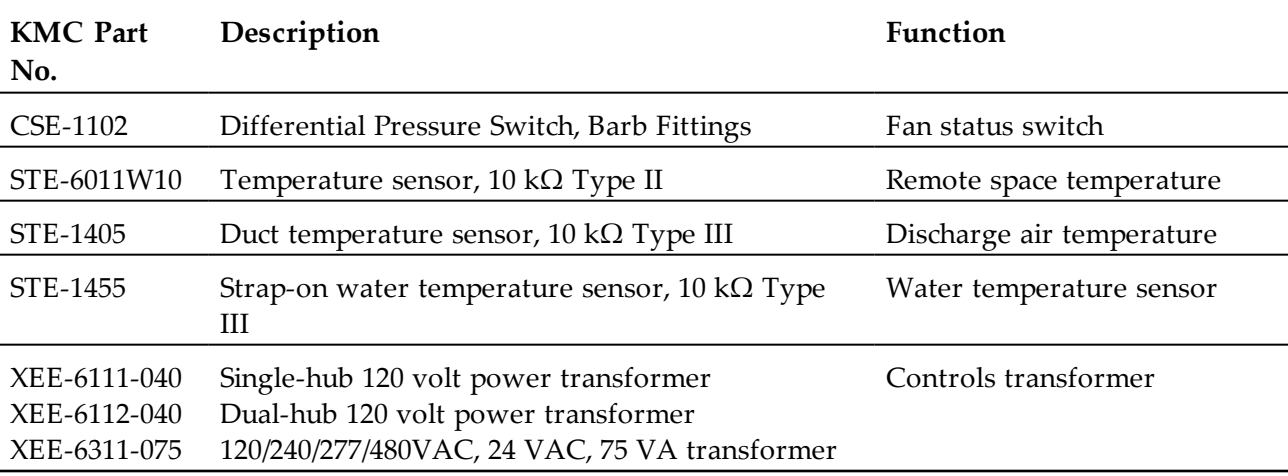

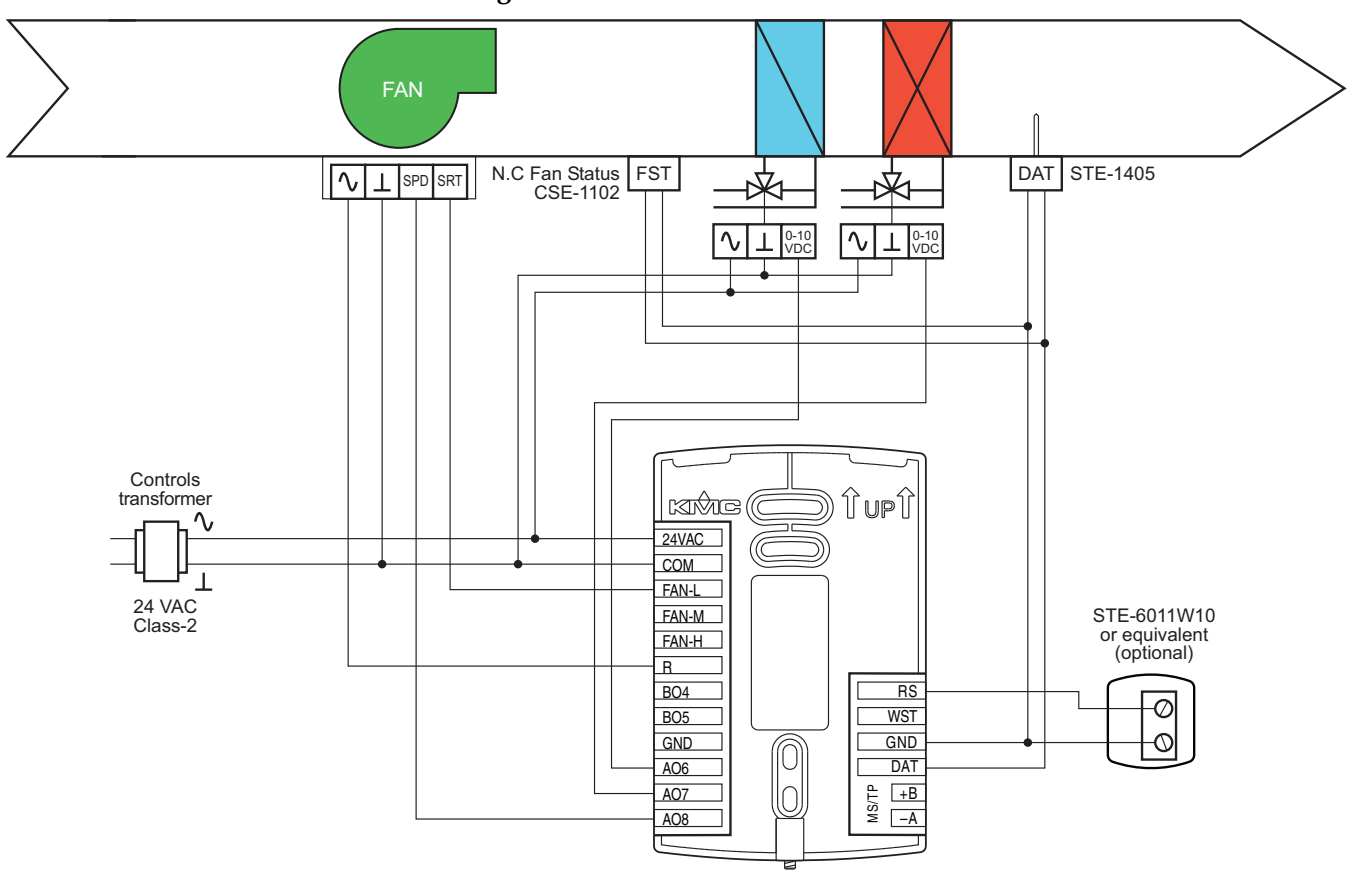

**Illustration 6–4 Wiring details: Four-pipe FCU with modulating fan and modulating valves**

#### **Fan Coil Unit—Two-pipe with three-speed fan and on/off valves**

This application applies to models BAC-4001CW0001, BAC-4201CW0001, BAC-4021CW0001, and BAC-4221CW0001.

- The water temperature sensor (WST) is required for two-pipe units.
- Fan status switch (FST) and discharge air temperature sensor (DAT) are optional. They are typically used only when the AppStat is connected to a network.
- The remote temperature sensor (RS) is optional.
- The valve is 24 Volt AC.
- Fan outputs are for 24 volt AC pilot duty inputs.
- For additional details on connecting sensors, see *[Connecting](#page-19-0) inputs* on [page](#page-19-0) 20.
- For additional detail on connecting the fan and valves, see *[Connecting](#page-23-0) [outputs](#page-23-0)* on page 24.

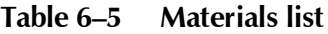

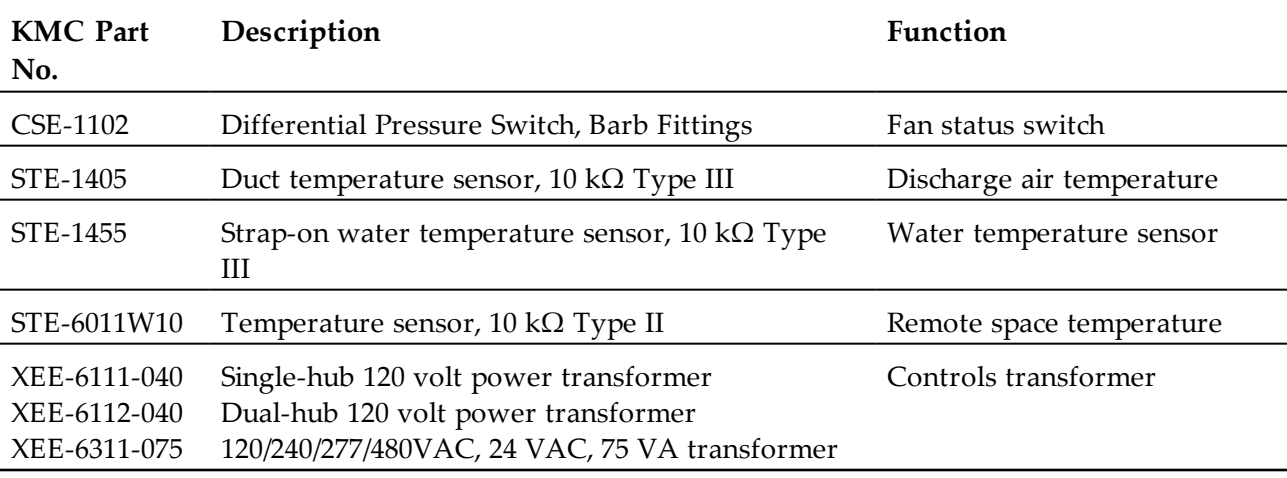

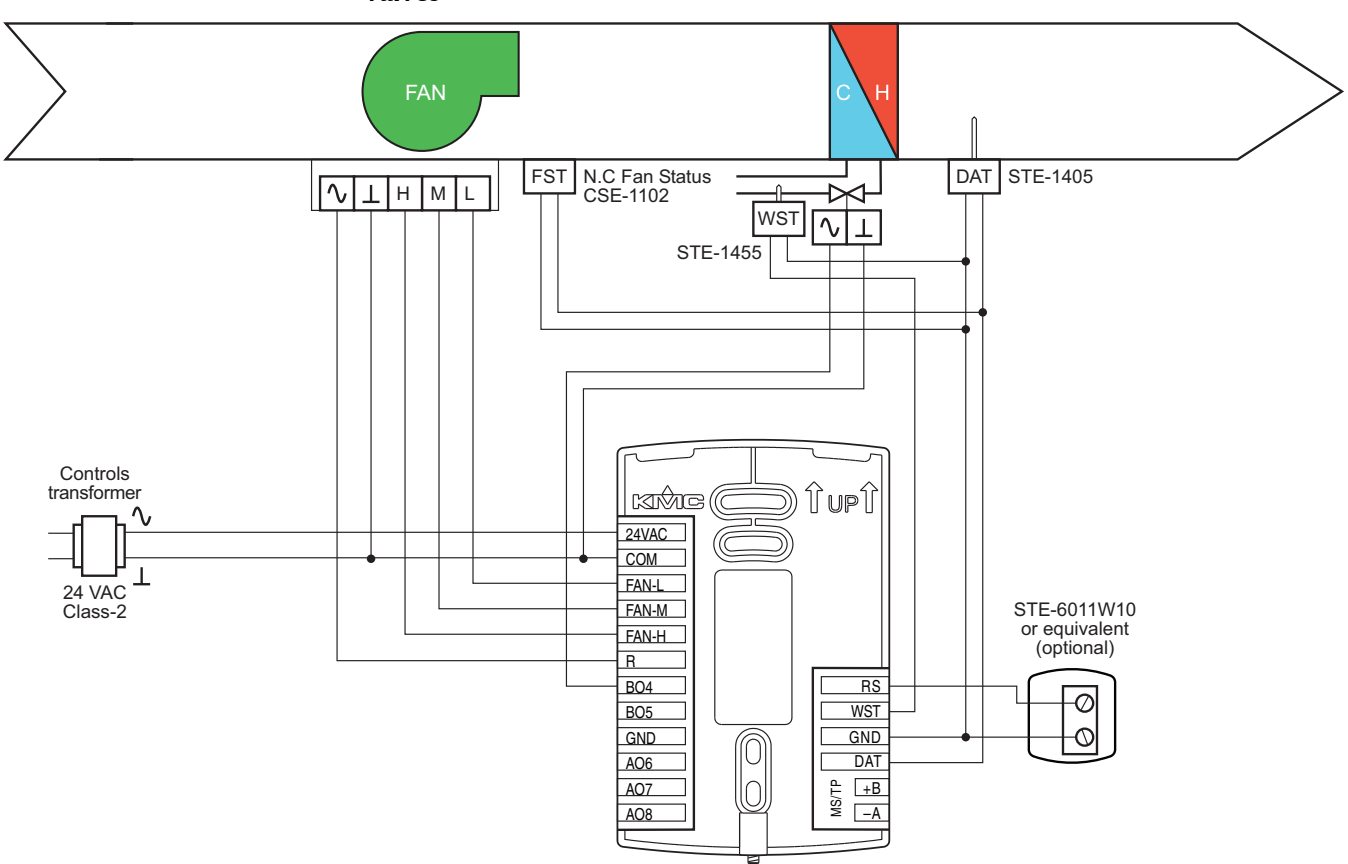

**Illustration 6–5 Wiring details: Two-pipe FCU with three-speed fan and on/off valves**

#### **Fan Coil Unit—Two-pipe with three-speed fan and modulating valve**

This application applies to models BAC-4002CW0001, BAC-4022CW0001, BAC-4202CW0001, and BAC-4222CW0001.

- The water temperature sensor (WST) is required for two-pipe units.
- Fan status switch (FST) and discharge air temperature sensor (DAT) are optional. They are typically used only when the AppStat is connected to a network.
- The remote temperature sensor (RS) is optional.
- Valves are 24 Volt AC. with a 0-10 Volt DC control signal.
- Fan outputs are for 24 volt AC pilot duty inputs.
- For additional details on connecting sensors, see *[Connecting](#page-19-0) inputs* on [page](#page-19-0) 20.
- For additional detail on connecting the fan and valves, see *[Connecting](#page-23-0) [outputs](#page-23-0)* on page 24.

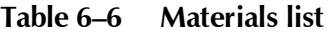

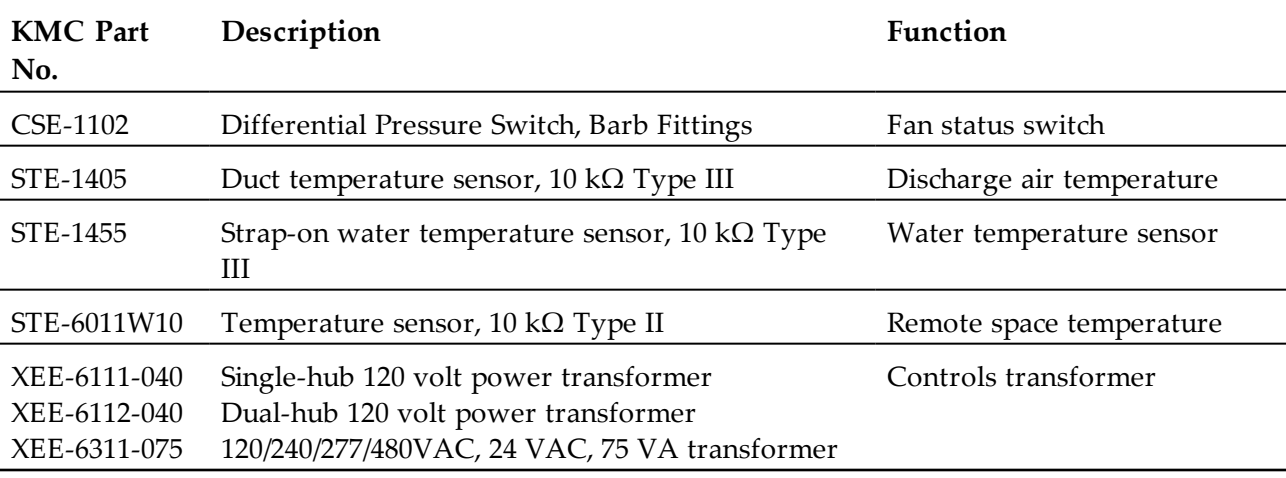

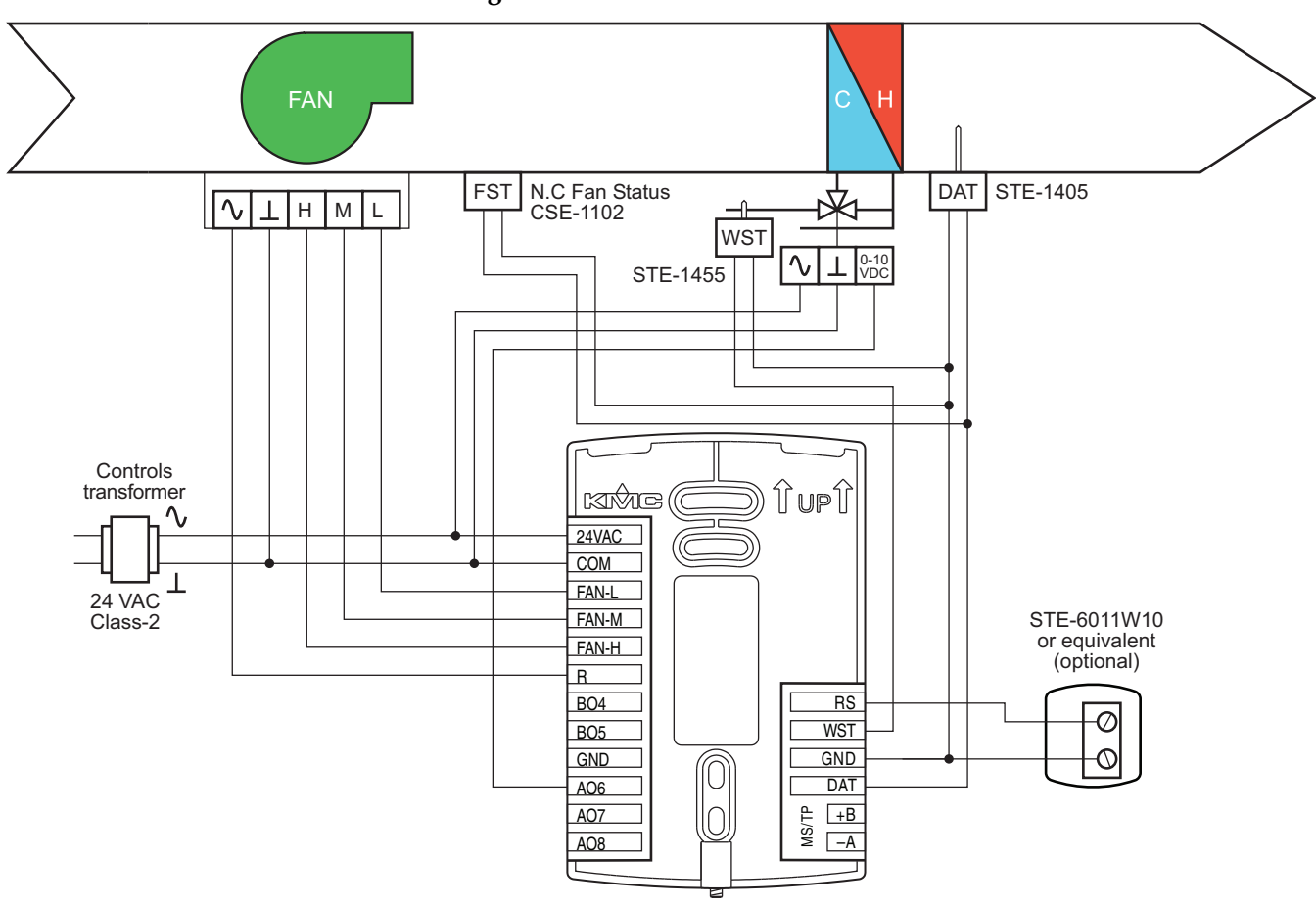

**Illustration 6–6 Wiring details: Two-pipe FCU with three-speed fan and modulating valve**

#### **Fan Coil Unit—Two-pipe with modulating fan and on/off valve**

This application applies to models BAC-4007CW0001, BAC-4027CW0001, BAC-4207CW0001, and BAC-4227CW0001.

- The water temperature sensor (WST) is required for two-pipe units.
- Fan status switch (FST) and discharge air temperature sensor (DAT) are optional. They are typically used only when the AppStat is connected to a network.
- The remote temperature sensor (RS) is optional.
- Valves are 24 Volt AC.
- Fan start output (FAN-L) is for a 24 volt AC pilot duty input.
- Fan speed output (AO8) is 0-10 volts DC.
- For additional details on connecting sensors, see *[Connecting](#page-19-0) inputs* on [page](#page-19-0) 20.
- For additional detail on connecting the fan and valves, see *[Connecting](#page-23-0) [outputs](#page-23-0)* on page 24.

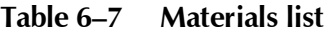

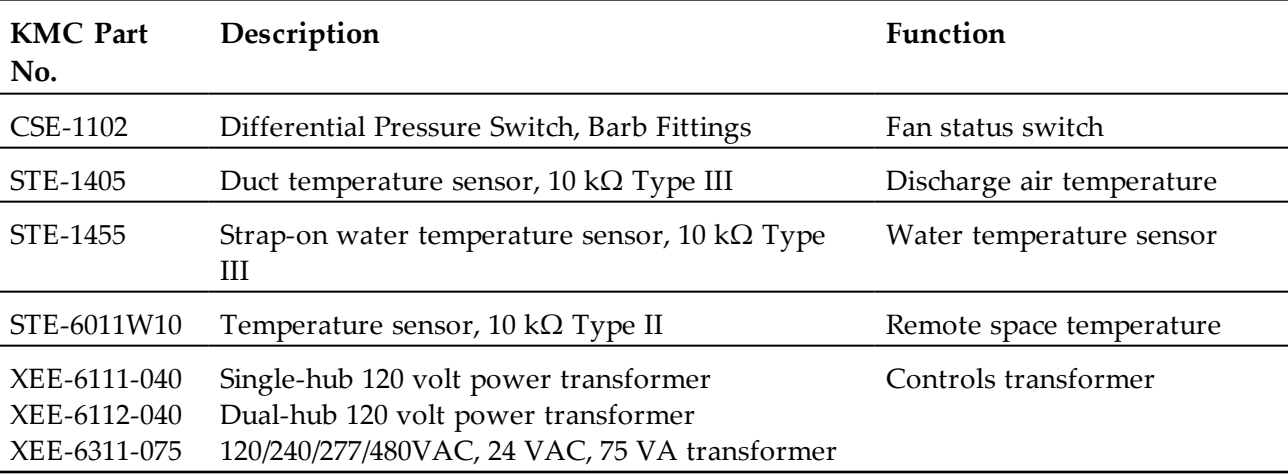

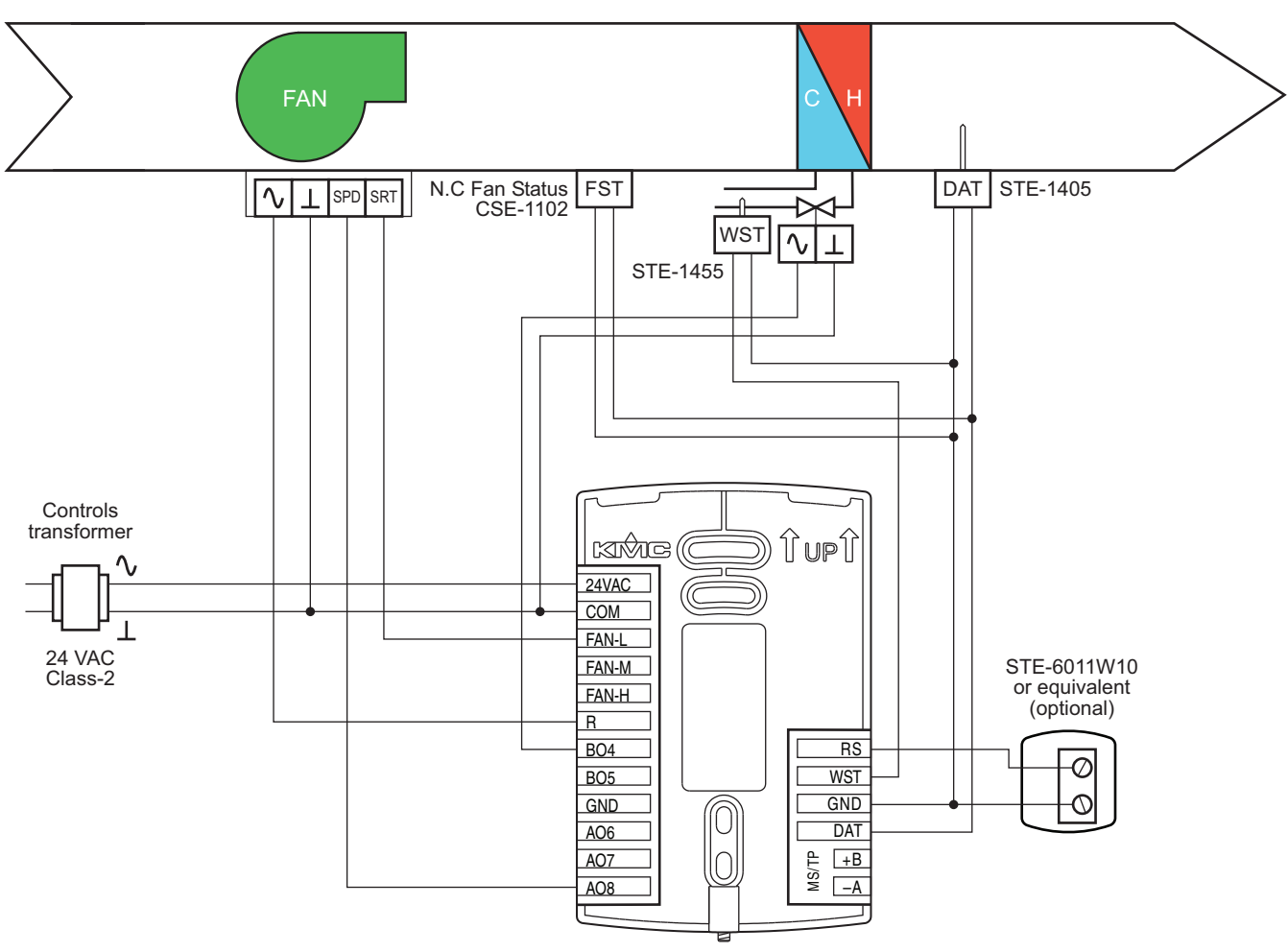

**Illustration 6–7 Wiring details: Two-pipe FCU with modulating fan and on/off valve**

#### **Fan Coil Unit—Two-pipe with modulating fan and modulating valve**

This application applies to models BAC-4008CW0001, BAC-4028CW0001, BAC-4208CW0001, and BAC-4228CW0001.

- The water temperature sensor (WST) is required for two-pipe units.
- Fan status switch (FST) and discharge air temperature sensor (DAT) are optional. They are typically used only when the AppStat is connected to a network.
- The remote temperature sensor (RS) is optional.
- Valves are 24 Volt AC.
- Fan start output (FAN-L) is for a 24 volt AC pilot duty input.
- Fan speed output (AO8) is 0-10 volts DC.
- For additional details on connecting sensors, see *[Connecting](#page-19-0) inputs* on [page](#page-19-0) 20.
- For additional detail on connecting the fan and valves, see *[Connecting](#page-23-0) [outputs](#page-23-0)* on page 24.

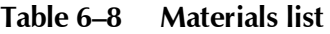

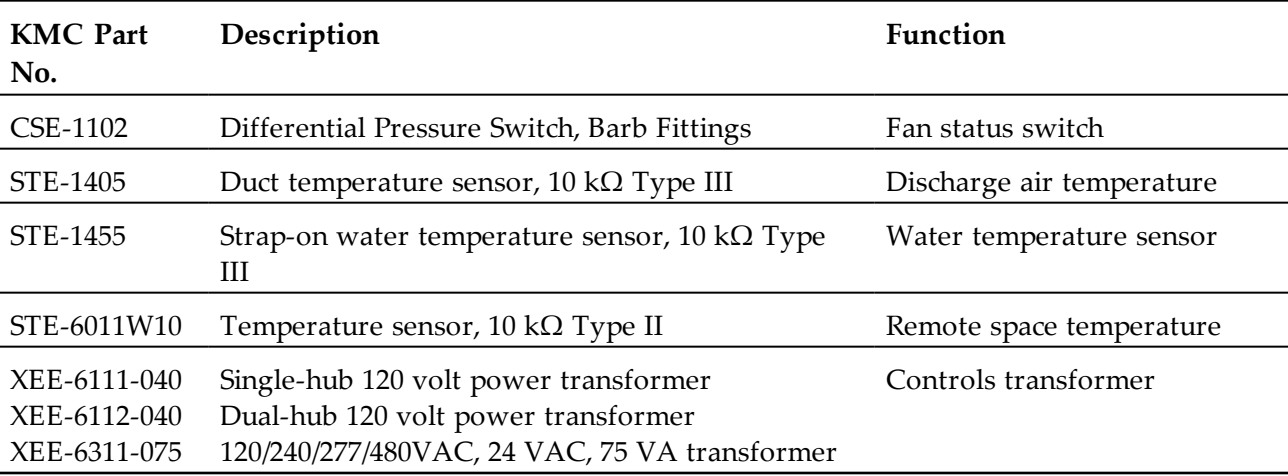

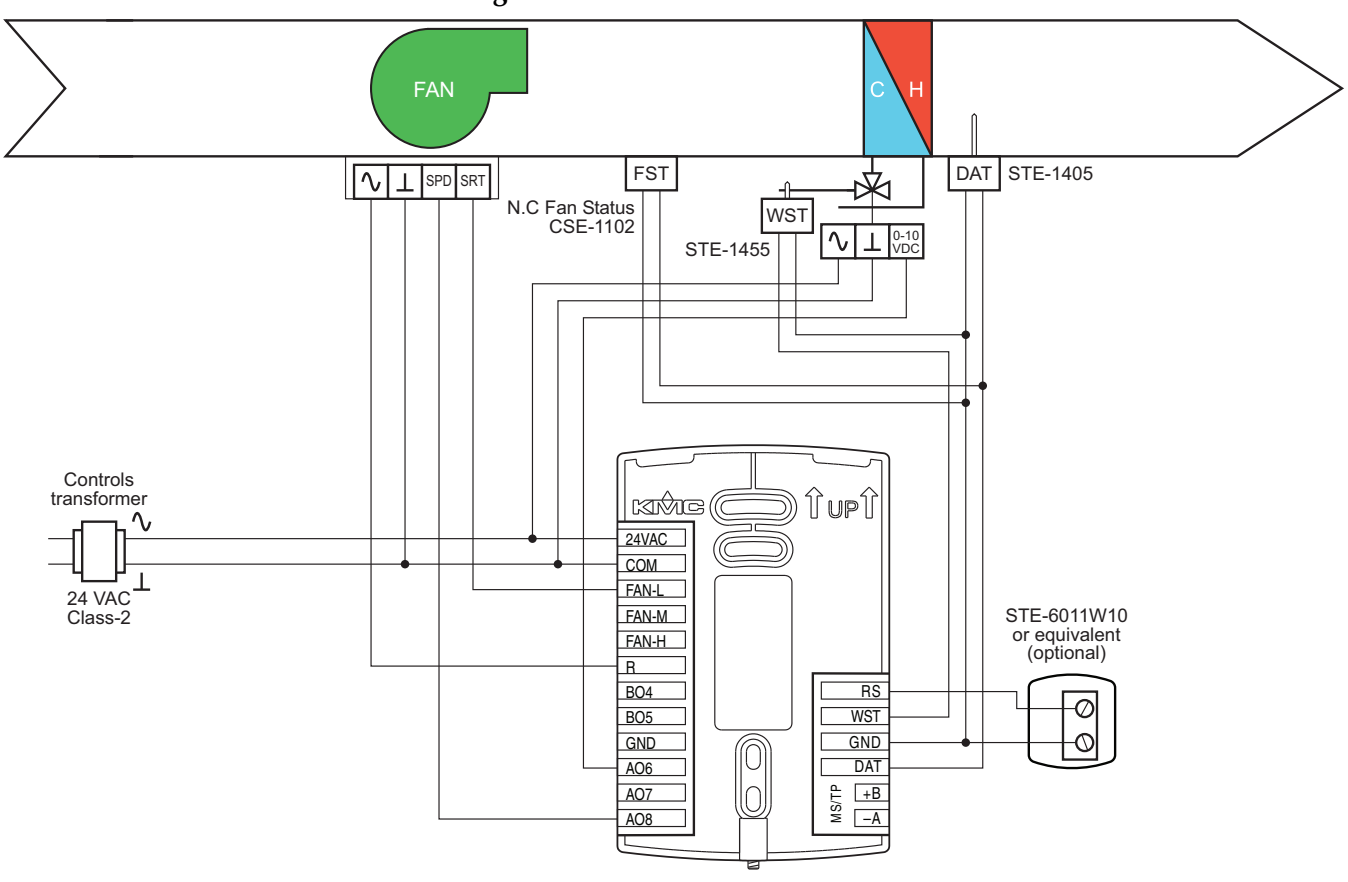

**Illustration 6–8 Wiring details: Two-pipe FCU with modulating fan and modulating valve**

# **Fan Coil Unit—Two-pipe with three-speed fan, modulating valve, and electric heat**

This application applies to models BAC-4003CW0001, BAC-4023CW0001, BAC-4203CW0001, and BAC-4223CW0001.

- The water temperature sensor (WST) is required for two-pipe units.
- Fan status switch (FST) and discharge air temperature sensor (DAT) are optional. They are typically used only when the AppStat is connected to a network.
- The remote temperature sensor (RS) is optional.
- Valves are 24 Volt AC. with a 0-10 Volt DC control signal.
- Fan and heat outputs are for 24 volt AC pilot duty inputs.
- For additional details on connecting sensors, see *[Connecting](#page-19-0) inputs* on [page](#page-19-0) 20.
- For additional detail on connecting the fan and valves, see *[Connecting](#page-23-0) [outputs](#page-23-0)* on page 24.

| <b>KMC</b> Part<br>No.                       | Description                                                                                                    | <b>Function</b>           |
|----------------------------------------------|----------------------------------------------------------------------------------------------------|---------------------------|
| CSE-1102                                     | Differential Pressure Switch, Barb Fittings                                                                                   | Fan status switch         |
| STE-1405                                     | Duct temperature sensor, $10 \text{ k}\Omega$ Type III                                                                        | Discharge air temperature |
| STE-1455                                     | Strap-on water temperature sensor, 10 k $\Omega$ Type<br>Ш                                                                    | Water temperature sensor  |
| STE-6011W10                                  | Temperature sensor, $10 \text{ k}\Omega$ Type II                                                                              | Remote space temperature  |
| XEE-6111-040<br>XEE-6112-040<br>XEE-6311-075 | Single-hub 120 volt power transformer<br>Dual-hub 120 volt power transformer<br>120/240/277/480VAC, 24 VAC, 75 VA transformer | Controls transformer      |

**Table 6–9 Materials list**

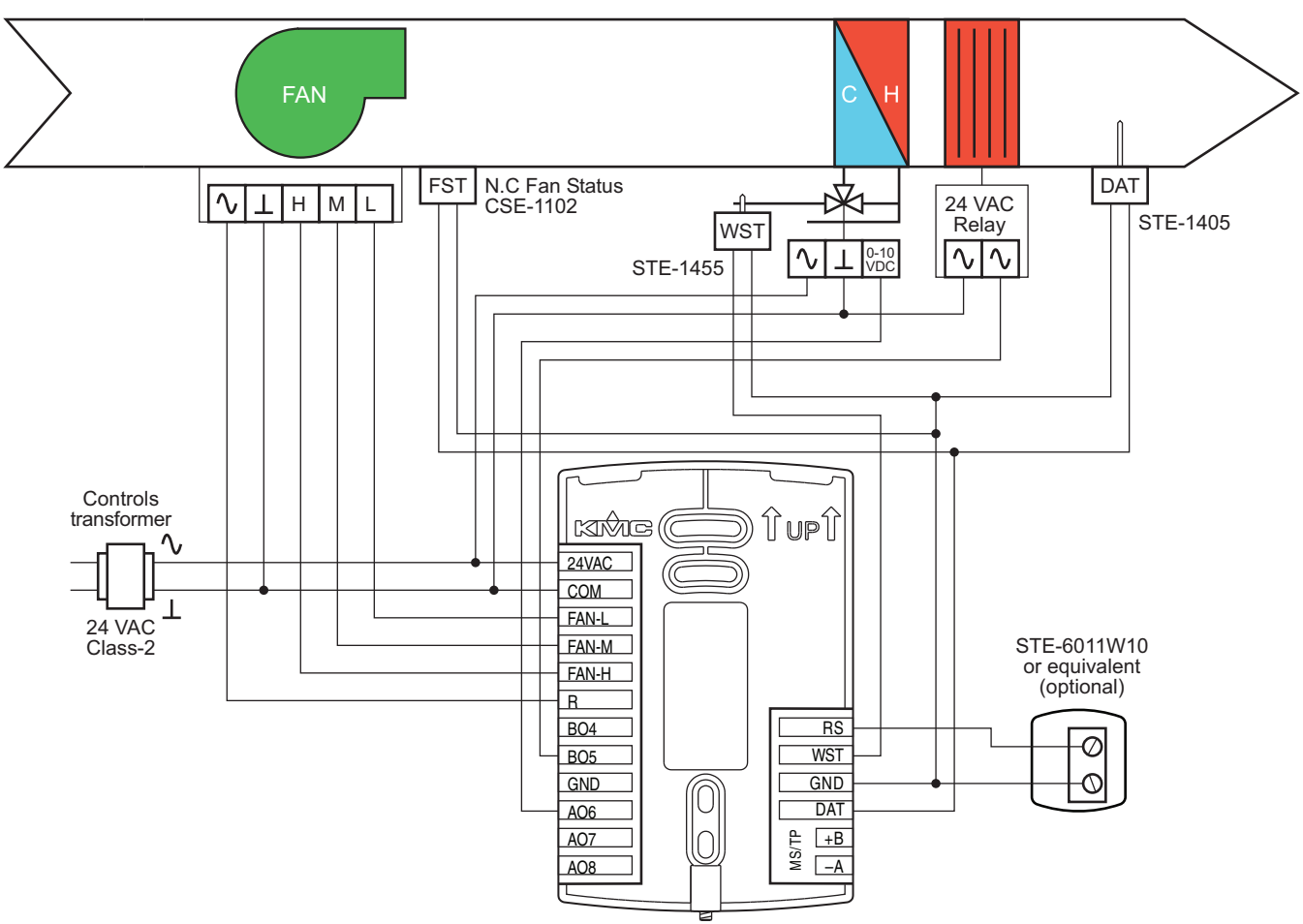

**Illustration 6–9 Wiring details: Two-pipe FCU with three-speed fan, modulating valve, and electric heat**

# **Fan Coil Unit—Two-pipe with modulating speed fan, modulating valve, and electric heat**

This application applies to models BAC-4003CW0001, BAC-4023CW0001, BAC-4203CW0001, and BAC-4223CW0001.

- The water temperature sensor (WST) is required for two-pipe units.
- Fan status switch (FST) and discharge air temperature sensor (DAT) are optional. They are typically used only when the AppStat is connected to a network.
- The remote temperature sensor (RS) is optional.
- Valves are 24 Volt AC. with a 0-10 Volt DC control signal.
- Heat output is for a 24 volt AC pilot duty input.
- Fan starting input is 24 volt AC pilot duty.
- Fan speed input is 0-10 volts DC.
- For additional details on connecting sensors, see *[Connecting](#page-19-0) inputs* on [page](#page-19-0) 20.
- For additional detail on connecting the fan and valves, see *[Connecting](#page-23-0) [outputs](#page-23-0)* on page 24.

**Table 6–10 Materials list**

| <b>KMC</b> Part<br>No.                       | Description                                                                                                    | Function                  |
|----------------------------------------------|----------------------------------------------------------------------------------------------------|---------------------------|
| CSE-1102                                     | Differential Pressure Switch, Barb Fittings                                                                                   | Fan status switch         |
| STE-1405                                     | Duct temperature sensor, $10 \text{ k}\Omega$ Type III                                                                        | Discharge air temperature |
| STE-1455                                     | Strap-on water temperature sensor, 10 k $\Omega$ Type<br>Ш                                                                    | Water temperature sensor  |
| STE-6011W10                                  | Temperature sensor, 10 k $\Omega$ Type II                                                                                     | Remote space temperature  |
| XEE-6111-040<br>XEE-6112-040<br>XEE-6311-075 | Single-hub 120 volt power transformer<br>Dual-hub 120 volt power transformer<br>120/240/277/480VAC, 24 VAC, 75 VA transformer | Controls transformer      |

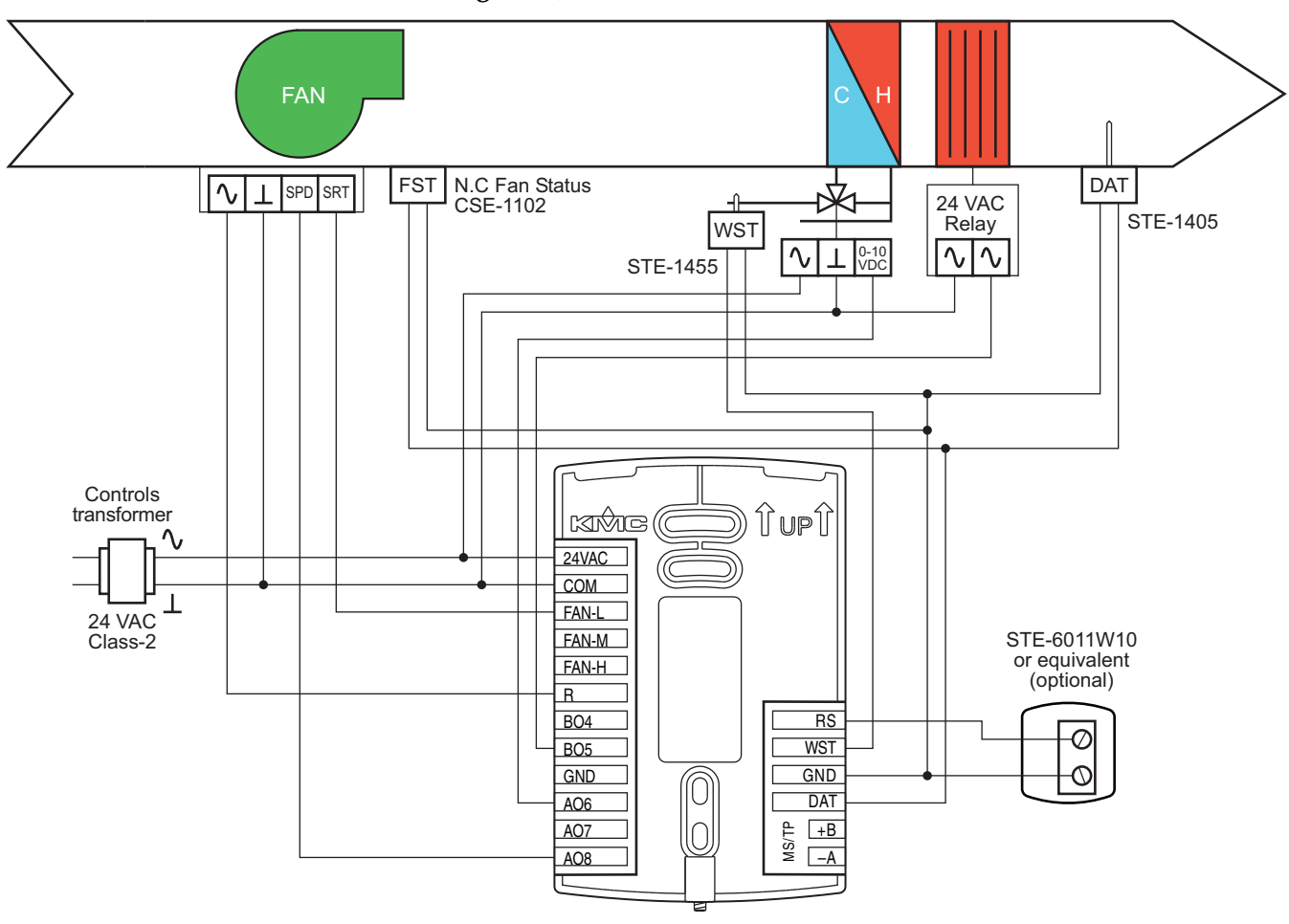

**Illustration 6–10 Wiring details: Two-pipe FCU with modulating fan, modulating valve, and electric heat**

# <span id="page-97-0"></span>**Roof Top Unit applications**

This section covers applications for roof top units. For other applications see *Fan Coil Unit [applications](#page-77-0)* on page 78 and *Heat Pump Unit [applications](#page-107-0)* on [page](#page-107-0) 108.

#### **Roof Top Unit—Two-stage gas heat and two-stage DX cooling**

This application applies to models BAC-4221CW0002, BAC-4021CW0002, BAC-4201CW0002, and BAC-4001CW0002.

- Fan status switch (FST) and discarge air temperature (DAT) and outdoor air temperature (OAT) sensors are optional. They are typically used only when the AppStat is connected to a network.
- For dehumidification, the AppStat must include a humidity sensor.
- The remote temperature sensor (RS) is optional.
- For single stage heating, delete connection W2.
- For single stage cooling, delete connection Y2.
- Connect outputs to 24 volt AC pilot duty inputs.
- For additional details on connecting sensors, see *[Connecting](#page-19-0) inputs* on [page](#page-19-0) 20.
- For additional detail on connecting the fan and valves, see *[Connecting](#page-23-0) [outputs](#page-23-0)* on page 24.

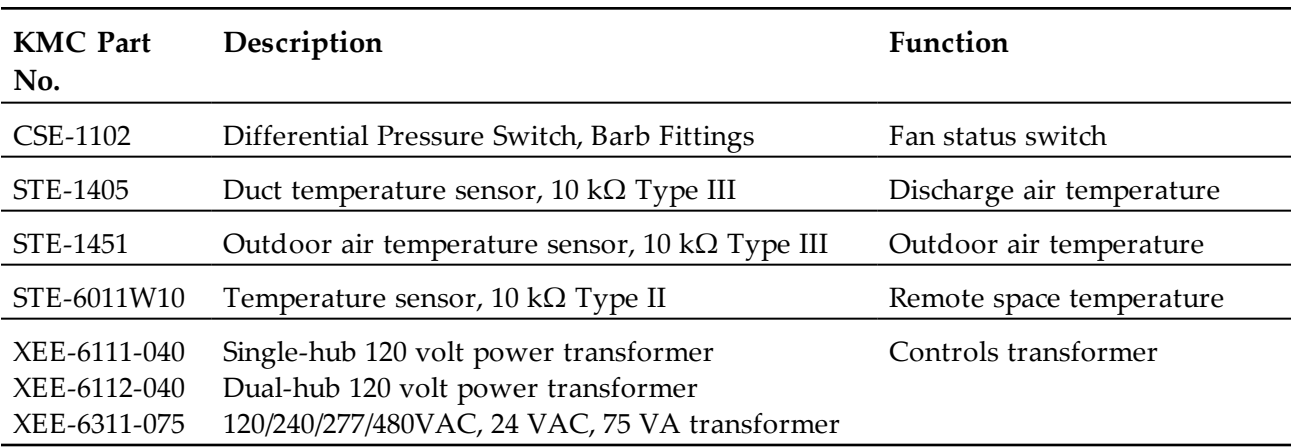

#### **Table 6–11 Materials list**

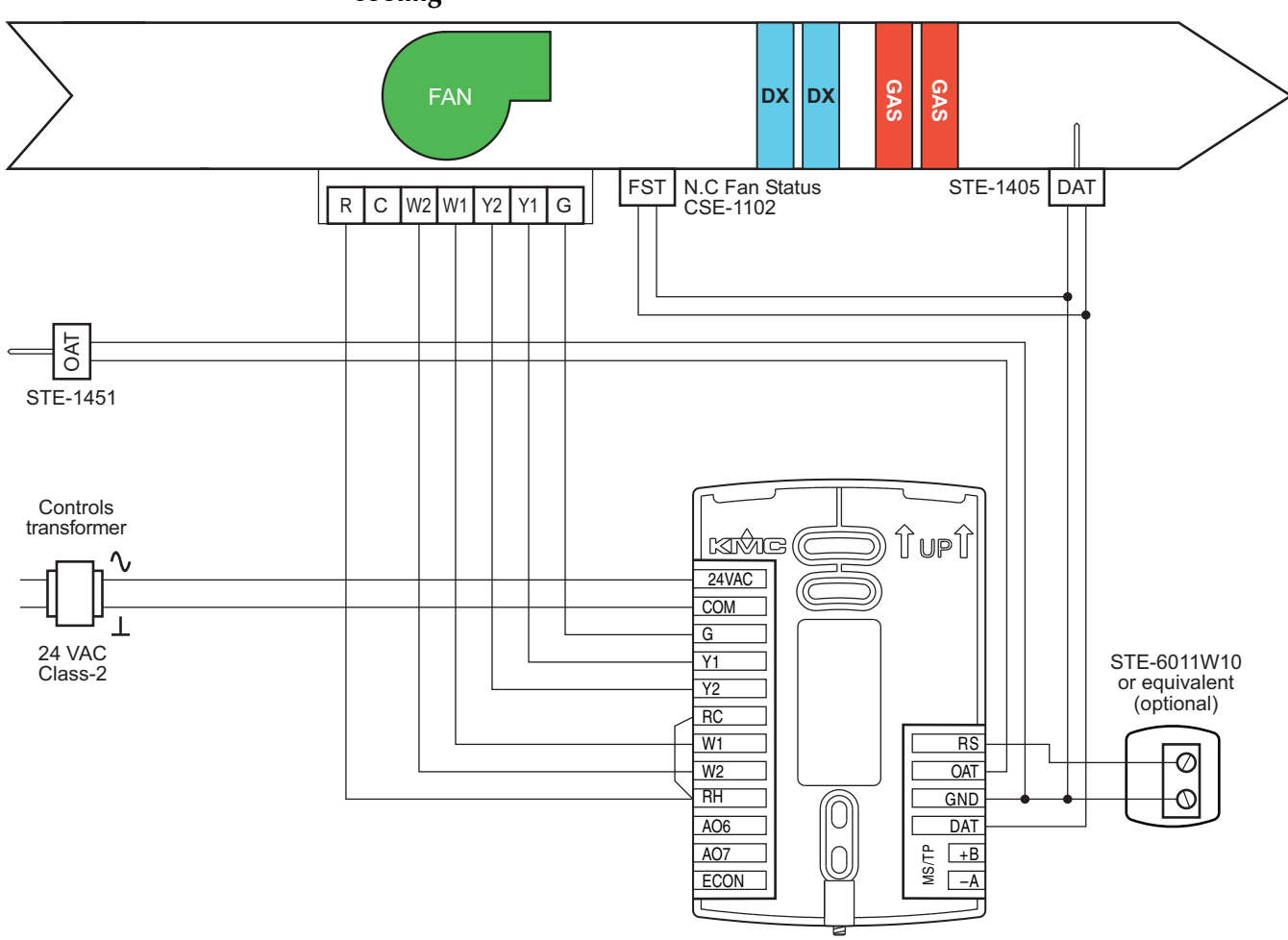

**Illustration 6–11 Wiring details: RTU two-stage gas heat and two-stage DX cooling**

# **Roof Top Unit—Two-stage gas heat and two-stage DX cooling with economizer**

This application applies to models BAC-4223CW0002, BAC-4023CW0002, BAC-4203CW0002, and BAC-4003CW0002

- Fan status switch (FST) is optional. Typically it is used only when the AppStat is connected to a network.
- Discharge air temperature (DAT) and outdoor air temperature (OAT) sensors are required for economizer operation.
- For dehumidification, the AppStat must include a humidity sensor.
- The remote temperature sensor (RS) is optional.
- For single stage heating, do not connect W2.
- For single stage cooling, do not connect Y2.
- Connect outputs to 24 volt AC pilot duty inputs.
- For additional details on connecting sensors, see *[Connecting](#page-19-0) inputs* on [page](#page-19-0) 20.
- For additional detail on connecting the fan and valves, see *[Connecting](#page-23-0) [outputs](#page-23-0)* on page 24.

**Table 6–12 Materials list**

| <b>KMC</b> Part<br>No.                       | Description                                                                                                    | Function                  |
|----------------------------------------------|----------------------------------------------------------------------------------------------------|---------------------------|
| CSE-1102                                     | Differential Pressure Switch, Barb Fittings                                                                                   | Fan status switch         |
| STE-1405                                     | Duct temperature sensor, 10 k $\Omega$ Type III                                                                               | Discharge air temperature |
| STE-1451                                     | Outdoor air temperature sensor, 10 k $\Omega$ Type III                                                                        | Outdoor air temperature   |
| STE-6011W10                                  | Temperature sensor, 10 k $\Omega$ Type II                                                                                     | Remote space temperature  |
| XEE-6111-040<br>XEE-6112-040<br>XEE-6311-075 | Single-hub 120 volt power transformer<br>Dual-hub 120 volt power transformer<br>120/240/277/480VAC, 24 VAC, 75 VA transformer | Controls transformer      |

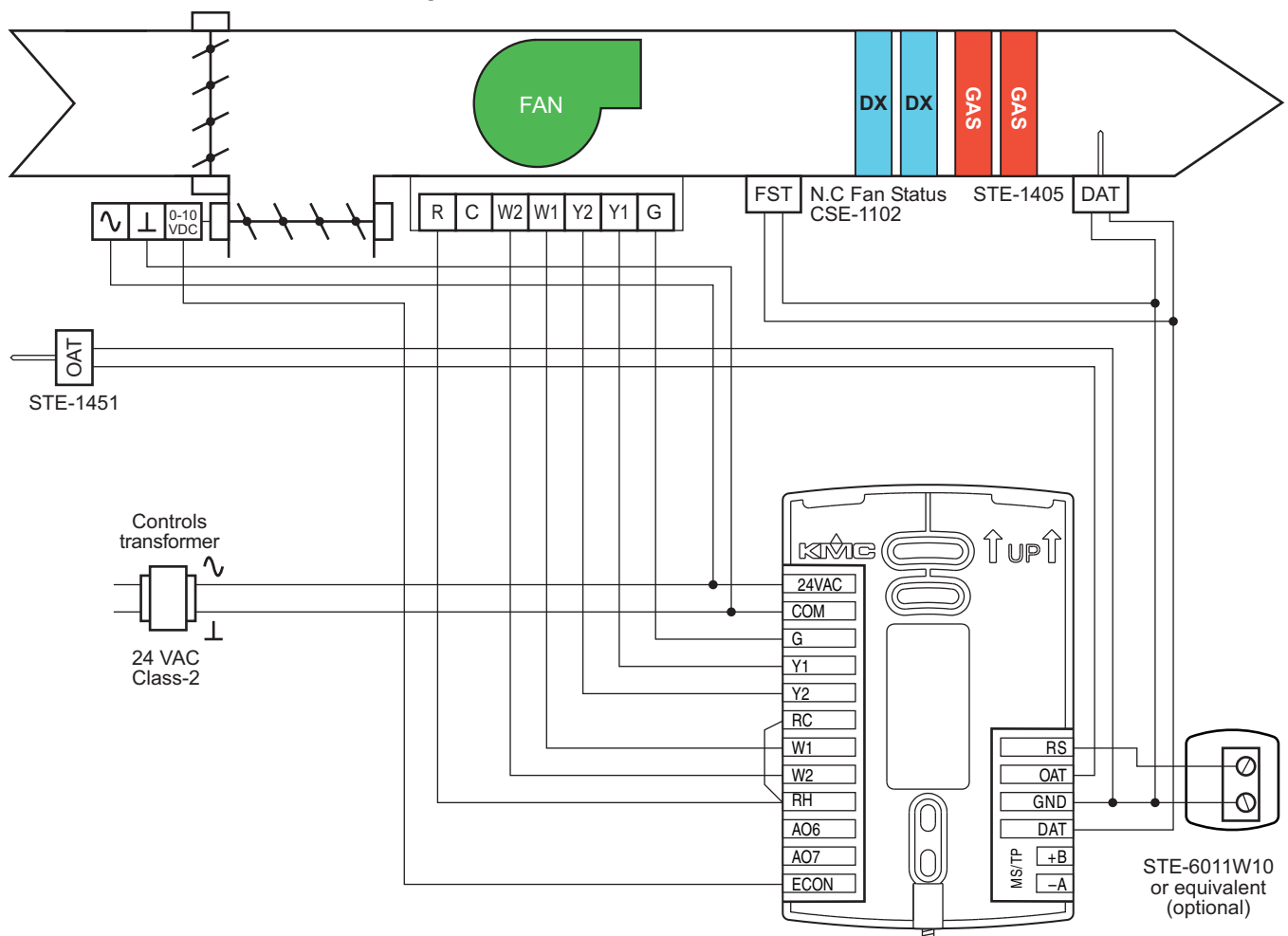

**Illustration 6–12 Wiring details: RTU two-stage gas heat and two-stage DX cooling and economizer**

# **Roof top unit—Cooling and heating with modulating valves and economizer**

This application applies to models BAC-4003CW0002, BAC-4023CW0002, BAC-4203CW0002, and BAC-4223CW0002.

- Fan status switch (FST) is optional. Typically it is used only when the AppStat is connected to a network.
- Discharge air temperature (DAT) and outdoor air temperature (OAT) sensors are required for economizer operation.
- For dehumidification, the AppStat must include a humidity sensor.
- The remote temperature sensor (RS) is optional.
- Connect the fan output to a 24 volt AC pilot duty input.
- For additional details on connecting sensors, see *[Connecting](#page-19-0) inputs* on [page](#page-19-0) 20.
- For additional details on connecting the fan and valves, see *[Connecting](#page-23-0) [outputs](#page-23-0)* on page 24.

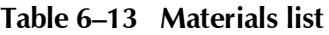

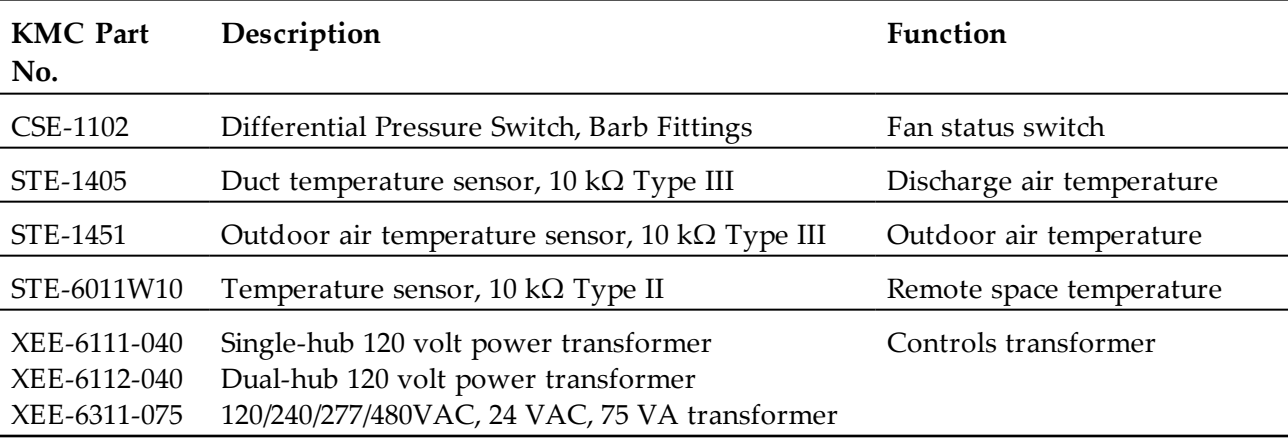

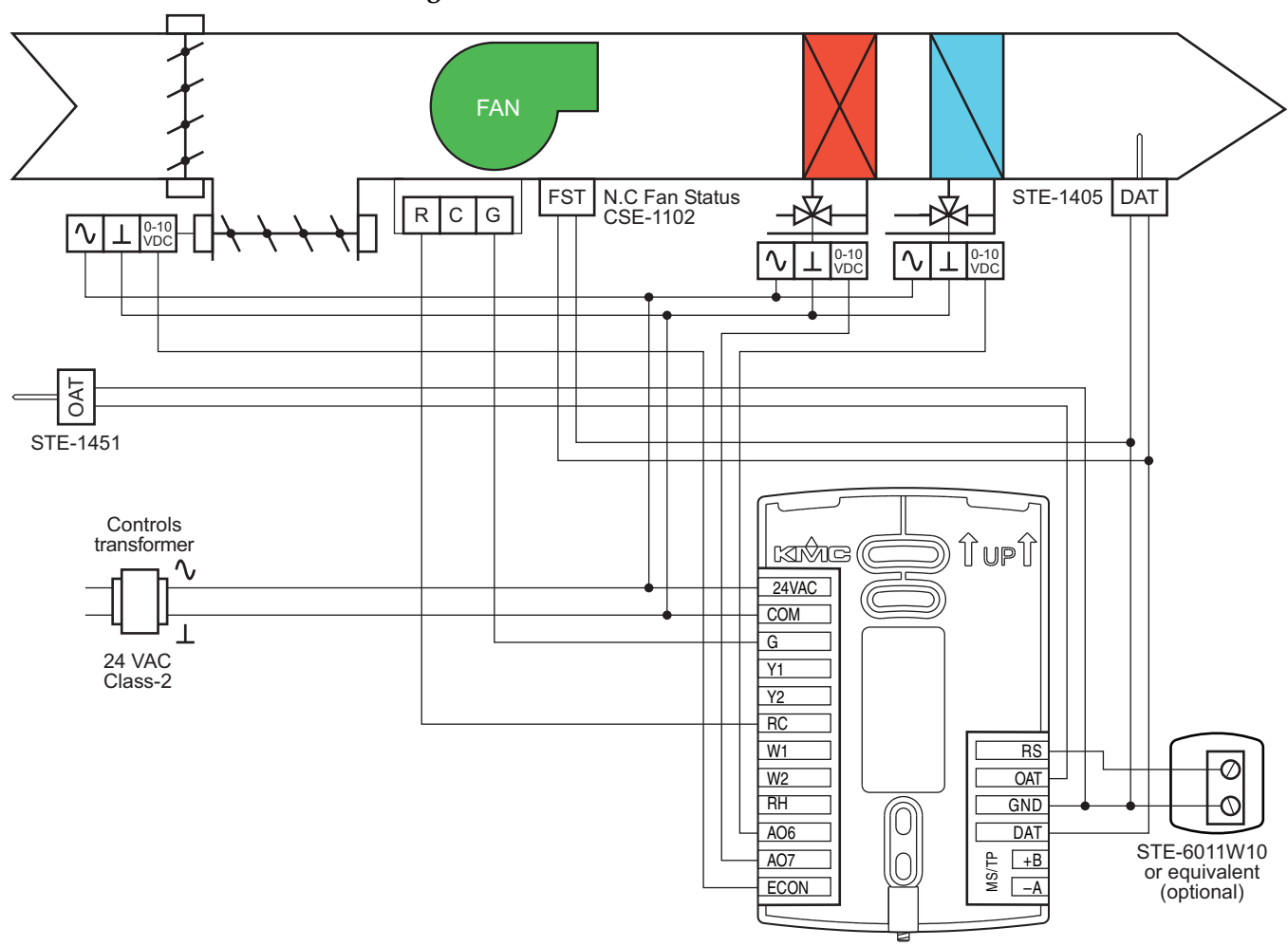

**Illustration 6–13 Wiring details: RTU with modulating valves for cooling and heating and economizer**

# **Roof Top Unit—Two-stage gas heat, chilled water cooling with modulating valve and economizer**

This application applies to models BAC-4003CW0002, BAC-4023CW0002, BAC-4203CW0002, and BAC-4223CW0002.

- Fan status switch (FST) is optional. Typically it is used only when the AppStat is connected to a network.
- Discharge air temperature (DAT) and outdoor air temperature (OAT) sensors are required for economizer operation.
- For dehumidification, the AppStat must include a humidity sensor.
- The remote temperature sensor (RS) is optional.
- Connect staged heating and fan outputs to 24 volt AC pilot duty inputs.
- For single stage heating, do not connect W2.
- For additional details on connecting sensors, see *[Connecting](#page-19-0) inputs* on [page](#page-19-0) 20.
- For additional details on connecting the fan and valves, see *[Connecting](#page-23-0) [outputs](#page-23-0)* on page 24.

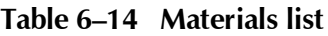

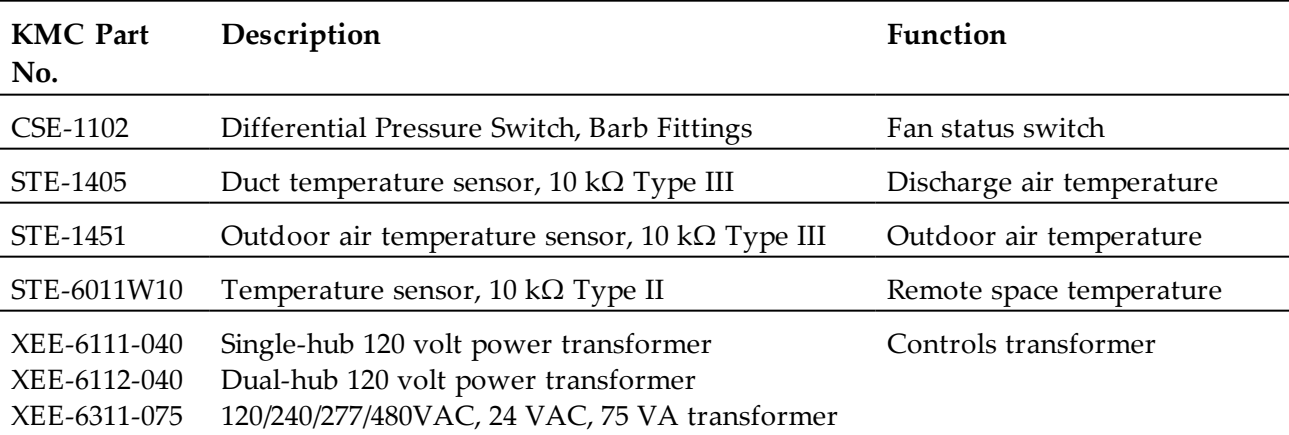

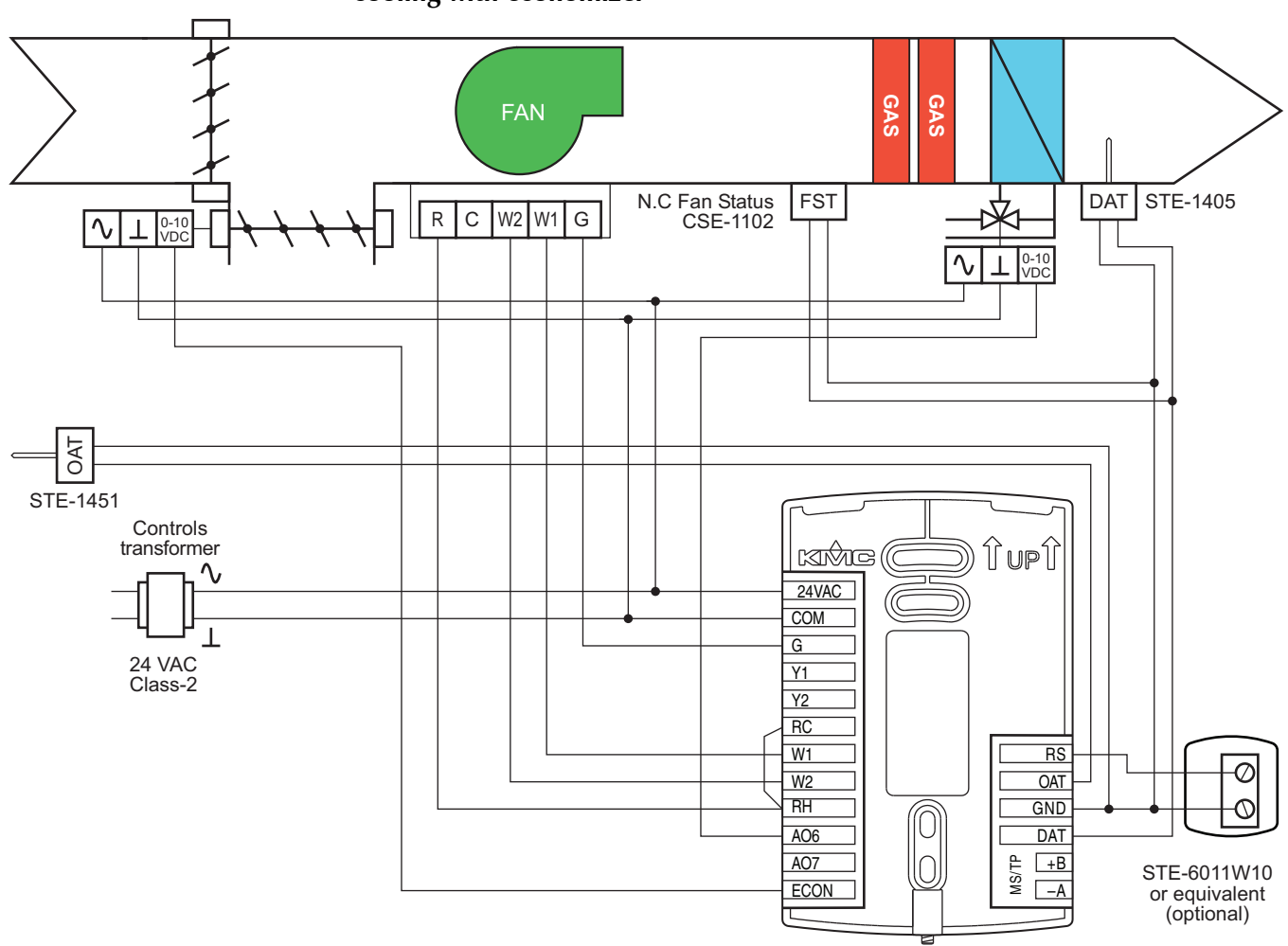

**Illustration 6–14 Wiring details: RTU with two-stage gas heat, chilled water cooling with economizer**

# **Roof Top Unit—Two-stage DX cooling, hot water heating with economizer**

This application applies to models BAC-4003CW0002, BAC-4023CW0002, BAC-4203CW0002, and BAC-4223CW0002.

- Fan status switch (FST) is optional. Typically it is used only when the AppStat is connected to a network.
- Discharge air temperature (DAT) and outdoor air temperature (OAT) sensors are required for economizer operation.
- For dehumidification, the AppStat must include a humidity sensor.
- The remote temperature sensor (RS) is optional.
- Connect staged cooling and fan outputs to 24 volt AC pilot duty inputs.
- For single stage cooling, do not connect Y2.
- additional details on connecting sensors, see *[Connecting](#page-19-0) inputs* on page [20](#page-19-0).
- For additional details on connecting the fan and valves, see *[Connecting](#page-23-0) [outputs](#page-23-0)* on page 24.

**Table 6–15 Materials list**

| <b>KMC</b> Part<br>No.                       | Description                                                                                                    | Function                  |
|----------------------------------------------|----------------------------------------------------------------------------------------------------|---------------------------|
| CSE-1102                                     | Differential Pressure Switch, Barb Fittings                                                                                   | Fan status switch         |
| STE-1405                                     | Duct temperature sensor, 10 k $\Omega$ Type III                                                                               | Discharge air temperature |
| STE-1451                                     | Outdoor air temperature sensor, 10 k $\Omega$ Type III                                                                        | Outdoor air temperature   |
| STE-6011W10                                  | Temperature sensor, 10 k $\Omega$ Type II                                                                                     | Remote space temperature  |
| XEE-6111-040<br>XEE-6112-040<br>XEE-6311-075 | Single-hub 120 volt power transformer<br>Dual-hub 120 volt power transformer<br>120/240/277/480VAC, 24 VAC, 75 VA transformer | Controls transformer      |

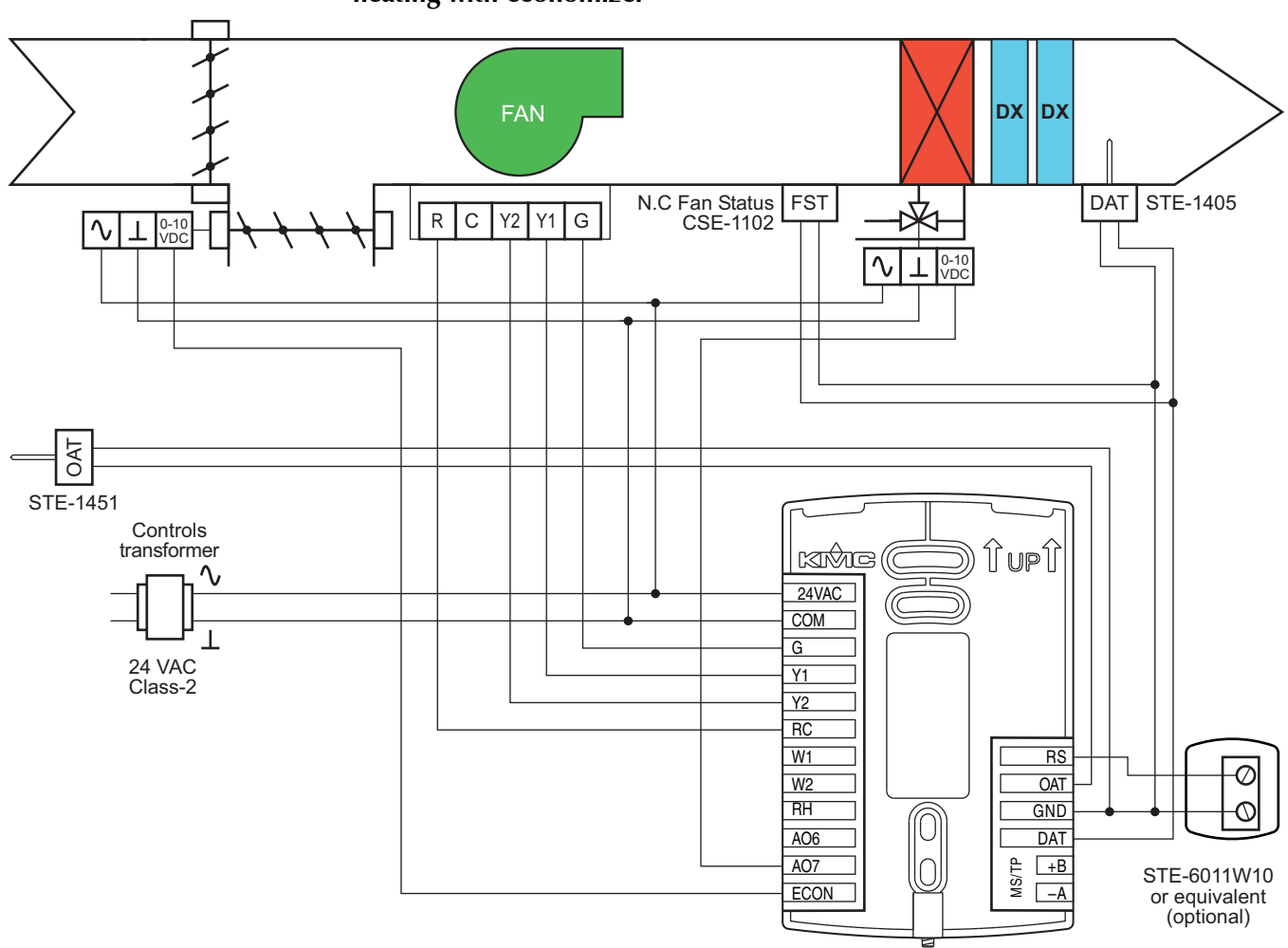

**Illustration 6–15 Wiring details: RTU with two-stage DX cooling, hot water heating with economizer**

# <span id="page-107-0"></span>**Heat Pump Unit applications**

This section covers applications for fan coil units. For other applications see *Fan Coil Unit [applications](#page-77-0)* on page 78 and *Roof Top Unit [applications](#page-97-0)* on page [98](#page-97-0).

#### **Heat pump unit—Three heat, two cool**

This application applies to models BAC-4001CW0003, BAC-4021CW0003, BAC-4201CW0003, and BAC-4221CW0003.

- Fan status switch (FST) and discharge air temperature sensor (DAT) are optional. They are typically used only when the AppStat is connected to a network.
- The outdoor air temperature sensor (OAT) is required for compressor lockout based on outside air temperature.
- For dehumidification, the AppStat must include a humidity sensor.
- Auxiliary heat is required for dehumidification.
- The remote temperature sensor (RS) is optional.
- For single compressor installations, delete the Y2 connection.
- If auxiliary heat is not required delete the AUX/E connection.
- Connect outputs only to 24 volt AC pilot duty inputs.
- For additional details on connecting sensors, see *[Connecting](#page-19-0) inputs* on [page](#page-19-0) 20.

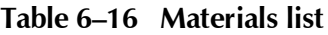

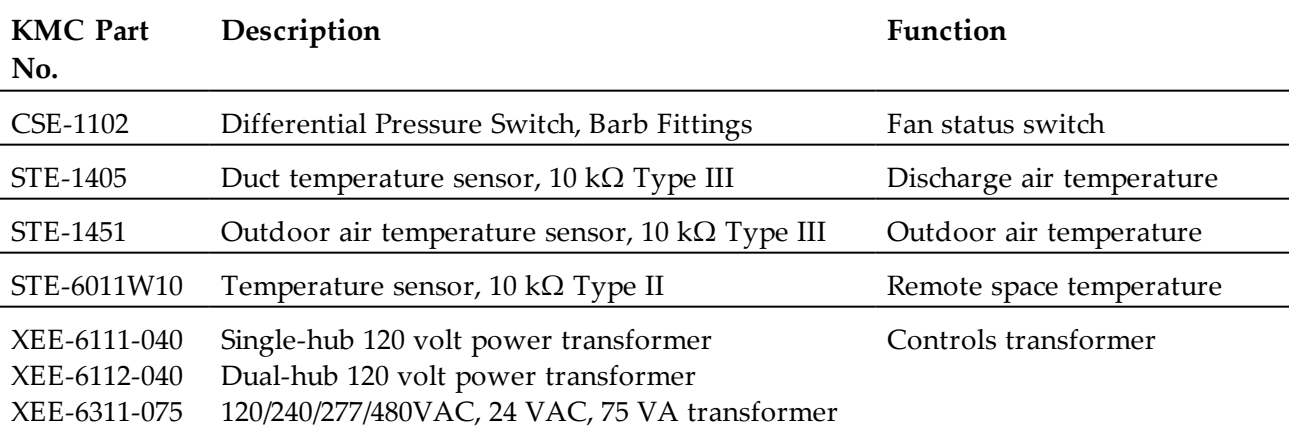
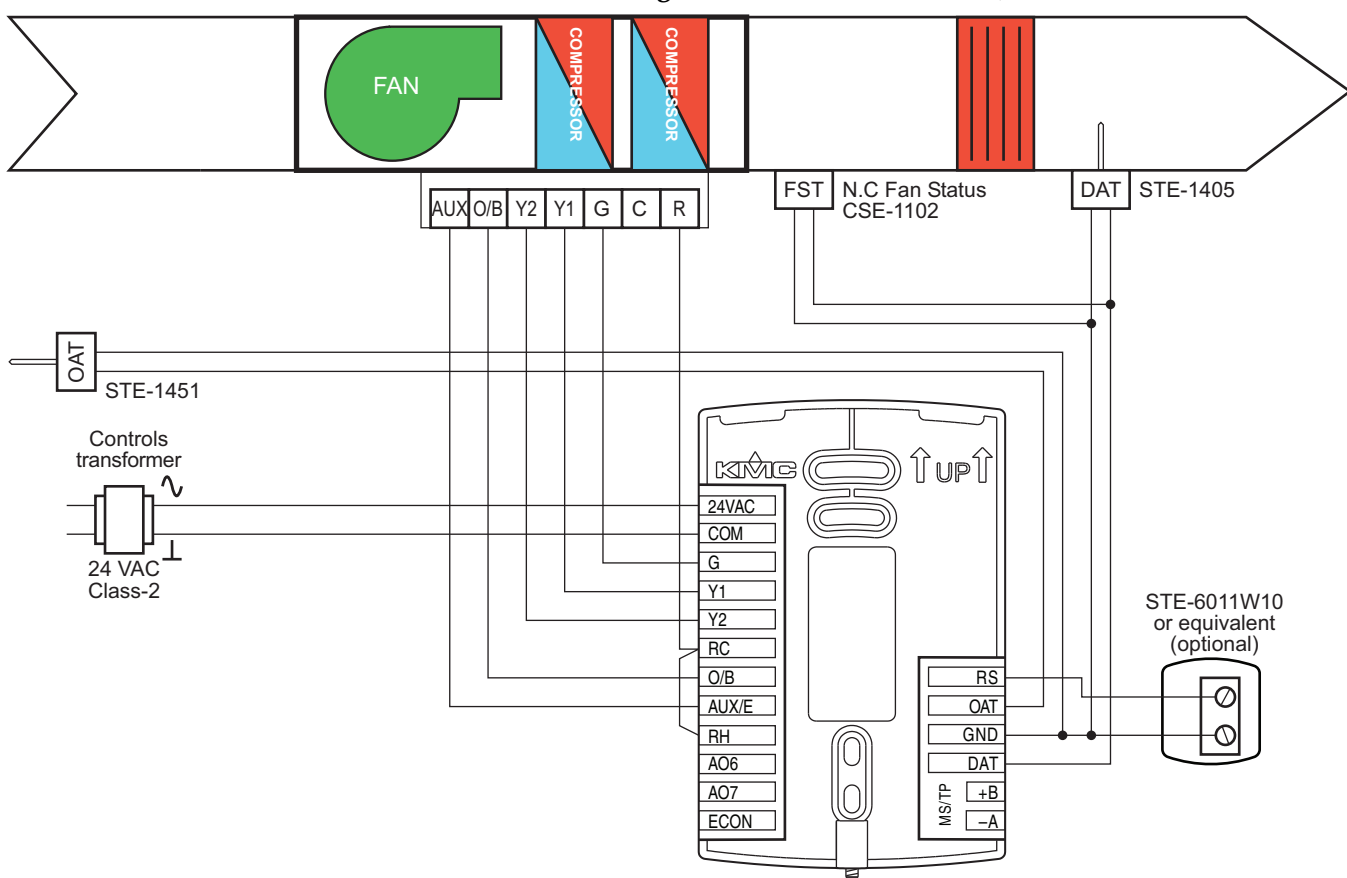

**Illustration 6–16 Wiring details: HPU—Three heat, two cool**

#### **Heat Pump Unit—Three heat, two cool and economizer**

This application applies to models BAC-4003CW0003, BAC-4023CW0003, BAC-4203CW0003, and BAC-4223CW0003.

Heat pump unit installation notes

- Fan status switch (FST) and discharge air temperature sensor (DAT) are optional. They are typically used only when the AppStat is connected to a network.
- The outdoor air temperature sensor (OAT) is required for compressor lockout based on outside air temperature.
- For dehumidification, the AppStat must include a humidity sensor.
- Auxiliary heat is required for dehumidification.
- The remote temperature sensor (RS) is optional.
- For single compressor installations, delete the Y2 connection.
- If auxiliary heat is not required delete the AUX/E connection.
- Connect outputs only to 24 volt AC pilot duty inputs.
- Economizer (ECON) input is 0-10 volts DC.
- For additional details on connecting sensors, see *[Connecting](#page-19-0) inputs* on [page](#page-19-0) 20.

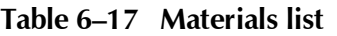

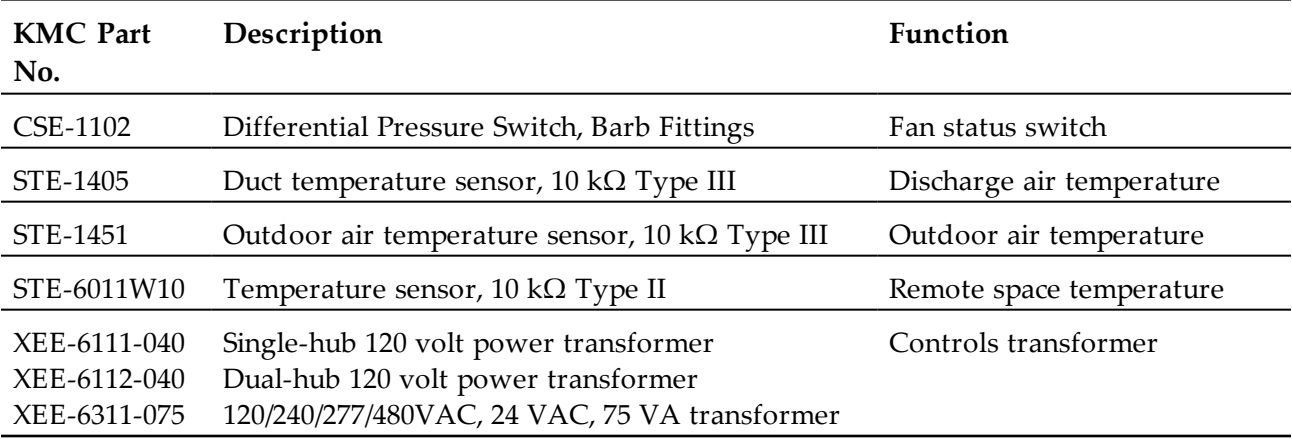

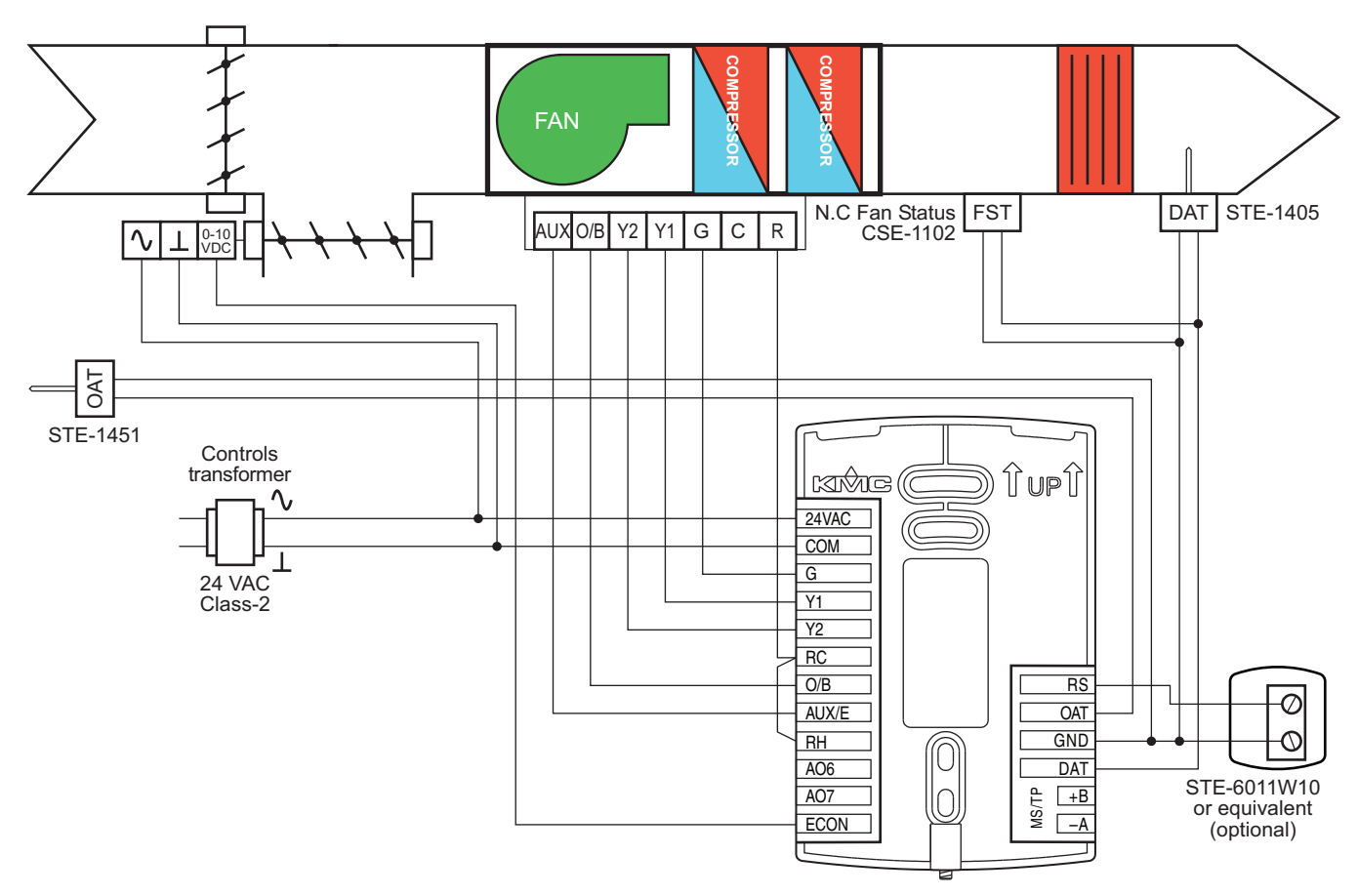

**Illustration 6–17 Wiring details: HPU with three heat, two cool and economizer**

# **Section 7:** System integration

Topics in this section cover integrating AppStat controllers into a building automation network. These are advanced topics for control technicians and engineers.

The AppStat can function as a standalone controller or it can be connected to a BACnet MS/TP network. The topics in this section are reference material for control technicians or engineers that will be installing and setting up an AppStat that is connected to a network.

In addition to the information in this section, you will also need the following information.

- Detailed plans and drawings for the building automation system.
- Information about the facility LAN including routers, switches, and network firewalls.
- Application Note *AN0404A Planning BACnet Networks* This document is available from the KMC Controls partners web portal.

Topics in this section

- *[BACnet](#page-113-0) objects* on page 114
- *[Connecting](#page-120-0) to an MS/TP network* on page 121

<span id="page-113-0"></span>**BACnet objects** The AppStat is a BACnet Application Specific Controller (ASC) that is composed of standard BACnet objects. This section lists the objects that are likely to be needed for monitoring with a standard BACnet operator workstation to verify system operation.

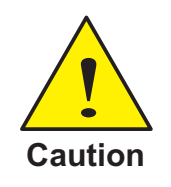

Changing the configuration of any object may result in unpredictable operation of the AppStat and damage to equipment that is under control of the AppStat.

#### <span id="page-113-1"></span>**Input objects**

The following BACnet input objects represent values at the physical inputs of the AppStat. Only inputs 1-3 are available for external connections. For input wiring details see *[Connecting](#page-19-0) inputs* on page 20. For application specific wiring details see the section *[Application](#page-76-0) drawings* on page 77.

**Note:** Not all input objects are present in every model.

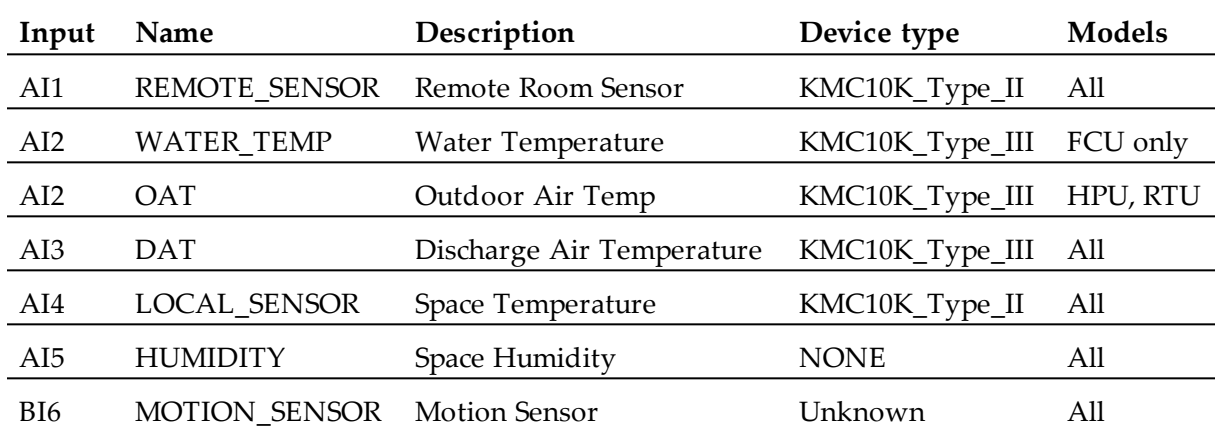

#### **Table 7–1 AppStat Input objects**

#### <span id="page-114-0"></span>**Output objects**

The following BACnet output objects represent values at the physical outputs of the AppStat. For output wiring details see *[Connecting](#page-23-0) outputs* on page 24. For application specific wiring details see the section *[Application](#page-76-0) drawings* on [page](#page-76-0) 77.

Note: Not all objects are present in every model.

| Output          | Name            | Description           | Device type        |
|-----------------|-----------------|-----------------------|--------------------|
| AO <sub>6</sub> | VALVE           | Analog Valve Output   | $0-100\%$ (0-10 V) |
| AO <sub>7</sub> | <b>AUX HEAT</b> | <b>Auxiliary Heat</b> | $0-100\%$ (0-10V)  |
| AO <sub>8</sub> | FAN SPEED AO    | Fan Speed Control     | $0-100\%$ (0-10V)  |
| BO <sub>1</sub> | LOW             | Fan Low Speed         | Unknown            |
| BO <sub>1</sub> | FAN START STOP  | Fan Start/Stop        | Unknown            |
| BO2             | <b>MEDIUM</b>   | Fan Medium Speed      | Unknown            |
| BO <sub>3</sub> | <b>HIGH</b>     | Fan High Speed        | Unknown            |
| BO <sub>4</sub> | VALVE           | Valve                 | Unknown            |
| BO <sub>5</sub> | <b>AUX HEAT</b> | <b>Auxiliary Heat</b> | Unknown            |

**Table 7–2 Fan coil unit, two-pipe**

**Table 7–3 Fan coil units, four-pipe**

| Output          | Name               | Description           | Device type        |
|-----------------|--------------------|-----------------------|--------------------|
| AO <sub>6</sub> | COOLING VLV        | Analog Cooling Output | $0-100\%$ (0-10 V) |
| AO <sub>7</sub> | <b>HEATING VLV</b> | Analog Heating Output | $0-100\%$ (0-10 V) |
| AO <sub>8</sub> | FAN SPEED AO       | Fan Speed Control     | $0-100\%$ (0-10V)  |
| BO <sub>1</sub> | LOW                | Fan Low Speed         | Unknown            |
| BO <sub>1</sub> | FAN START STOP     | Fan Start/Stop        | Unknown            |
| BO2             | <b>MEDIUM</b>      | Fan Medium Speed      | Unknown            |
| BO <sub>3</sub> | <b>HIGH</b>        | Fan High Speed        | Unknown            |
| BO4             | COOLING VLV        | Cooling Valve         | Unknown            |
| BO <sub>5</sub> | <b>HEATING VLV</b> | <b>Heating Valve</b>  | Unknown            |

| Output          | Name                | Description           | Device type        |
|-----------------|---------------------|-----------------------|--------------------|
| AO <sub>6</sub> | COOLING OUTPUT      | Analog Cooling Output | $0-100\%$ (0-10 V) |
| AO7             | HEATING OUTPUT      | Analog Heating Output | $0-100\%$ (0-10 V) |
| AO <sub>8</sub> | <b>ECON DAMPER</b>  | Economizer Output     | $0-100\%$ (0-10 V) |
| BO <sub>1</sub> | FAN                 | Fan Start - Stop      | Unknown            |
| BO <sub>2</sub> | COOL STAGE 1        | Cool Stage 1          | Unknown            |
| BO <sub>3</sub> | COOL STAGE 2        | Cool Stage 2          | Unknown            |
| BO <sub>4</sub> | <b>HEAT STAGE 1</b> | Heat Stage 1          | Unknown            |
| BO <sub>5</sub> | <b>HEAT STAGE 2</b> | Heat Stage 2          | Unknown            |

**Table 7–4 Roof top units**

**Table 7–5 Heat pump units**

| Output          | Name                  | Description              | Device type        |
|-----------------|-----------------------|--------------------------|--------------------|
| AO8             | <b>ECON DAMPER</b>    | <b>Economizer Output</b> | $0-100\%$ (0-10 V) |
| BO1             | FAN                   | Fan Start - Stop         | Unknown            |
| BO <sub>2</sub> | <b>COMPRESSOR 1</b>   | Stage 1 Compressor       | Unknown            |
| BO <sub>3</sub> | <b>COMPRESSOR 2</b>   | Stage 2 Compressor       | Unknown            |
| BO4             | REVERSING VALVE       | Reversing Valve          | Unknown            |
| BO5             | <b>AUXILIARY HEAT</b> | Auxiliary Heat           | Unknown            |

#### <span id="page-116-0"></span>**Value objects**

BACnet value objects represent setpoints or other operational data in the AppStat.

**Setpoints**—The analog value objects in the following table represent operational setpoints for the AppStat applications. All of the setpoints are available from the user interface.

**Note:** Not all objects are present in every model.

| Value object    | Name                 | Description                    |
|-----------------|----------------------|--------------------------------|
| AV3             | ACT_COOL_STPT        | <b>Active Cooling Setpoint</b> |
| AV4             | <b>ACT_HEAT_STPT</b> | <b>Active Heating Setpoint</b> |
| AV <sub>5</sub> | OCC_CL_STPT          | Occupied Cooling Setpoint      |
| AV <sub>6</sub> | OCC_HT_SPT           | Occupied Heating Setpoint      |
| AV7             | UNOCC_CL_STPT        | Unoccupied Cooling Setpoint    |
| AV8             | UNOCC HT STPT        | Unoccupied Heating Setpoint    |
| AV <sub>9</sub> | MIN_CL_STPT          | Minimum Cooling Setpoint       |
| AV10            | MAX_HT_STPT          | Maximum Heating Setpoint       |
| AV11            | MIN STPT DIFF        | Minimum Setpoint Differential  |
| AV12            | STBY OFFSET          | <b>Standby Offset</b>          |
| AV22            | DEHUM STPT           | Dehumidification Setpoint      |
| AV24            | DEHUM_DIFF           | Dehumidification Differential  |
| AV25            | FAN_OFF_DELAY        | Fan Off Delay                  |

**Table 7–6 Analog value objects—Setpoints**

**Temperature points**—The following analog value objects represent temperatures points derived from the AppStat input sensors.

| Value object | <b>Name</b>           | Description             |  |
|--------------|-----------------------|-------------------------|--|
| AV1          | SPACE_TEMP            | Space Temperature       |  |
| AV19         | <b>OUTDOOR TEMP</b>   | Outdoor Air Temperature |  |
| AV20         | <b>DISCHARGE TEMP</b> | Discharge Air Temp      |  |
| AV21         | REL_HUMIDITY          | Relative Humidity       |  |
|              |                       |                         |  |

**Table 7–7 Analog value objects—Temperature points**

**Economizer and heat pump unit setpoints**—The following analog value objects represent setpoints for AppStat heat pump unit and economizer operation.

| o                          |                                   |
|----------------------------|-----------------------------------|
| <b>Name</b>                | Description                       |
| <b>DAT RESET</b>           | Discharge Air Reset STPT          |
| <b>MIN DAT</b>             | Min Discharge Air Temp            |
| MIN ECON DAMPER            | Minimum Econ Damper               |
| ECON ENABLE<br><b>TEMP</b> | Economizer Enable Temperature     |
| <b>CMP LOCKOUT</b>         | Compressor Lockout<br>Temperature |
| AUX HT LOCKOUT             | OAT AUX Heat Lockout              |
|                            |                                   |

**Table 7–8 Analog value objects—Economizer and HPU setpoints**

**Operating states and modes**—The binary and multistate value objects represent operating conditions in the AppStat. Objects BV5 and BV36 are releated to the schedule.

**Table 7–9 Binary value objects**

| Value object Name |              | Description                 |
|-------------------|--------------|-----------------------------|
| BV <sub>5</sub>   | OCC SCHEDULE | Occupy Schedule             |
| BV13              | OCCUPIED FAN | Fan On During Occupied Mode |

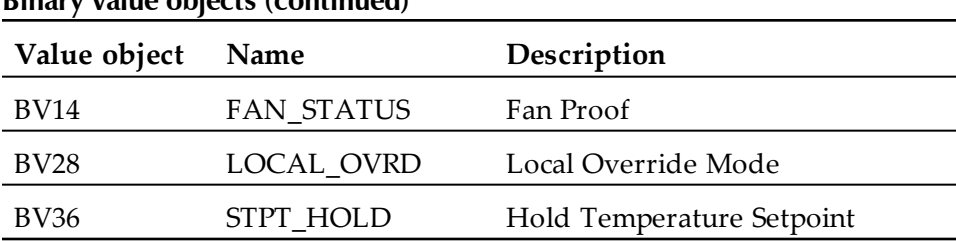

#### **Binary value objects (continued)**

**Table 7–10 Multistate value objects**

| Value object     | <b>Name</b>   | Description          |
|------------------|---------------|----------------------|
| MSV1             | OCCUPIED MODE | Occupied Mode        |
| MSV <sub>2</sub> | SYSTEM MODE   | Control Mode         |
| MSV3             | FAN MODE      | Fan Auto-Manual Mode |

#### <span id="page-118-1"></span>**Schedule object**

The AppStat occupancy state is controlled from a standard BACnet schedule object. The occupancy state is stored in the reference object binary value object OCC\_SCHEDULE. The exception schedule within the schedule object is represented in the user interface as the holiday schedules.

**Table 7–11 Schedule object**

| Object Name |                     | Description Object reference |
|-------------|---------------------|------------------------------|
|             | SCHED 1 Schedule #1 | BV5 (OCC_SCHEDULE)           |

#### <span id="page-118-0"></span>**Loop objects**

The BACnet PID loops are used for valve and fan modulation, staging, economizer operation, and reheat during dehumidification. The proportional and integral properties of the cooling and heating loops are available from the user interface.

**Note:** Not all objects are present in every model.

|                   | $1$ and $7 - 12$ $11D$ contribution |                             |
|-------------------|-------------------------------------|-----------------------------|
| Loop              | <b>Name</b>                         | Description                 |
| LOOP1             | CL LOOP                             | Cooling Loop                |
| LOOP <sub>2</sub> | HT LOOP                             | Heating Loop                |
| LOOP3             | DAT LOOP                            | Discharge Air Temp Loop     |
| LOOP4             | <b>REHEAT</b>                       | Reheat for Dehumidification |

**Table 7–12 PID control loops**

# <span id="page-120-0"></span>**Connecting to an MS/TP network**

Before connecting the AppStat to a BACnet MS/TP network, configure the network properties. See the topic *Set up [communications](#page-42-0)* on page 43 for the procedure to set the following:

- ◆ Device instance
- ◆ MAC address
- $\bullet$  Baud

Use the following principles when wiring the AppStat to an MS/TP network:

- Connect no more than 128 addressable BACnet devices to one MS/TP network. The devices can be any mix of AppStat controllers, other BACnet controllers, or BACnet routers.
- To prevent network traffic bottlenecks, limit the MS/TP network size to 60 controllers.
- Use 18 gauge, twisted pair, shielded cable with capacitance of no more than 51 picofarads per foot for all network wiring. Belden cable model #82760 meets the cable requirements.
- Connect the -A terminal in parallel with all other terminals.
- Connect the +B terminal in parallel with all other + terminals.
- Connect the shield to an earth ground at one end only.
- Use a KMD-5575 repeater between every 32 MS/TP devices or if the total cable length will exceed 4000 feet (1220 meters). Use no more than four repeaters per MS/TP network.
- Place a KMD-5567 surge suppressor in the cable where it exits a building.

For more information on installing HVAC system controllers, see *Application Note AN0404A, Planning BACnet Networks*.

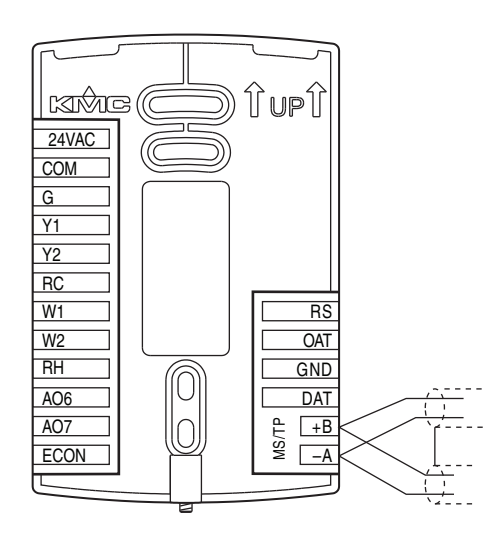

#### **Illustration 7–1 BACnet MS/TP network wiring**

The controllers or devices on the physical ends of the MS/TP wiring segment must have end-of-line (EOL) termination installed for proper network operation. See *Location for end-of-line [termination](#page-121-0)* on page 122. Set the end-of-line termination to On using the EOL switches.

<span id="page-121-0"></span>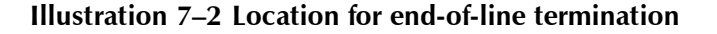

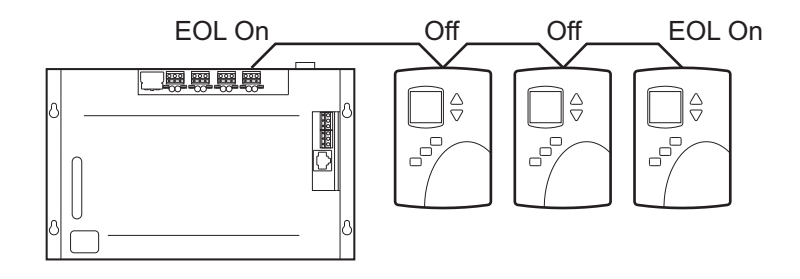

*[Location](#page-122-0) of EOL switch* on page 123 shows the position of the EOL switches in the AppStat controller.

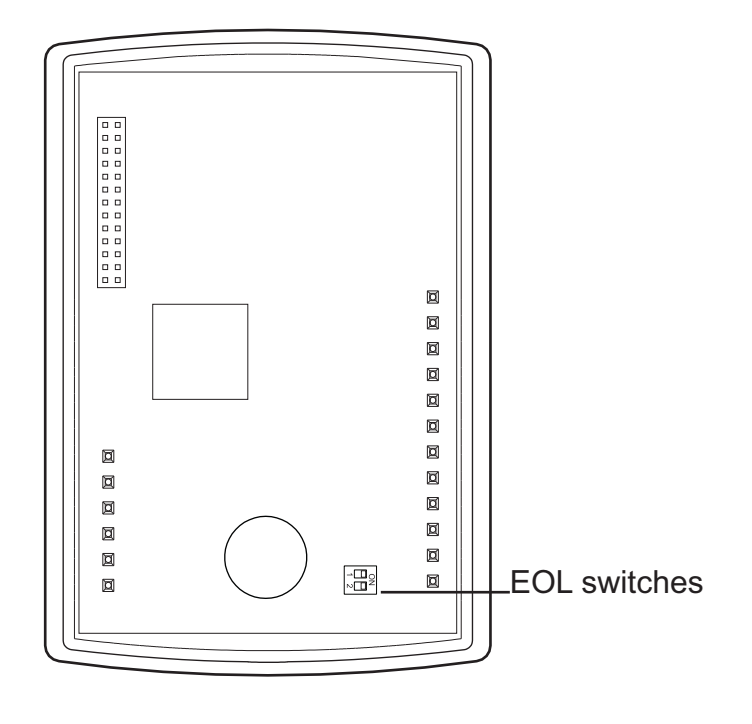

<span id="page-122-0"></span>**Illustration 7–3 Location of EOL switch**

# **In d e x**

# **A**

accuracy humidity [9](#page-8-0) temperature [9](#page-8-1) analog value objects [117](#page-116-0) application drawings fan coil unit [78](#page-77-0) heat pump unit [108](#page-107-0) roof top unit [98](#page-97-0) auxillary heat fan coil units,see electric heat [72](#page-71-0) heat pump units [75](#page-74-0)

# **B**

BACnet baud [43](#page-42-0) device instance [43](#page-42-0) input objects [114](#page-113-1) loop objects [119](#page-118-0) MAC address [43](#page-42-0) network specification [9](#page-8-2) network wiring [121](#page-120-0) output objects [115](#page-114-0) PID loops [70](#page-69-0) schedule object [119](#page-118-1) time [45](#page-44-0) value objects [117](#page-116-0) baud [43](#page-42-0) binary value objects [117](#page-116-0) button operation [31](#page-30-0)

#### **C**

calibrate space temperature input [60](#page-59-0) Celsius [36](#page-35-0) changeover, heating and cooling [68](#page-67-0) clock [45](#page-44-0) communications BACnet specification [9](#page-8-2) set up [43](#page-42-0)

#### **D**

daily schedule [47](#page-46-0)

Revision G 125

date, setting [45](#page-44-0) Daylight Saving Time [45](#page-44-0) dehumidificaion sequence [68](#page-67-1) device instance [43](#page-42-0) dimensions [11](#page-10-0) dimming the display [69](#page-68-0) discharge air temperature sensor wiring [21](#page-20-0) sequence of operation [69](#page-68-1) display blanking [69](#page-68-0) clock [69](#page-68-0) dimensions [8](#page-7-0) dimming [69](#page-68-0) icons [31](#page-30-0) parts of [31](#page-30-0)

#### **E**

economizer operation [75](#page-74-1) setpoint objects [117](#page-116-0) wiring [28](#page-27-0) electric heat fan coil unit [72](#page-71-0) heat pump unit [75](#page-74-0) environmental limits [10](#page-9-0) EOL switches [121](#page-120-0)

### **F**

Fahrenheit [36](#page-35-0) fan coil unit application drawings [78](#page-77-0) electric heat [72](#page-71-0) fan sequence [72](#page-71-1) model numbers [13](#page-12-0) set up [50](#page-49-0) valve sequence [70](#page-69-1) fan sequence fan coil unit [72](#page-71-1) heat pump unit [74](#page-73-0) roof top unit [74](#page-73-0) fan status sequence of operation [68](#page-67-2) switch wiring [21](#page-20-1)

## **H**

heat pump unit application drawings [108](#page-107-0) auxillary heat [75](#page-74-0) electic heat [75](#page-74-0) fan sequence [74](#page-73-0) model numbers [13](#page-12-0) sequence of operation [75](#page-74-0) set up [56](#page-55-0) holiday schedule [47](#page-46-0)

# **I**

icons [31](#page-30-0) inputs [20](#page-19-0) BACnet objects [114](#page-113-1) discharge air temperature [21](#page-20-0) fan status switch [21](#page-20-1) outside air temperature [23](#page-22-0) remote space temperature [20](#page-19-1) water temperature sensor [22](#page-21-0) installing [17](#page-16-0)

# **L**

loops See PID loops

#### **M**

MAC address [43](#page-42-0) maintenance [29](#page-28-0) metric display [36](#page-35-0) model numbers [13](#page-12-0) motion sensing planning [17](#page-16-1) range [11](#page-10-1) sequence of operation [67](#page-66-0) MS/TP addressing [43](#page-42-0) EOL switches [121](#page-120-0) MAC address [121](#page-120-0) wiring [121](#page-120-0) multistate value objects [117](#page-116-0)

### **N**

network baud [43](#page-42-0) communications [43](#page-42-0) device instance [43](#page-42-0) Mac [43](#page-42-0) specifications [9](#page-8-2) termination [121](#page-120-0) wiring [121](#page-120-0)

# **O**

occupancy schedule [47](#page-46-0) occupied setpoints [41](#page-40-0) operation [31](#page-30-0) outputs [24](#page-23-0) BACnet objects [115](#page-114-0) economizer [28](#page-27-0) modulating fan [25](#page-24-0) modulating valves [27](#page-26-0) on/off valves [26](#page-25-0) three-speed fan [24](#page-23-1)

#### **P**

passwords Password 1 [35](#page-34-0) Password 2 [40](#page-39-0) setting and changing [60](#page-59-0) user [34-35](#page-33-0) PID loops adjusting [60](#page-59-0) BACnet object [119](#page-118-0) sequence of operation [70](#page-69-0) power specifications [10](#page-9-1) wiring [28](#page-27-1)

### **R**

regulatory approvals [10](#page-9-2) remote space temperature calibrate [60](#page-59-0) sensor wiring [20](#page-19-1) sequence of operation [69](#page-68-1) roof top unit application drawings [98](#page-97-0) fan sequence [74](#page-73-0) model numbers [13](#page-12-0) modulating cooling and heating [73](#page-72-0) set up [53](#page-52-0) staged cooling and heating [73](#page-72-0)

### **S**

safety [16](#page-15-0) schedules BACnet object [119](#page-118-1) sequence of operation [68](#page-67-3) setting [47](#page-46-0) security [60](#page-59-0) sequence of operation [65](#page-64-0) automatic changeover [68](#page-67-0) dehumidification [68](#page-67-1) discharge air temperature [69](#page-68-1) display and backlight [69](#page-68-0) economizer [75](#page-74-1) electric heat fan coil unit [72](#page-71-0) heat pump unit [75](#page-74-0) fan coil valves [70](#page-69-1) fan status [68](#page-67-2) heat pump fans [74](#page-73-0) heat pump staged cooling and heating [74](#page-73-1) heat pump unit [75](#page-74-0) motion sensing [67](#page-66-0) occupancy [67](#page-66-0) PID loops [70](#page-69-0) remote space temperature sensing [69](#page-68-1) reversing valve [75](#page-74-0) roof top fans [74](#page-73-0) roof top modulating valves [73](#page-72-0) roof top staged cooling and heating [74](#page-73-1) schedules [68](#page-67-3) setpoints [66](#page-65-0) space temperature [69](#page-68-1) standby [67](#page-66-0) temperature sensing [69](#page-68-1) water temperature sensing [69](#page-68-1) setpoints cooling [35](#page-34-0) differential [41](#page-40-0) heating [35](#page-34-0) limits [66](#page-65-0) minimum and maximum [41](#page-40-0) occupied [41](#page-40-0) sequence [66](#page-65-0) temperature [66](#page-65-0)

unoccupied [41](#page-40-0) softkey bar [31](#page-30-0) space temperature sensing calibrate [60](#page-59-0) remote sensor wiring [20](#page-19-1) sequence of operation [69](#page-68-1) specifications [8](#page-7-1) dimensions [11](#page-10-0) environmental limits [10](#page-9-0) humidity accuracy [9](#page-8-0) inputs [8](#page-7-2) motion sensing [11](#page-10-1) MS/TP network [9](#page-8-2) outputs [8](#page-7-2) power [10](#page-9-1) temperature accuracy [9](#page-8-1) user interface [8](#page-7-0) staged cooling and heating fan coil sequence [70](#page-69-1) heat pump sequence [74](#page-73-1) roof top unit sequence [74](#page-73-1)

## **T**

temperature BACnet objects [114](#page-113-1) sensing [69](#page-68-1) termination, MS/TP [121](#page-120-0) time, setting [45](#page-44-0)

#### **U**

unoccupied setpoints [41](#page-40-0) user interface [8](#page-7-0) user password [34](#page-33-0) UTC offset [45](#page-44-0)

#### **W**

water temperature sensor sensor wiring [22](#page-21-0) sequence of operation [69](#page-68-1) wiring fan coil units [78](#page-77-0) heat pump unit [108](#page-107-0) inputs [20](#page-19-0) MS/TP network [121](#page-120-0) outputs [24](#page-23-0)

Index **KMC** Controls, Inc.

power [28](#page-27-1) roof top unit [98](#page-97-0) rough-in [18](#page-17-0)